## SCUOLA DI INGEGNERIA E ARCHITETTURA

*Dipartimento di Ingegneria Civile, Chimica, Ambientale e dei Materiali - DICAM*

*CORSO DI LAUREA MAGISTRALE IN INGEGNERIA CIVILE*

## **TESI DI LAUREA**

in Pianificazione dei trasporti

# **PARAMETRIZZAZIONE DELLE PROPRIETÀ DINAMICHE DEI CICLISTI IN UNA MICROSIMULAZIONE SU LARGA SCALA DEL TRAFFICO: IL CASO DI BOLOGNA**

CANDIDATO RELATORE

**Gabriele Pieri Chiar.mo Prof. Federico Rupi** CORRELATORI **Chiar.mo Prof. Joerg Schweizer Dott. Ing. Cristian Poliziani**

Anno Accademico 2020-2021

Sessione I – Luglio 2021

## INDICE:

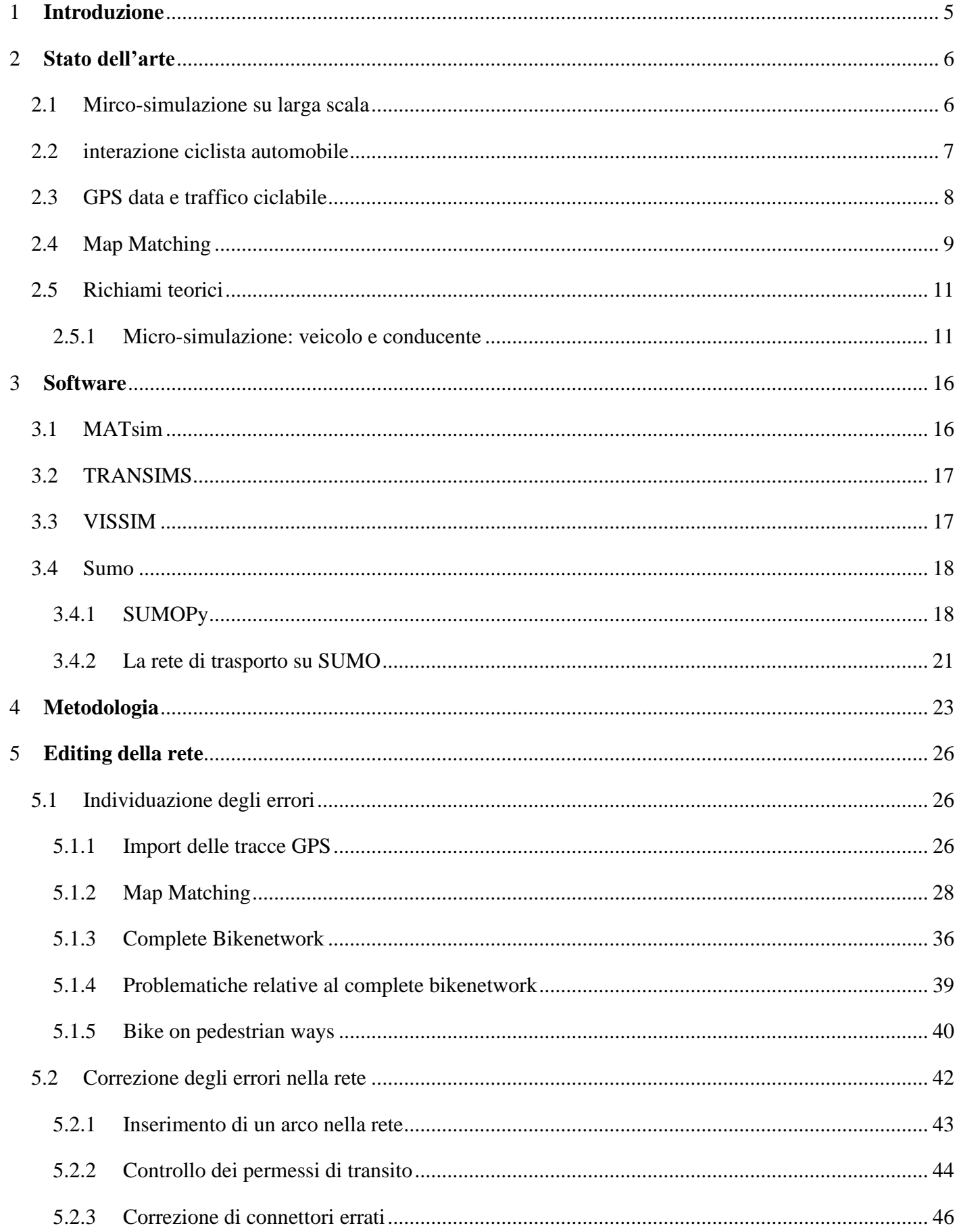

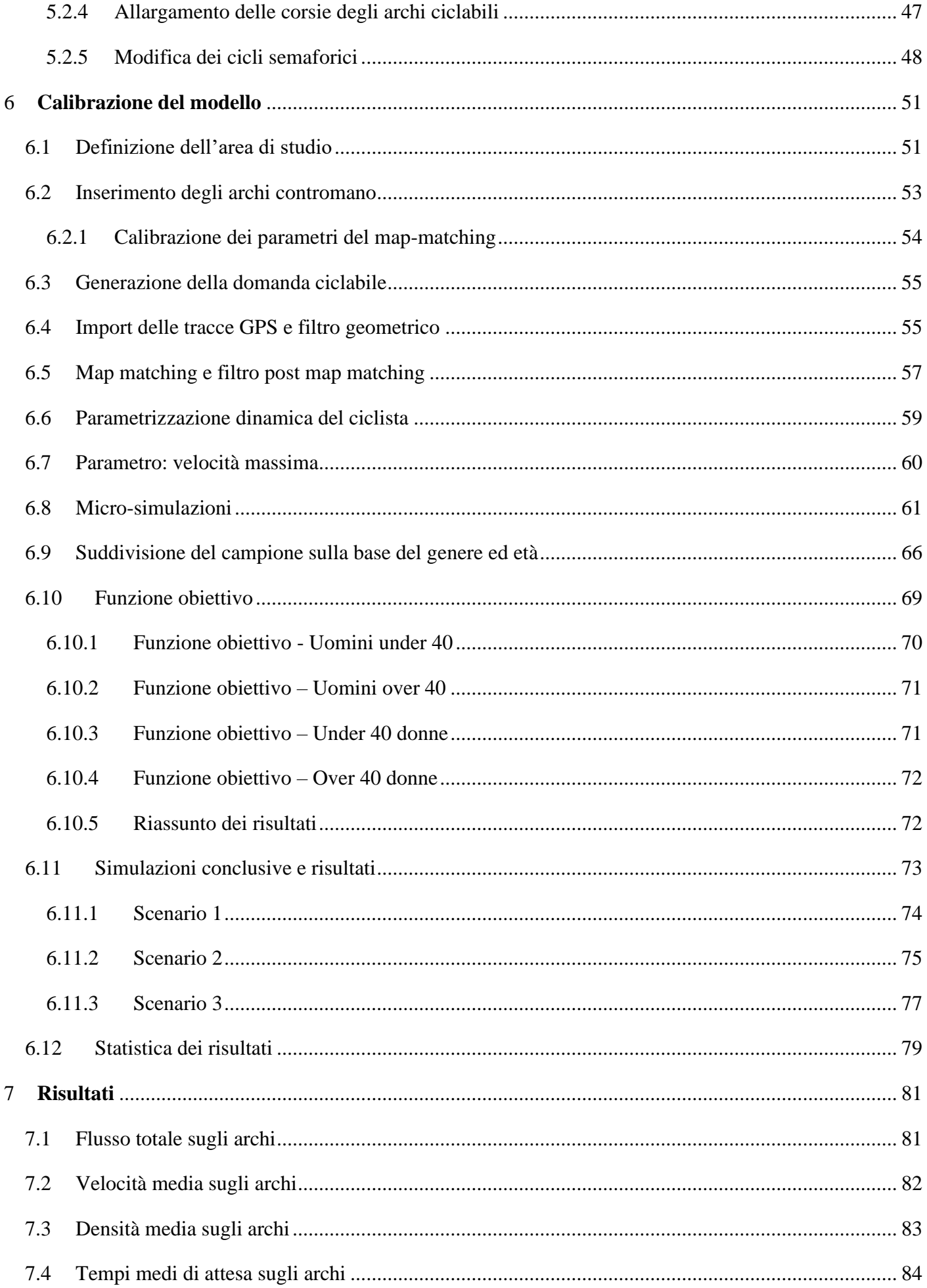

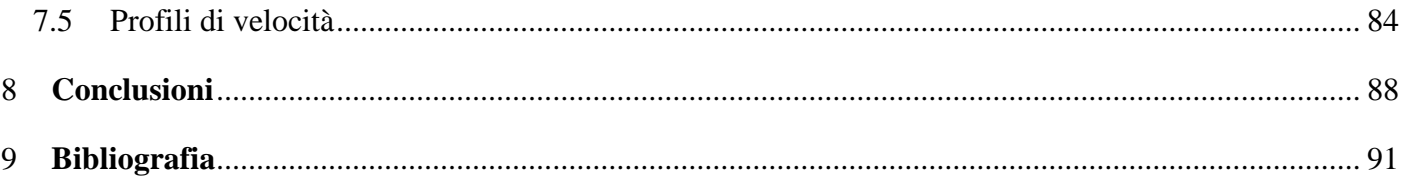

## <span id="page-4-0"></span>**1 INTRODUZIONE**

Dal punto di vista sociale la persistente congestione della rete stradale nelle ore di punta della zona urbana di Bologna, l'avvento della pandemia dovuta al virus COVID-19, che ha allontanato alcune persone dal trasporto pubblico locale e l'impatto di recenti crisi economiche che hanno reso insostenibile per parte della popolazione il costo di esercizio di un'automobile, stanno rendendo la bicicletta un mezzo di trasporto alternativo sempre più utilizzato.

In particolare, l'utilizzo della bicicletta presenta diversi fattori positivi:

- Non produce inquinamento acustico e atmosferico;
- Ha un basso costo di esercizio;
- Minore stress dovuto al traffico;
- Riduzione della congestione della rete stradale;
- Impatto positivo sulla saluta nel medio-lungo termine.

A fronte degli elementi discussi, si è deciso di approfondire il comportamento dei ciclisti all'interno delle micro-simulazioni su larga scala, infatti al momento in letteratura tale argomento non è ancora stato affrontato e negli studi svolti fino ad ora, il ciclista è stato rappresentato come un'entità unica, a prescindere dal genere e dall'età, producendo in questo modo non trascurabili errori di rappresentazione della realtà.

In questo elaborato è stato utilizzato un modello di rete della città di Bologna sotto forma di *digital twin*, sviluppato da diversi anni da numerosi tesisti, tirocinanti e professori dell'Università di Bologna.

All'interno dell'elaborato inizialmente verrà analizzato lo stato dell'arte (Capitolo 2), in seguito verranno descritti i principali software utilizzati in ambito della micro-simulazione (Capitolo 3), con particolare focus sul software SUMOPy, utilizzato nel corso della trattazione.

Successivamente verrà descritta la metodologia utilizzata (Capitolo 4), per passare all'editing della rete (Capitolo 5) e alla creazione degli scenari e la calibrazione del modello (Capitolo 6), infine verranno mostrati i risultati (Capitolo 7) e discusse brevemente le conclusioni (Capitolo 8).

## <span id="page-5-0"></span>**2 STATO DELL'ARTE**

Negli ultimi anni, a causa della congestione stradale, l'inquinamento dell'aria, il cambiamento ciclabile, la scarsità di energia ed inattività fisica, sta aumentando l'importanza dei metodi di trasporto sostenibili, in particolare quello ciclabile.

Grazie ai dati delle tracce GPS, ottenibili facilmente mediante applicazioni presenti nello smartphone, è stato possibile ampliare notevolmente la ricerca in questo campo.

In particolare, la trattazione di questo studio è mirata a ricostruire all'interno di un micro-simulatore (SUMOPy) i viaggi registrati mediante tracce GPS del traffico ciclabile in assenza di altri mezzi di trasporto che compongono il traffico stradale, al fine di confrontare i tempi dei viaggi reali con quelli simulati.

Grazie a questo elaborato verrà attuata una classificazione dei ciclisti sulla base del genere e dell'età, ed in lavori successivi si potrà valutare come variano i tempi simulati dei ciclisti una volta inserita la domanda veicolare.

Il capitolo è stato diviso in quattro paragrafi, il primo riguarda le microsimulazioni su larga scala, il secondo l'interazione ciclista-automobile, il terzo i campi di applicazione delle tracce GPS per la mobilità ciclabile, infine il quarto riguarda il map-matching.

#### <span id="page-5-1"></span>**2.1 MIRCO-SIMULAZIONE SU LARGA SCALA**

In letteratura sono presenti numerose trattazioni riguardanti le microsimulazioni su larga scala, ma focalizzando l'attenzione su quelle che comprendono il modo di trasporto biciletta si trovano pochissimi esempi.

Nella città di Bologna, è stato costruito uno scenario che include autoveicoli, biciclette, scooter, autobus e pedoni, in cui è stata simulata un'ora di punta [10].

Va però segnalato che per quanto riguarda il modo bicicletta non è stata attuata alcuna parametrizzazione del ciclista sulla base del genere e dell'età, andando a considerare i ciclisti come un'entità unica.

A partire da queste considerazioni si è deciso, nel seguente elaborato di classificare i ciclisti sulla base del genere e dell'età, va rimarcato come tale argomento sia ad oggi ancora inesplorato in letteratura scientifica.

#### <span id="page-6-0"></span>**2.2 INTERAZIONE CICLISTA AUTOMOBILE**

A causa delle recenti crisi economiche, della pandemia causata dal COVID-19, che ha allontanato molte persone dal trasporto pubblico locale e dei benefici fisici, l'utilizzo delle biciclette è aumentato negli ultimi anni, comportando un aumento delle interazioni tra auto-bici in area urbana.

In letteratura sono presenti numerosi studi che cercano di descrivere il fenomeno sotto diversi punti di vista, in maniera tale da aiutare i progettisti delle infrastrutture ad attuare scelte in funzione della sicurezza, ad esempio, osservando un caso studio in Svezia [4] si cerca di descrivere le interazioni nelle rotonde. I risultati mostrano che la probabilità di conflitto è influenzata in modo diverso a seconda dell'utente (ciclista o conducente) che arriva per primo nella zona di interazione e che questa dipende dalla velocità del veicolo e dalla vicinanza del ciclista.

Altri studi [5] descrivono l'interazione bici-automobile nelle sezioni di mezzeria in caso di traffico misto, cercando di analizzare la distanza laterale di sorpasso e la percezione di comfort del ciclista, analizzando sei sezioni nella città di Ottawa, Canada. Dai risultati si è osservato che la distanza media dei ciclisti dal bordo strada è di 0.57 m. La distanza di sorpasso laterale è direttamente correlata con la velocità dell'automobile, la larghezza della corsia e la distanza della bicicletta dal bordo, mentre è inversamente correlata alla densità di traffico e la velocità della bicicletta, inoltre il 90% dei sorpassi eccede la distanza laterale di 1.23m.

I fattori che caratterizzano il comfort percepito dai ciclisti risultano essere la velocità delle automobili, la velocità del ciclista, la densità di traffico, la larghezza della corsia ed il numero di corsie.

In un'analisi su tre sezioni della rete di Bologna [6] è stata valutata l'interazione tra ciclisti e pedoni in caso di piste ciclabili in sede separata e di ciclisti e veicoli motorizzati in strada. Dai risultati emerge che il disturbo

causato dai pedoni è molto frequente ma associato ad una modesta riduzione di velocità, mentre i disturbi generati dal traffico stradale sono relativamente bassi ma comportano maggiori riduzioni di velocità del ciclista.

## <span id="page-7-0"></span>**2.3 GPS DATA E TRAFFICO CICLABILE**

Negli ultimi anni i metodi basati sulla tecnologia GPS sono aumentati in maniera esponenziale, includendo anche il campo del traffico ciclabile.

Rispetto ai sistemi manuali o automatici di rilevamento dei flussi ciclabili, la tecnologia GPS permette di collezionare in un breve periodo un numero molto elevato di dati riguardanti il traffico (big data), inoltre, tale tecnologia permette di avere informazioni non solo sulla singola sezione di rilevamento, ma sull'intero viaggio dell'utente, ottenendo importanti informazioni relative alle preferenze nella scelta dei percorsi da parte dei ciclisti.

La possibilità di poter ottenere le tracce GPS facilmente mediante un'applicazione su smartphone, contribuisce ad ampliare il numero di dati ottenuti.

In letteratura sono presenti numerosi studi che utilizzano tale tecnologia al fine di ottenere differenti scopi, nella città di Cracovia [6] è stata attuata una stima del traffico ciclabile di un bike-sharing (Wavelo) mediante tracce GPS, utilizzando un metodo di analisi a due fattori di varianza (ANOVA).

Nella città di Bologna sono stati effettuati numerosi studi mediante tale metodologia grazie alle iniziative lanciate dal comune di Bologna, come Bella Mossa (BM) ed European Cycling Challenge (ECC), al fine di incentivare la mobilità ciclabile. Tali iniziative hanno permesso ai cittadini di scaricare un'applicazione per smartphone su base volontaria con lo scopo di partecipare a dei concorsi, permettendo di registrare le tracce GPS dei viaggi effettuati.

Una prima applicazione ha riguardato la ricostruzione del profilo di velocità del ciclista [7] e mediante l'utilizzo di una dettagliata rete della città, importanti indicatori, come la velocità in movimento, il tempo medio di attesa nelle intersezioni ed il tempo di attesa per ogni manovra nelle intersezioni, sono stati ottenuti dal profilo di velocità, al fine di ottenere parametri utili ad analizzare la rete e calibrare i modelli di scelta del percorso.

I risultati hanno evidenziato che il tempo medio di attesa mediamente rappresenta il 15% di durata del viaggio totale, ma differisce notevolmente tra i ciclisti e il tipo di svolta, questo suggerisce che il comportamento dei ciclisti varia notevolmente sulla base dell'attitudine individuale (spericolato, corretto, attento).

Sempre nella città di Bologna è stata effettuata un'analisi della domanda di trasporto ciclabile al fine di quantificare le carenze della rete dal punto di vista ciclabile [8]. La metodologia utilizzata è basata su una combinazione di conteggio di traffico e l'ausilio di tracce GPS su cui è stato effettuato un mapmatching sulla rete di Bologna.

A causa dell'aumento della congestione di numerose aree urbane, la strategia bici è diventata un'arma per mantenere accettabili i livelli di accessibilità di queste zone. Nella città di Minneapolis (USA) [9] è stato sviluppato un modello che utilizza le tracce GPS al fine di prevedere la velocità dei ciclisti lungo differenti tipologie di infrastrutture (strada, sede propria e traffico misto). Sono stati considerati differenti fattori che possono influenzare la velocità del ciclista, come le caratteristiche del viaggio, il genere, la presenza di una pista ciclabile.

### <span id="page-8-0"></span>**2.4 MAP MATCHING**

Risulta necessario un approfondimento teorico riguardante la tecnica del map-matching, largamente utilizzata nel corso della trattazione e necessaria per la generazione della domanda ciclabile.

Il map-matching consente di integrare un determinato record di coordinate GPS e i dati relativi alle mappe digitali della rete stradale, al fine di accoppiarli agli archi del grafo in maniera da riuscire a individuare la reale posizione spazio-temporale tenuta dai veicoli (biciclette) e ricostruire correttamente l'itinerario percorso.

La posizione occupata da un utente durante un viaggio è identificata da un punto di coordinate note (punto GPS), l'insieme dei punti rappresenta la traccia GPS, pertanto lo scopo è quello di ricostruire l'intero viaggio del ciclista sfruttando le informazioni a disposizione.

Il sistema GPS è soggetto a diverse tipologie di errore, pertanto non è possibile avere una corretta corrispondenza tra la mappa geo-referenziata dell'area di studio ed i punti di coordinate note, per tale motivo è necessario usufruire di algoritmi che riescano a ricostruire, nel modo migliore possibile, tale correlazione.

L'algoritmo utilizzato nel corso della trattazione è già presente all'interno del software SUMOPy, tale algoritmo è di tipo topologico-probabilistico, basato sulle ipotesi multiple, dove a ciascuna di esse si attribuisce uno score, il procedimento consiste nel mantenere in memoria un certo numero di possibili alternative, andando a scartare quelle con un punteggio peggiore, fino all'individuazione topologica dell'itinerario di minimo costo.

I costi attribuiti a ciascuna alternativa sono definiti sulla base del criterio della distanza geometrica euclidea del punto GPS dall'arco, delle caratteristiche di parallelismo dei percorsi e di accessibilità degli archi e di minor lunghezza del percorso seguito a partire dal nodo di partenza.

Il procedimento consiste nell'import delle tracce GPS all'interno del software, successivamente considerando un generico viaggio:

- A partire dal primo punto GPS, si procede alla determinazione di tutti i possibili archi di partenza dell'itinerario che si vuole ricostruire, per ciascun arco della rete si definisce un buffer, a discrezione del progettista, e si vanno ad individuare tutti gli archi per cui il punto analizzato ricade all'interno del relativo buffer.
- Una volta determinati i potenziali archi iniziali dell'itinerario si procede considerando il punto GPS successivo e, per ognuno, se ne determina l'appartenenza o meno all'arco, mediante il criterio della proiezione ortogonale e sulla base dell'area del buffer.

Si possono verificare più casi differenti:

Se il punto analizzato può essere attribuito all'arco considerato: si definisce un nuovo itinerario composto dall'arco iniziale stesso e se ne calcola il costo;

▪ Se il punto GPS ricade al di fuori dell'arco iniziale si procede prendendo in analisi tutti gli archi successivi e, per ognuno, si calcola il costo dei possibili itinerari di cui fanno parte.

Tale procedimento viene ripetuto per tutti i potenziali itinerari, ovvero per tutti i possibili archi di partenza e per quelli che da essi si diramano (qualora il punto GPS ricada esternamente dall'arco iniziale) nel caso di passo iniziale e per tutti quelli via via consecutivi nel caso di passi seguenti, fino ad un numero massimo di itinerari tenuti in memoria, stabilito dall'utilizzatore del programma.

• Definiti i possibili itinerari, si procede alla loro classificazione sulla base del costo crescente. Il costo del generico itinerario viene calcolato come una combinazione di errore associato all'itinerario, dovuto essenzialmente a difetti geometrici, e costo dello stesso, data dal prodotto fra la lunghezza dell'itinerario fino al punto considerato (lunghezza cumulata) e il peso ad essa associato.

Infine, l'algoritmo prosegue l'analisi considerando tutti i punti GPS della traccia e, giunto al termine, sceglie l'itinerario di minimo costo fra quelli individuati.

In questo modo è possibile ricavare, a meno di errori di modellazione della rete, il percorso più simile possibile a quello seguito realmente dall'utente durante il suo spostamento per cui sono stati registrati i dati GPS.

## <span id="page-10-0"></span>**2.5 RICHIAMI TEORICI**

#### <span id="page-10-1"></span>*2.5.1 Micro-simulazione: veicolo e conducente*

La micro-simulazione permette di rappresentare la dinamica del moto di diversi tipi di veicoli, tra i quali, automobili, autocarri, autobus e biciclette.

La modellazione del comportamento dei singoli utenti nella rete è un aspetto di fondamentale importanza nell'ambito della micro-simulazione.

Essa, infatti, permette di intervenire sul grado di reattività dei singoli utenti, andando ad influenzare il comportamento degli individui della popolazione virtuale (gap acceptance, distanza dal veicolo precedente, scelta ed utilizzo delle corsie), permette inoltre di intervenire sul grado di conoscenza della rete.

Nella micro-simulazione, autista e veicolo costituiscono un unico modello chiamato Drive/Vehicle Unit (DVU) (Fig.1), caratterizzato da vari parametri:

- Massima accelerazione/decelerazione.
- Velocità massima.
- Lunghezza, larghezza e altezza del mezzo.
- Tipo di algoritmo per controllo del conducente-veicolo.
- Parametri dell'algoritmo di controllo (es. tempo di reazione del conducente, impazienza, ecc.).

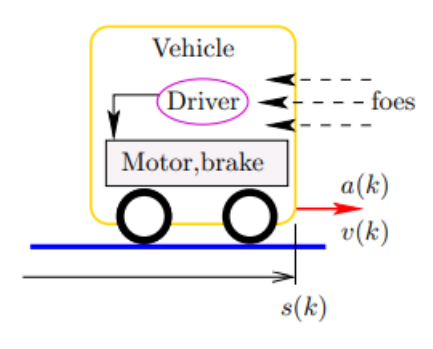

*Figura 1 - modello DVU*

Nell'ambito della micro-simulazione si fa avanzare ciascun veicolo o pedone istante per istante, con intervalli temporali costanti: nell' intervallo k il tempo di simulazione  $t_k = Kt_s$  dove  $t_s$  è un tempo di campionamento costante.

Come generalmente avviene nella realtà, nel modello DVU è il conducente che ha il controllo del veicolo e può decidere di accelerare, frenare e quali manovre compiere.

Il conducente individua potenziali ostacoli, stima la distanza fra essi ed il proprio veicolo e compie la decisione di frenare o accelerare.

La decisione viene presa in ogni istante k, pertanto la velocità  $v_k$  e la posizione del veicolo  $s_k$  variano con il tempo  $t_k = Kt_s$  (Fig.2).

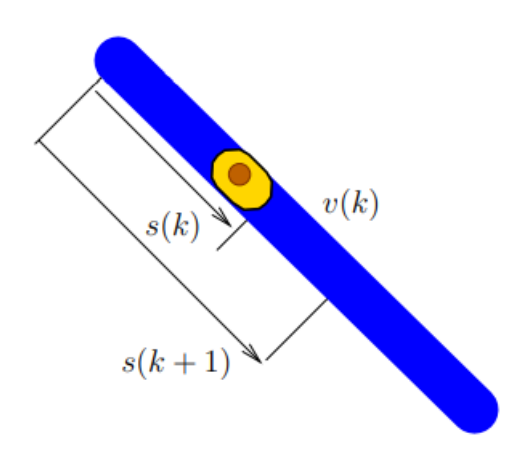

*Figura 2 - Step nella simulazione di un veicolo*

Esistono vari modelli che differiscono tra di loro sulla base della determinazione dell'accelerazione  $a_i$ .

Una volta determinata l'accelerazione dal modello di controllo del veicolo  $a_i$ , la velocità  $v_{ki}$  e la posizione del veicolo  $s_{ki}$  possono essere aggiornate per lo step  $k \rightarrow k + 1$  (Fig.3).

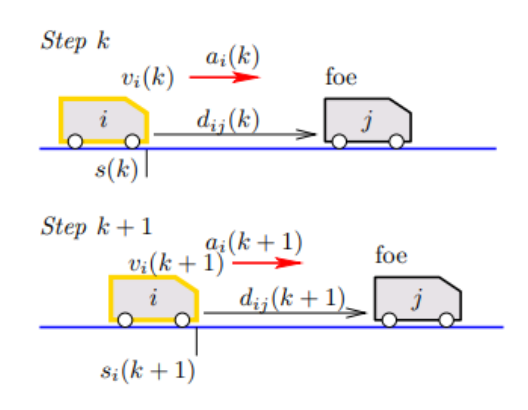

*Figura 3 - Aggiornamento dello stato del veicolo*

Il micro-simulatore ripete l'operazione per ogni istante discreto  $t = Kt<sub>s</sub>$ , dove  $K = 1, ..., n$  per ogni veicolo *i* della rete, si riporta di seguito (Fig.4) un diagramma dell'aggiornamento dello step.

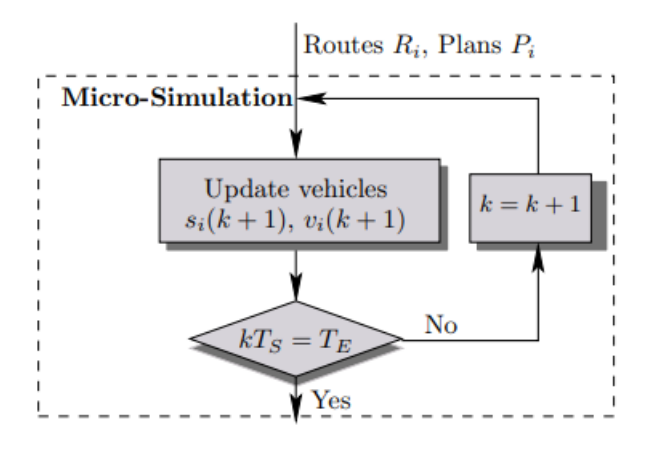

*Figura 4 - Aggiornamento dello stato dei veicoli nella rete*

In realtà il micro-simulatore esegue durante ogni iterazione anche una serie di processi ausiliari, come mostrato in Fig.5. Si elencano più importanti processi ausiliari:

• Update traffic lights: iterazione dei cicli semaforici

• Update train signalling: aggiornamento dei segnali ferroviari

• Update battery charges: aggiornamento del carico delle batterie dentro veicoli elettrici

• Update network load: aggiornamento del calcolo dei valori medi per arco (flussi, densità, velocità) e valori sui viaggi (durata del viaggio, etc.)

• Update emission models: aggiornamento dei valori di emissioni e consumo di carburante per arco e per viaggio.

• Update noise models: aggiornamento dei valori di rumore per arco.

• Custom update: permette di interagire ed intervenire nella simulazione in corso, ad esempio di cambiare cicli semaforici o itinerari dei veicoli in tempo reale.

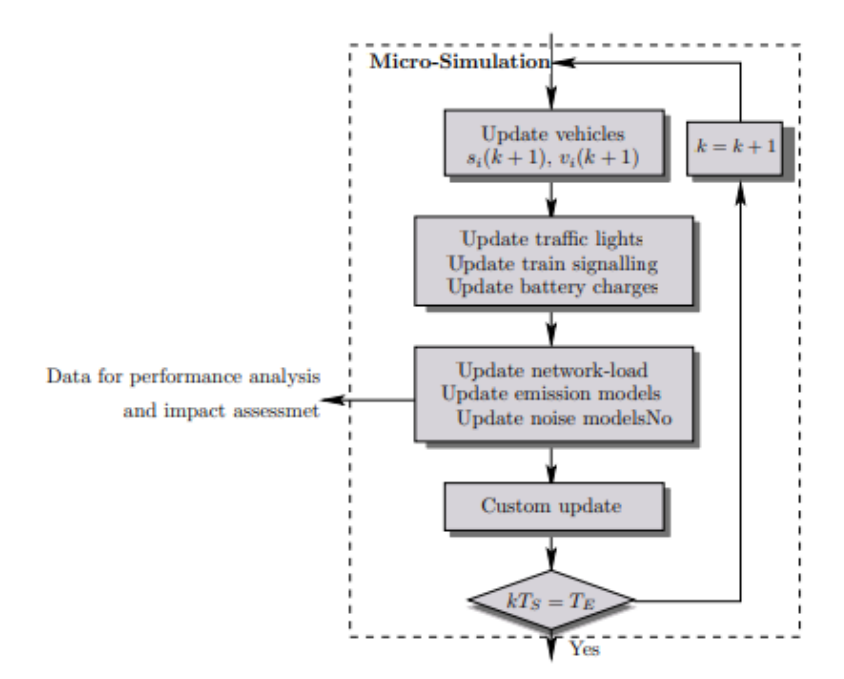

*Figura 5 - Diagramma fiume della micro-simulazione con processi ausiliari*

## <span id="page-15-0"></span>**3 SOFTWARE**

## <span id="page-15-1"></span>**3.1 MATSIM**

MATsim è un software open-source per attuare micro-simulazioni agentbased nell'ambito dei trasporti, ovvero dove ogni elemento della popolazione viene rappresentato come un oggetto software chiamato agente, il software è basato su un principio co-evolutivo, dove ogni agente cerca di ottimizzare le attività giornaliere programmate.

MATsim è tipicamente utilizzato per simulare un singolo giorno, anche se è possibile implementare delle applicazioni multi-days.

Il software richiede in input i seguenti dati:

- Rete stradale
- Dati della popolazione
- Mobility behaviour (es. diario giornaliero)
- Programmazione del trasporto pubblico
- Facilities
- Veicoli privati

MATsim è utilizzato in tutto il mondo per attuare modelli di trasporti sulla base del caso di studio, ad esempio, la pianificazione dei trasporti di intere città o nazioni.

In letteratura MATsim trova applicazioni in diversi ambiti dei trasporti, tra cui la calibrazione comportamentale e l'analisi di una micro- simulazione su larga scala della città di Zurigo [1].

Il software trova applicazione anche nel campo dei trasporti pubblici, sempre nel caso di Zurigo [2], dove è stata progettata la rete di trasporto pubblico mediante micro-simulazioni agent-based.

Il programma è stato utilizzato per simulare il traffico di numerose città, come, Dakar (Senegal), Seoul (Corea del Sud), Poznan (Polonia) e Berlino (Germania).

Uno dei vantaggi di MATsim è quello di avere una velocità di esecuzione della simulazione molto elevata, la spiegazione di tale beneficio risiede nel fatto che il modello stradale è più semplice rispetto ad altri software, ad esempio, sul software SUMO, viene considerata anche la distanza di sicurezza.

Una caratteristica di MATsim è che non è prevista interazione tra il flusso di vetture motorizzate con i mezzi del trasporto pubblico, ciclisti e pedoni, pertanto, questi vengono considerati in parallelo rispetto al traffico stradale.

### <span id="page-16-0"></span>**3.2 TRANSIMS**

TRANSIMS è un micro-simulatore activity-based, pertanto i viaggi degli utenti partono dall'analisi del diario giornaliero, su cui vengono riportate le attività svolte, gli orari, i modi di trasporto ed i percorsi scelti per realizzare lo spostamento tra le attività.

Il software si basa su 4 moduli principali:

- Population synthesizer: si occupa di creare la popolazione mediante i dati dei censimenti;
- Activity generator: crea le attività della popolazione sulla base di sondaggi;
- Route planner: crea gli itinerari sulla base delle attività;
- Micro-simulator: Esegue i piani di ogni viaggio all'interno della rete e sviluppa i risultati.

TRANSIMS differisce dagli altri software in quanto a previsione della domanda nei suoi concetti sottostanti e nella struttura, infatti, queste differenze riguardano principalmente una coerente e continua rappresentazione del tempo, una dettagliata rappresentazione delle persone e delle famiglie ed un routing dipendente dal tempo.

Le principali applicazioni attuate mediante il software risultano essere i casi studio di Portland e Dallas.

### <span id="page-16-1"></span>**3.3 VISSIM**

PTV VISSIM è un software di micro-simulazione sviluppato da Vision Traffic Suite di PTV.

VISSIM è il micro-simulatore più utilizzato a livello mondiale e non è open-source, esso permette di simulare complesse interazioni tra veicoli, modella domanda, offerta e comportamenti e simula nuove forme di mobilità come il CAV ed il MaaS.

La peculiarità di questo software che lo contraddistingue dagli altri programmi è il modello ad oggetti componenti per l'interfaccia di programmazione, che permette agli utenti di sviluppare ed implementare le proprie applicazioni utilizzando diversi linguaggi di programmazione.

### <span id="page-17-0"></span>**3.4 SUMO**

Per lo svolgimento del seguente elaborato si è deciso di utilizzare il software di simulazione SUMO (Simulation of urban mobility), corredato dall'interfaccia grafica SUMOPy, sviluppata dal prof J. Schweizer (Università di Bologna – Alma Mater Studiorum).

SUMO è un software opensource che permette di effettuare microsimulazioni, con la possibilità di rappresentare con un elevato grado di dettaglio le interazioni tra gli utenti e gli elementi della rete di trasporto.

Inoltre, il software presenta una serie di tools che permettono di esercitare le simulazioni, come il DUAROUTER e JTRROUTER che permettono la ricerca del percorso, ACTIVITYGEN per la generazione della domanda basata sulle attività, NETEDIT per la modifica, la visualizzazione e l'importazione della rete ed EMISSIONSMAP e EMISSIONSDRIVINGCYCLE per il calcolo delle emissioni.

#### <span id="page-17-1"></span>*3.4.1 SUMOPy*

Le estensioni descritte nel paragrafo precedente possono essere utilizzate mediante l'interfaccia grafica di SUMOPy (Fig.1), la quale facilita l'uso del simulatore tramite la presenza di un ambiente scripting, consentendo operazioni come l'importazione delle reti di trasporto tramite Openstreetmap, la creazione di scenari, la generazione della domanda disaggregata, le simulazioni di traffico e la visualizzazione dei dati ottenuti (Fig.4).

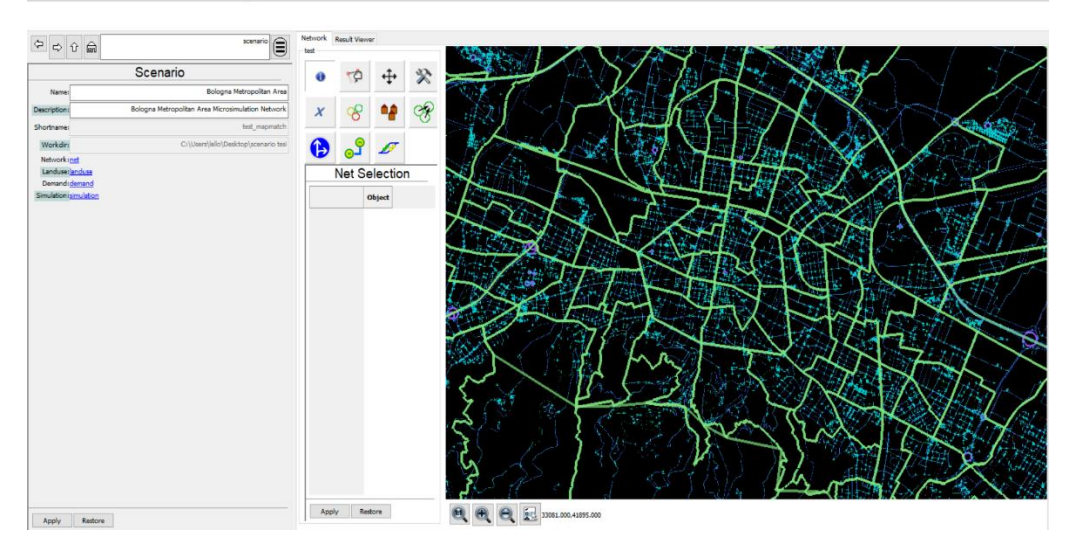

 $\sigma$   $\times$ 

*Figura 6 - Interfaccia grafica SUMOPy*

Dalla figura si nota che sono presenti nel software le seguenti sezioni:

- SCENARIO: Permette la creazione di scenari o l'apertura di file scenario già esistenti;
- NETWORK: Racchiude tutte le informazioni relative alla rete (Fig.2), permette l'import della rete da Openstreetmap (OSM) in formato osm.xml o da SUMO in formato net.xml e permette il collegamento con NETEDIT (Fig.3) di SUMO per la modifica della rete;

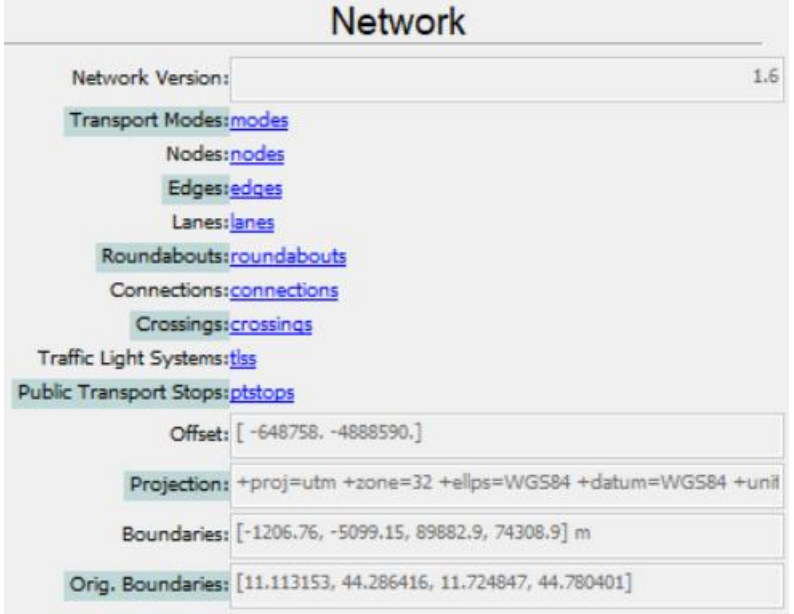

*Figura 7 – Elementi della rete*

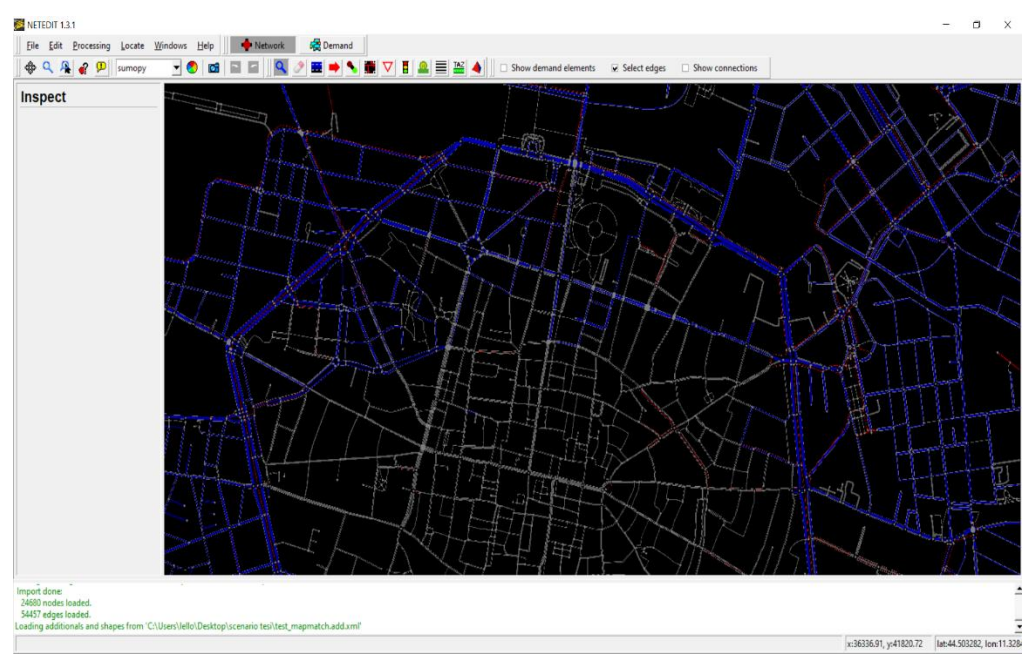

 *Figura 8 - Interfaccia Netedit*

- LANDUSE: Gestisce il *landuse*, come la presenza di edifici, mappe, parcheggi e zone;
- DEMAND: Permette di creare la domanda di trasporto mediante il metodo dei conteggi dei flussi, il metodo dei flussi originedestinazione (OD) e la domanda basata sulle attività. Inoltre, consente di esplorare i database relativi alla popolazione virtuale;
- SIMULATION: Permette di effettuare simulazioni (microscopiche, mesoscopiche e macroscopiche), mediante il collegamento al software SUMO e la visualizzazione dei risultati;
- PLUGINS: Consente l'import ed il controllo delle tracce GPS, la generazione della domanda ciclabile, il map matching delle tracce GPS e l'esecuzione di filtri geometrici e post map-matching al fine di scartare le tracce GPS non utili al caso studio.

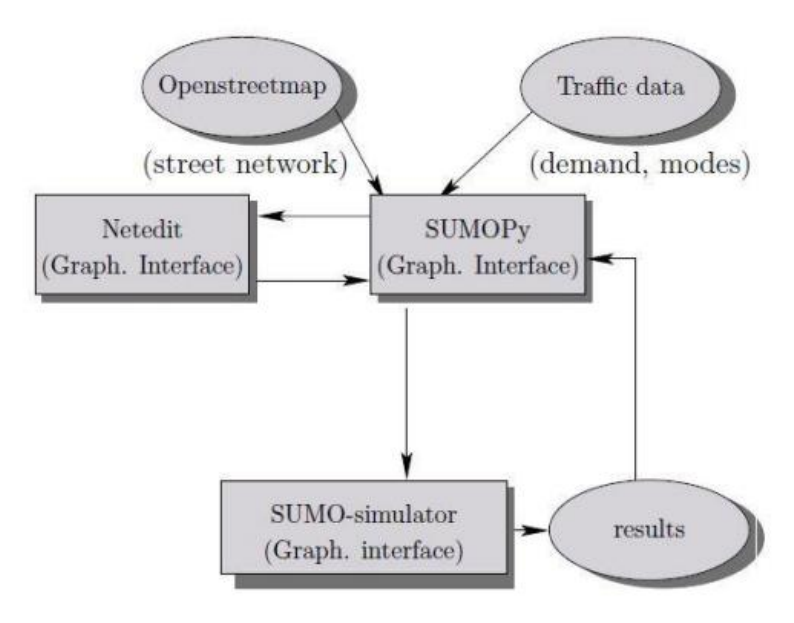

 *Figura 9 - Funzionamento SUMOPy*

### <span id="page-20-0"></span>*3.4.2 La rete di trasporto su SUMO*

In generale, nell'ambito della micro-simulazione è necessario utilizzare un modello di rete con un elevato grado di dettaglio al fine di realizzare simulazioni il più realistiche possibili, classificando ogni arco in base alla propria funzione.

Inoltre, si introducono diversi parametri come l'accessibilità agli archi, la velocità massima consentita, larghezza delle corsie, ecc. Questi elementi devono essere modificati opportunamente al fine di rappresentare perfettamente le condizioni reali.

In analogia al modello di una rete di trasporto macroscopico, una rete di trasporto definita all'interno di un software di micro-simulazione, nel caso specifico SUMO, è costituita da un grafo in due dimensioni composto da archi orientati, formati da una o più corsie e da nodi, che rappresentano le intersezioni o i punti terminali degli archi. Per una micro-simulazione sono importanti i numerosi attributi che appartengono ad ogni elemento della rete.

Si vanno quindi ad elencare alcuni elementi fondamentali al fine dello svolgimento di una micro-simulazione, che compone il sistema domandaofferta:

• Nodo: Gli attributi più significativi di un nodo sono le coordinate (x,y) del centro del nodo, che sono geo-referenziate, o vengono

proiettate su un sistema di coordinate locali e la tipologia di nodo (incrocio con diritto di precedenza, incrocio semaforizzato, incrocio con obbligo di stop, ecc.).

Il nodo, inoltre, è a sua volta composto da connettori, nel caso in cui il nodo faccia parte di un sistema semaforico, andrà a contenere anche informazioni relative alle fasi del ciclo semaforico;

• Arco: Gli attributi di un arco, oltre ai nodi di origine e destinazione, sono la lunghezza dell'arco e la priorità.

In particolare, in SUMO la priorità varia da 1 a 10, dove il valore 0 rappresenta la tipologia di arco con la priorità più bassa (es. sentieri in un parco), e priorità 10 significa la priorità più alta (es. autostrada).

• Corsia: Ogni arco è composto da una o più corsie, pertanto, le caratteristiche di un arco vengono determinate fondamentalmente dalle caratteristiche delle corsie che lo compongono.

Ogni corsia è caratterizzata dai seguenti attributi:

- ➢ Larghezza
- ➢ Velocità massima consentita
- ➢ Limiti di accesso per alcune tipologie veicolari.
- Connettori: Un connettore è un collegamento tra due corsie, una di ingresso ed una di uscita, gli attributi più significativi di un connettore sono:
	- ➢ Larghezza
	- ➢ Velocità massima consentita
	- ➢ Limiti di accesso per alcune tipologie veicolari.

## <span id="page-22-0"></span>**4 METODOLOGIA**

L'elaborato ha un duplice scopo, il primo è quello di andare ad attuare una parametrizzazione dinamica dei ciclisti sulla base del genere e dell'età, il secondo riguarda la ricostruzione, all'interno del micro-simulatore, dei viaggi reali effettuati dagli utenti, infatti è bene ricordare che la generazione della domanda ciclabile avviene a partire da tracce GPS, pertanto da viaggi realizzati da ciclisti reali. Dai risultati della micro-simulazione è possibile valutare la differenza tra il viaggio reale ed il corrispettivo simulato dall'iesimo ciclista.

In questo capitolo verranno brevemente descritte le principali operazioni effettuate nel corso della trattazione al fine di raggiungere tali scopi, anche grazie all'ausilio di un diagramma di flusso.

Il primo passo dello studio è stato quello di modificare la rete di Bologna sotto forma di digital twin, disponibile grazie al contributo del lavoro di professori, tirocinanti e tesisti, sul quale è stato svolto un accurato editing della rete (Capitolo 5) al fine di raggiungere un maggior grado di precisione nei risultati.

Sulla rete è stata definita l'area di studio ed è stato attuato l'import delle tracce GPS ed il map matching, indispensabili al fine della generazione della domanda ciclabile a partire dai viaggi reali.

Questo procedimento ha permesso la creazione dello *scenario TEST*, sul quale sono state attuate diverse simulazioni variando il vehicle type (Vtype) delle biciclette, al fine di attuare una parametrizzazione dinamica dei ciclisti in funzione del parametro  $v_{max}$  (velocità massima), che ha permesso di suddividere il comportamento degli utenti, sulla base del genere e dell'età, mediante il confronto tra le velocità medie dei viaggi reali e le velocità medie dei viaggi simulati, in particolare, si è fatto uso di una funzione obiettivo al fine di individuare il valore di  $v_{max}$  più rappresentativo del campione di riferimento (Capitolo 6).

Infine, sono stati creati tre scenari differenti, nei quali è stata caricata una domanda ciclabile reale, mediante il confronto dei flussi simulati ed i flussi reali, ricavati da rilievi manuali.

Nel primo scenario (Scenario 1), si è fatto uso di un unico Vtype avente una  $v_{max}$  ricavata mediante funzione obiettivo.

Nel secondo scenario (Scenario 2), sono stati utilizzati quattro Vtype differenti, sulla base della classificazione ottenuta dalla parametrizzazione dinamica dei ciclisti.

Nel terzo scenario (Scenario 3), è stata utilizzata la stessa classificazione dello scenario 2, ma sono state filtrate in maniera più stringente le tracce GPS utilizzate al fine delle simulazioni.

Infine, sono state effettuate le simulazioni finali per ognuno dei tre scenari, e sono stati analizzati e confrontati i risultati.

In particolare, nei risultati verranno valutate sia le grandezze generali, mediante il confronto dei tempi medi dei viaggi simulati con quelli reali, sia il confronto tra le singole tracce GPS simulate con quelle reali.

Nella pagina successiva si riporta il diagramma di flusso.

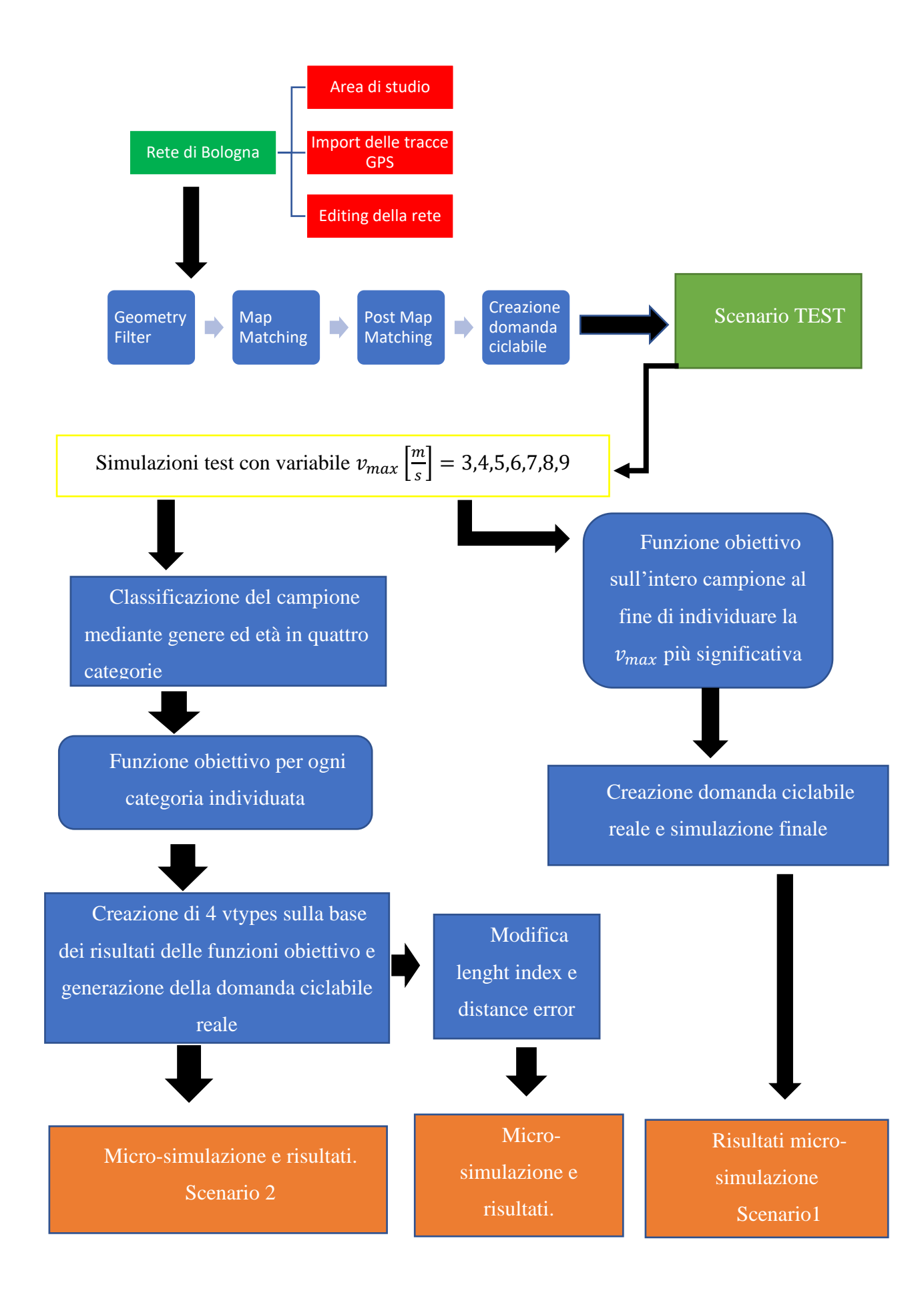

## <span id="page-25-0"></span>**5 EDITING DELLA RETE**

Nelle micro-simulazioni di traffico, il modello di offerta di trasporto rappresenta un elemento fondamentale, in quanto attuare simulazioni in un modello digitale il più possibile aderente alla realtà permette di avere dei risultati migliori e maggiormente affidabili.

Nel presente elaborato è utilizzato un modello dell'intera rete stradale della città di Bologna, inizialmente ricavata dal sito web OpenStreetMap (OSM) per la creazione dello scenario durante la prima fase, successivamente numerosi tesisti, tirocinanti e collaboratori hanno attuato modifiche e miglioramenti per rendere il modello il più realistico possibile.

Nel corso dello svolgimento dell'elaborato si è dedicato ampio spazio all'editing della rete al fine di apportare ulteriori migliorie, pertanto nel seguente capitolo verranno illustrate inizialmente le operazioni necessarie all'individuazione degli errori e successivamente le operazioni attuate per risolvere gli errori presenti nella rete.

### <span id="page-25-1"></span>**5.1 INDIVIDUAZIONE DEGLI ERRORI**

Per l'individuazione degli errori è stato necessario utilizzare delle tracce GPS ricavate in occasione dell'iniziativa Bella Mossa, promossa dal comune di Bologna al fine di incentivare la mobilità sostenibile.

Al fine di utilizzare le tracce GPS registrate è necessario introdurre il concetto di import delle tracce GPS nella rete.

#### <span id="page-25-2"></span>*5.1.1 Import delle tracce GPS*

Al fine della trattazione è stato necessario effettuare l'import delle tracce GPS registrate durante l'iniziativa Bella Mossa (BM), in questo modo sarà possibile usare i dati raccolti all'interno del software SUMOPy.

BM si basa sulla raccolta di dati GPS per gli spostamenti ciclabili e non solo, infatti raccoglie dati GPS per spostamenti in autobus, treno, piedi, carsharing, car-pooling, tramite applicazioni per smartphone.

Questi dati sono raccolti direttamente dagli utenti che partecipano alle iniziative dal momento in cui attivano la propria geolocalizzazione all'interno dell'applicazione.

Di seguito vengono riportati i passaggi effettuati sul programma SUMOPy per attuare l'import delle tracce GPS:

#### *plugins-> Mapmatching -> Import -> BellaMossa .*

In questo modo sarà possibile accedere all'interfaccia del Bellamossa Trace Importer, dove è possibile inserire i parametri desiderati per attuare l'import delle tracce.

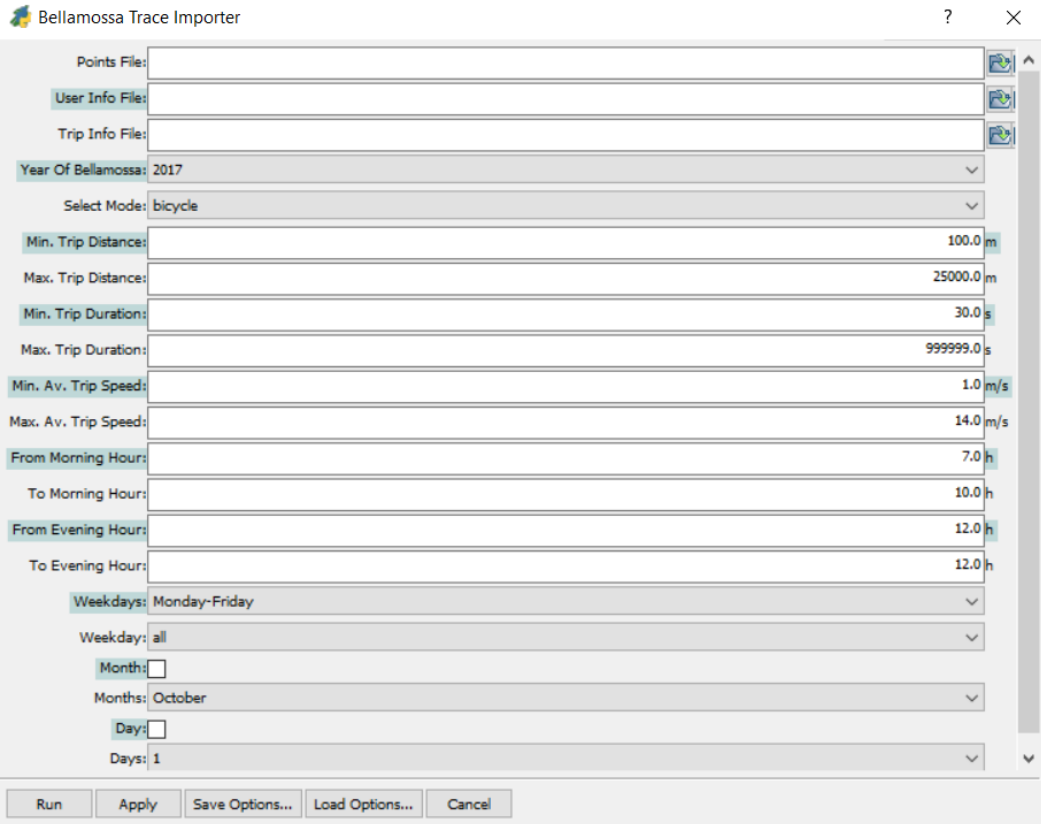

*Figura 10 - Import tracce GPS*

Al fine di un corretto import delle tracce GPS è necessario utilizzare due file .csv uno facente riferimento agli utenti, ed uno relativo ai viaggi, da inserire rispettivamente nelle sezioni **User Info File** e **Trip Info File**.

Risulta possibile inserire nella sezione **Points File** i punti GPS che fanno riferimento ad un determinato periodo temporale compreso tra Maggio 2017 e Settembre 2017, inoltre è necessario fare particolare attenzione ad inserire come **Preferred Mode** la bicicletta per un corretto import dei punti GPS.

Effettuato correttamente l'import delle tracce GPS sarà possibile prendere visione e gestire il database corrispondente (Fig.11) direttamente sul software SUMOPy, andando a svolgere le seguenti operazioni:

|                         | <b>ID GPS Trip</b> | Sel.                     | timestamp<br>[s] | <b>GPS</b> duration<br>[s] | <b>GPS</b> distance<br>[m] | Av. speed<br>[m/s] | Max. speed<br>[m/s] | <b>Type</b> | <b>Purpose</b> | <b>Devices</b> | <b>D</b> matched rout |
|-------------------------|--------------------|--------------------------|------------------|----------------------------|----------------------------|--------------------|---------------------|-------------|----------------|----------------|-----------------------|
| $\mathbf{1}$            | 2908851            | ⊡                        | 1502863284       | 2905.000000                | 3259.576416                | 1.122057           | 9.687531 bicycle    |             | unknown        | unknown        | 1                     |
| $\overline{2}$          | 2908886            | ⊡                        | 1502863547       | 351,000000                 | 1359.729126                | 3,873872           | 6.541194 bicycle    |             | unknown        | unknown        | 2                     |
| 3                       | 2908901            | ⊡                        | 1502863673       | 1154.000000                | 4791.268066                | 4.151879           | 8.471125 bicycle    |             | unknown        | unknown        | ٩                     |
| $\overline{\mathbf{4}}$ | 2908906            | J                        | 1502863703       | 955.000000                 | 3316, 166016               | 3,472425           | 7.123724 bicycle    |             | unknown        | unknown        | 4                     |
| 5                       | 2908925            | ⊡                        | 1502863863       | 1107.000000                | 3425.394531                | 3.094304           | 10.602426 bicycle   |             | unknown        | unknown        | ς                     |
| 6                       | 2908947            | ⊡                        | 1502863307       | 586.000000                 | 4187.359375                | 7.145665           | 11.973993 bicycle   |             | unknown        | unknown        | 6                     |
| $\overline{z}$          | 2908967            | ⊡                        | 1502864124       | 1526.000000                | 8441.734375                | 5.531936           | 8.794233 bicycle    |             | unknown        | unknown        |                       |
| 8                       | 2909011            | IJ                       | 1502864344       | 299,000000                 | 1328.316162                | 4,442529           | 5.640994 bicycle    |             | unknown        | unknown        |                       |
| 9                       | 2909024            | ⊡                        | 1502864447       | 1292.000000                | 5284.031250                | 4.089808           | 7.517685 bicycle    |             | unknown        | unknown        | g                     |
| 10                      | 2909029            | $\frac{1}{2}$            | 1502864490       | 1505.000000                | 3836.138184                | 2.548929           | 6.528625 bicycle    |             | unknown        | unknown        | ٩                     |
| 11                      | 2909088            |                          | 1502864722       | 645.000000                 | 1047.424927                | 1.623915           | 5.246046 bicycle    |             | unknown        | unknown        | 10                    |
| 12                      | 2909097            | $\overline{\phantom{0}}$ | 1502864736       | 827.000000                 | 3421.931641                | 4.137765           | 7.908233 bicycle    |             | unknown        | unknown        | 11                    |
| 14                      | 2909146            | ⊍                        | 1502865153       | 585,000000                 | 1802.373413                | 3.080980           | 6.404721 bicycle    |             | unknown        | unknown        | 12                    |
| 15                      | 2909163            | $\frac{1}{2}$            | 1502865191       | 2008.000000                | 7164.890625                | 3,568173           | 8.753320 bicycle    |             | unknown        | unknown        | 13                    |
| 16                      | 2909190            |                          | 1502865406       | 1776.000000                | 2576.980957                | 1.451003           | 12.642020 bicycle   |             | unknown        | unknown        | 14                    |
| 17                      | 2909192            |                          | 1502865428       | 631.000000                 | 1171.624146                | 1.856774           | 5.328372 bicycle    |             | unknown        | unknown        | 15                    |
| 18                      | 2909225            | $\frac{1}{2}$            | 1502865619       | 207.000000                 | 772,304321                 | 3,730939           | 7.602061 bicycle    |             | unknown        | unknown        | 16                    |
| 20                      | 2909236            |                          | 1502865700       | 827.000000                 | 1962.959106                | 2.373590           | 6.754777 bicycle    |             | unknown        | unknown        | 17                    |
| 21                      | 2909252            | ⊡                        | 1502865263       | 467.000000                 | 1646.082642                | 3.524802           | 8.604885 bicycle    |             | unknown        | unknown        | 18                    |
| 23                      | 2909280            | 3                        | 1502866177       | 1398.000000                | 3129.083496                | 2.238257           | 6.871238 bicycle    |             | unknown        | unknown        | 19                    |
| 24                      | 2909286            |                          | 1502866197       | 1474.000000                | 3151.927979                | 2.138350           | 8.618860 bicycle    |             | unknown        | unknown        | 20                    |
| 25                      | 2909320            | 3                        | 1502866555       | 1709.000000                | 2994.734375                | 1.752331           | 9.346492 bicycle    |             | unknown        | unknown        | 21                    |
| 26                      | 2909403            |                          | 1502867290       | 1163.000000                | 4762.848145                | 4.095312           | 11.134590 bicycle   |             | unknown        | unknown        | 22                    |
| 27                      | 2909410            | $\overline{\phantom{0}}$ | 1502867330       | 1146.000000                | 4747.059570                | 4.142286           | 7.990344 bicycle    |             | unknown        | unknown        | 23                    |
| 28                      | 2909415            | ⊡                        | 1502867378       | 462.000000                 | 1521.248047                | 3.292745           | 9.333288 bicycle    |             | unknown        | unknown        | 24                    |
| 30                      | 2909438            | ⊡                        | 1502865496       | 1919.000000                | 3790.434326                | 1,975213           | 8.557304 bicycle    |             | unknown        | unknown        | 25                    |
|                         |                    |                          |                  |                            |                            |                    |                     |             |                |                |                       |

*plugins-> Mapmatching -> Browse -> Trips.*

*Figura 11 - Database tracce GPS*

Nel database sono presenti numerose informazioni che saranno utili successivamente per valutare eventuali errori presenti nella rete.

Svolto con successo il processo di import delle tracce GPS è possibile procedere con il map-matching.

#### <span id="page-27-0"></span>*5.1.2 Map-matching*

La tecnica del map-matching è stata utilizzata in questo elaborato per svolgere lavori differenti. Inizialmente, è servita come ulteriore verifica della rete, in quanto è stato possibile andare a correggere errori presenti all'interno della rete. In un secondo momento, è risultata necessaria per la generazione della domanda ciclabile, come verrà spiegato in seguito.

Dal punto di vista pratico è stato realizzato il map-matching di due campioni di tracce GPS ottenute dall'iniziativa BellaMossa (BM).

Il primo campione è costituito da 915 tracce GPS, mentre il secondo da 650 tracce GPS.

Al fine di utilizzare l'algoritmo per effettuare il map-matching sono state svolte le seguenti operazioni all'interno del software SUMOPy:

## *plugins -> mapmatching-> mapmatching -> match point to road network*

A questo punto è possibile utilizzare i seguenti parametri (Fig. 12):

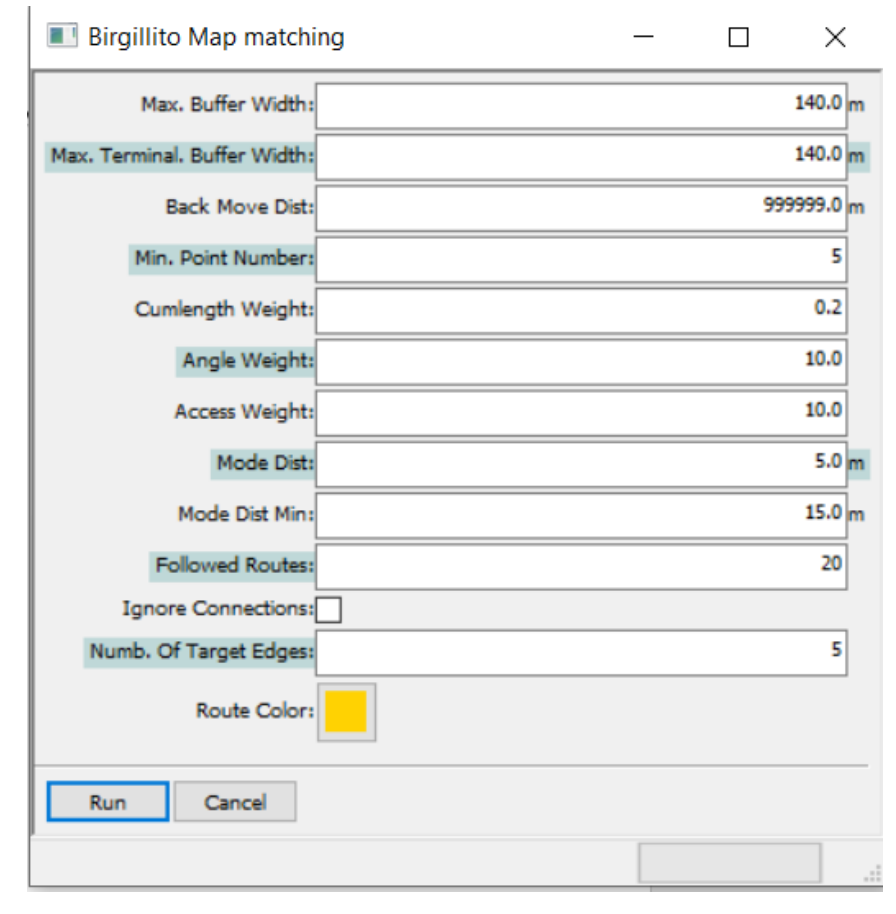

#### *Figura 12 - Parametri Map Matching*

Al fine di attuare correttamente l'operazione è necessario fare particolare attenzione alla voce **angle weight**, definita dal programma come:" Cost

function weight of angular coincidence", in quanto variando tale valore possono esserci variazioni nel viaggio (GPS route).

In particolare, si riporta l'esempio della rotonda di Sant'Egidio, in cui si nota come nel caso di angle weight=10 si ha un viaggio (linea viola) che non corrisponde alla traccia GPS (punti in giallo), nonostante non siano presenti errori di rappresentazione della rete (Fig.13):

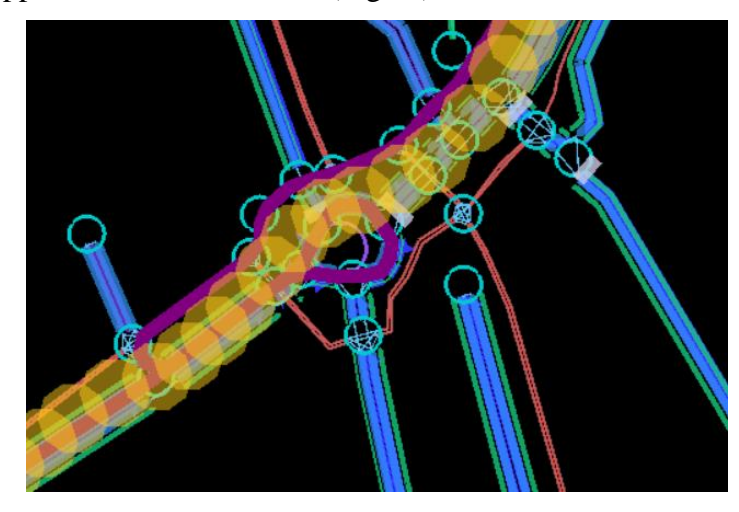

*Figura 13 - Rotonda di Sant'Egidio angle weight=10*

Andando a ripetere l'operazione del map matching, vista precedentemente, ma variando il valore dell'angle weight=100 si risolve il problema senza andare a modificare la rete (Fig.14):

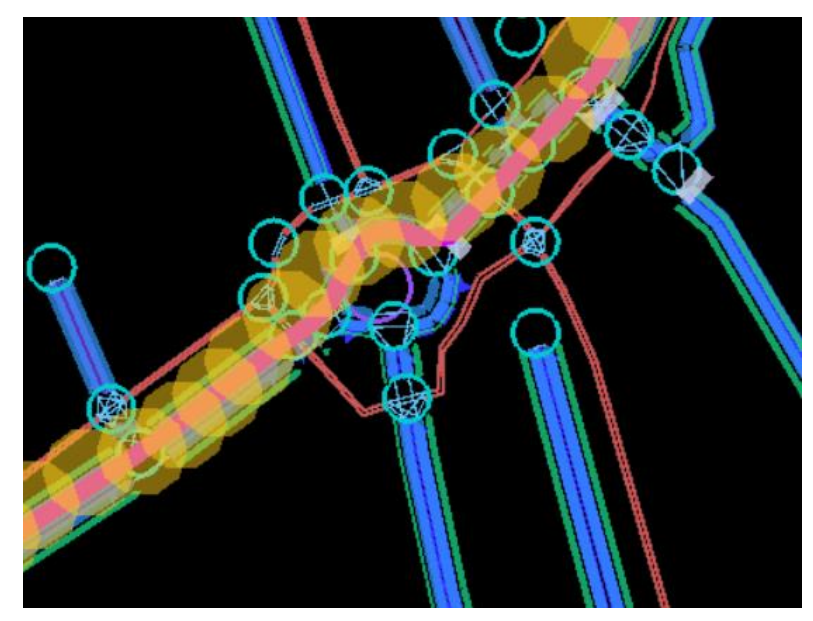

*Figura 14 - Rotonda di Sant'Egidio angle weight=100*

In questo caso si nota che il GPS route segue correttamente la traccia GPS.

Un'altra voce da tenere particolarmente in considerazione è *ignore connection,* spuntando la casella è possibile ignorare le connessioni, tale operazione è raccomandata nel caso di costruzione dei viaggi, mentre non è da spuntare nel caso in cui i viaggi, già costruiti, sono da utilizzare per simulazioni successive.

Come detto precedentemente, oltre a permettere la creazione della domanda, il map-matching consente di individuare errori presenti nella rete che possono contribuire a generare problematiche alla circolazione veicolare.

Gli errori che si possono riscontrare sono i seguenti:

- Correzione geometria delle rotatorie;
- Completamento di alcune zone di bordo della rete: a causa dell'aumento delle dimensioni della rete virtuale di Bologna possono esserci zone in cui non sono presenti tutti gli archi e nodi;
- Eliminazione dei connettori errati;
- Eliminazione di corsie non esistenti nella realtà;
- Assenza di archi nella rete;
- Modifica della posizione di alcune piste ciclabili.

Al fine di individuare gli errori sopra descritti è possibile confrontare le tracce GPS (Fig.15) del campione analizzato con i corrispondenti viaggi creati (Fig.16), ed individuare le eventuali differenze mediante i parametri **length index** [%] e **distance error** [m](Fig.17).

Il lenght index è il rapporto tra la distanza ottenuta collegando i singoli punti GPS della traccia e la distanza del viaggio corrispondente, mentre il distance error è la distanza media tra i punti GPS e l'arco di riferimento.

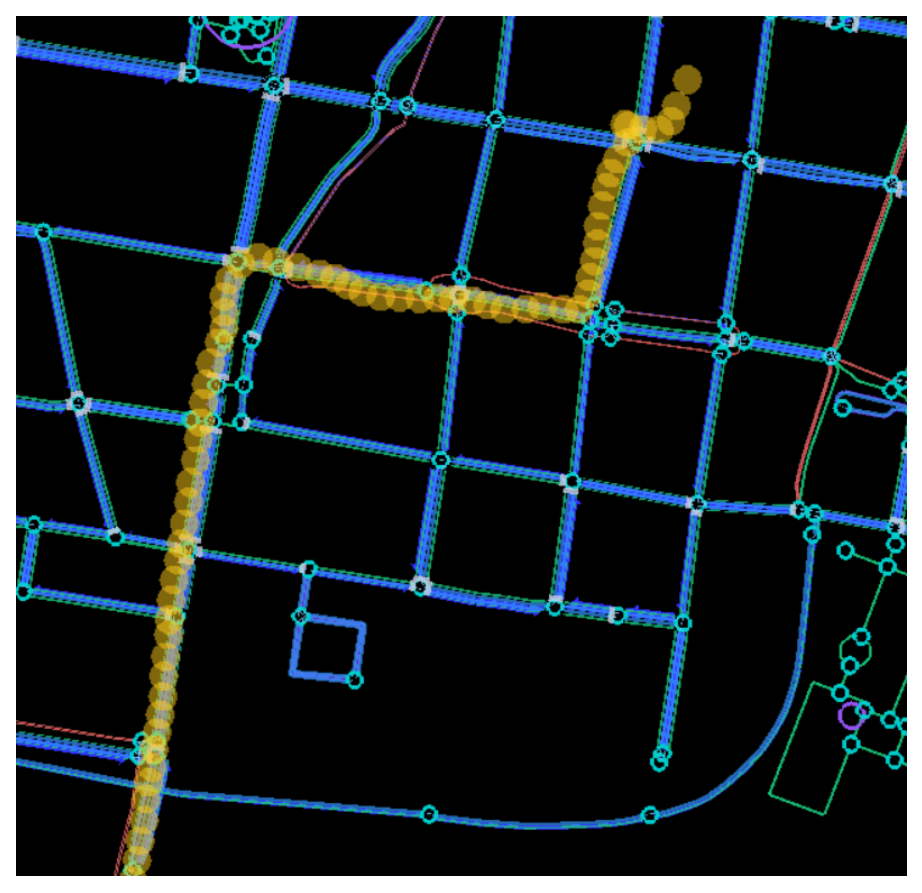

*Figura 15 - Esempio di traccia GPS su SUMOPy*

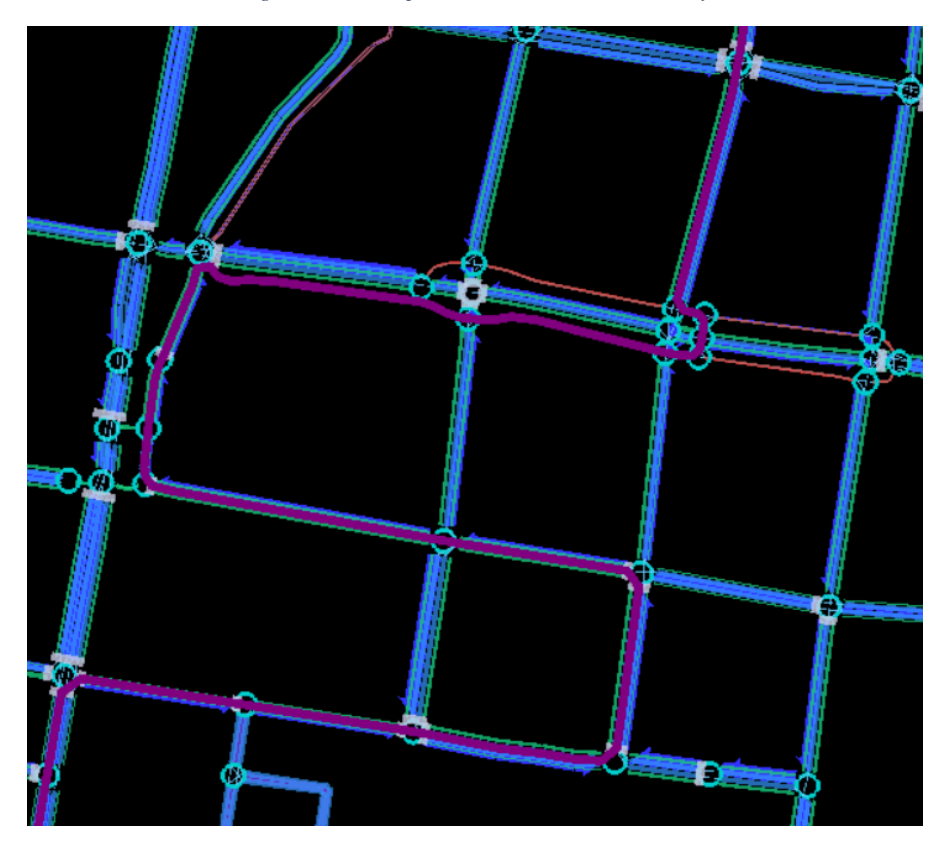

*Figura 16 - Esempio di GPS route su SUMOPy*

| <b>Length index</b><br>[96] | Distance error<br>[mm] |
|-----------------------------|------------------------|
| 81.022324                   | 25307.263672           |
| 87.079041                   | 14591.218750           |
| 116.816872                  | 8835.077148            |
| 87.201111                   | 7779.074219            |
| 101.683647                  | 10676.971680           |
| 101.693207                  | 5439.482422            |
| 99.162712                   | 5978.520996            |
| $-100.000000$               | $-1000.000000$         |
| 99.062134                   | 5702.846191            |
| 123.221428                  | 13781.085938           |
| 3667.286621                 | 63376.207031           |
| 323.496643                  | 9197.114258            |
| 126.282539                  | 7389.020508            |
| 130.461685                  | 6506.270508            |
| 88.704269                   | 16696.927734           |
| 86.173592                   | 41624.218750           |
| 108.511803                  | 19810.189453           |
| 144.512466                  | 18788.107422           |
| 105.321487                  | 10110.838867           |
| 87.311867                   | 6357.985352            |
| 88.858521                   | 6531.971680            |
| 95.465073                   | 10233.983398           |
| 93.564186                   | 8343,580078            |
| 93.780792                   | 5086.810059            |
| 109.610245                  | 15143.199219           |
| 85.555656                   | 11260.167969           |

*Figura 17 - Lenght Index e Distance Error delle tracce GPS*

Dal punto di vista operativo è necessario, mediante il software SUMOPy, effettuare le seguenti operazioni:

*plugins-> Mapmatching -> Browse -> trips*

A questo punto saremo di fronte ad un'interfaccia in cui sono presenti tutte le tracce GPS del campione, identificate dal loro ID GPS trip (Fig.18), dove è possibile valutare i valori length index e distance error di ogni traccia GPS (Fig.17).

In particolare, è necessario andare ad analizzare unicamente le tracce che presentano valori di length index non compresi tra il 90% ed il 110% e valori di distance error>15m, in quanto indicano una differenza non trascurabile tra le tracce GPS ed i GPS routes, indicativa di possibili errori nella rete.

|                         | <b>ID GPS Trip</b> |
|-------------------------|--------------------|
| 1                       | 2908851            |
| $\overline{\mathbf{2}}$ | 2908886            |
| з                       | 2908901            |
| 4                       | 2908906            |
| 5                       | 2908925            |
| 6                       | 2908947            |
| 7                       | 2908967            |
| 8                       | 2909011            |
| 9                       | 2909024            |
| 10                      | 2909029            |
| 11                      | 2909088            |
| 12                      | 2909097            |
| 14                      | 2909146            |
| 15                      | 2909163            |
| 16                      | 2909190            |
| 17                      | 2909192            |
| 18                      | 2909225            |
| 20                      | 2909236            |
| 21                      | 2909252            |
| 23                      | 2909280            |
| 24                      | 2909286            |
| 25                      | 2909320            |
| 26                      | 2909403            |
| 27                      | 2909410            |
| 28                      | 2909415            |
| 30                      | 2909438            |

*Figura 18 - ID GPS Trip delle tracce GPS*

Successivamente sarà necessario analizzare singolarmente le tracce GPS che riscontrano tali problematiche al fine di valutare se effettivamente sono presenti errori.

É possibile che alcune tracce GPS con length index non compreso tra 90% e 110% e distance error>15 non presentino errori di rete, di seguito si elencano i possibili motivi:

1. I punti iniziali e finali dei GPS routes negli archi rispettivamente iniziali e finali non sempre coincidono con il primo e l'ultimo punto GPS della traccia GPS, questo può comportare valori di length index superiori a 110% o inferiori al 90%, specialmente nelle tracce GPS di ridotta lunghezza (Fig.19).

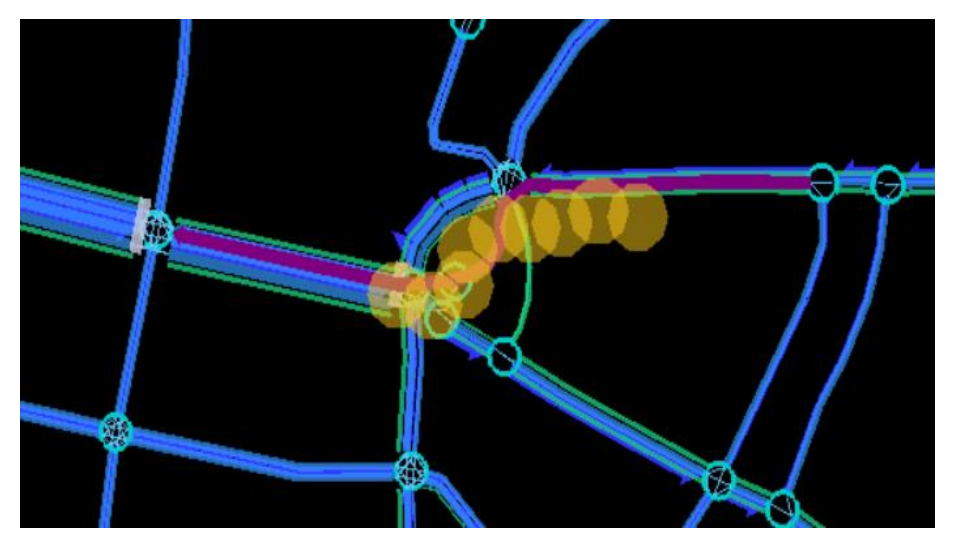

*Figura 19 - Traccia GPS di ridotta lunghezza*

- 2. Angle weight non corretto: In alcuni casi un valore di angle weight non idoneo alla singola traccia GPS può comportare una variazione del GPS routes, in questi casi sarà necessario variare il parametro ed effettuare nuovamente il map-matching della traccia GPS interessata;
- 3. Tracce GPS incoerenti: i punti GPS sono confusionari e non seguono un reale percorso (Fig.20);

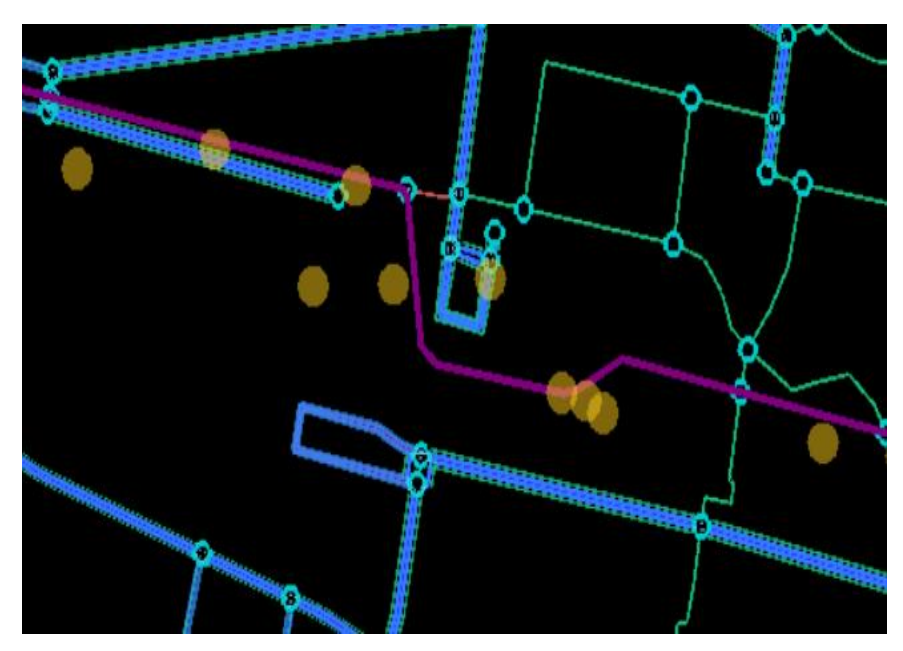

*Figura 20 - Traccia GPS incoerente*

4. Utilizzo di archi contromano e archi pedonali: il software normalmente non permette l'utilizzo degli archi contromano e degli archi pedonali, particolarmente presenti nei parchi.

Si nota come il viaggio (linea viola) non segue lo stesso percorso della traccia GPS (punti gialli), come si nota in figura 21.

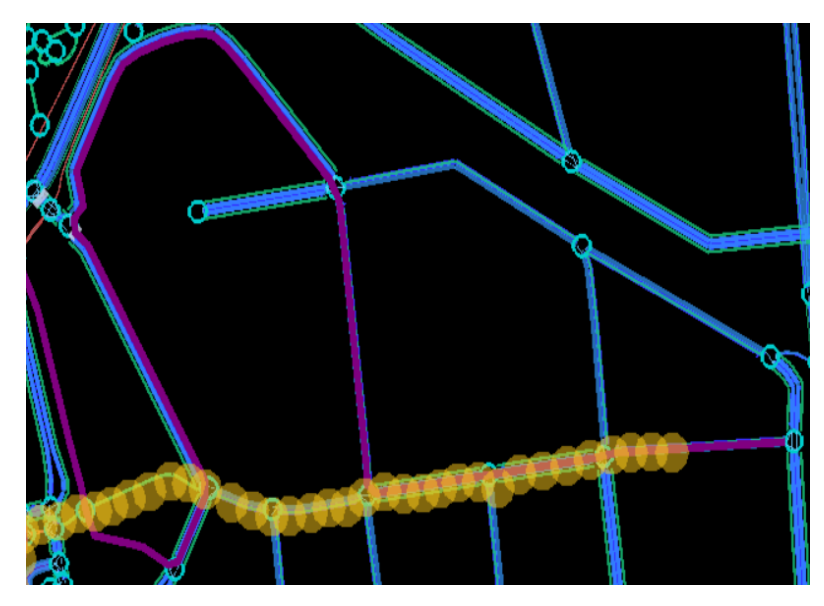

*Figura 21 - Utilizzo di archi contromano*

#### <span id="page-35-0"></span>*5.1.3 Complete Bikenetwork*

Analizzando le tracce GPS, al fine di attuare l'editing della rete, si è osservato che un elevato numero di ciclisti utilizzano gli archi contromano, non permettendo al software di ricreare in maniera corretta il viaggio di questi utenti, in quanto di norma non è permessa la percorrenza contromano degli archi, come visto nel paragrafo precedente.

Pertanto, al fine di riprodurre all'interno del programma il reale percorso effettuato dai ciclisti, è stato necessario attivare una funzione di nome **complete bikenetwork**, presente nel software, in grado di creare delle connessioni e archi aggiuntivi alla rete.

Dal punto di vista pratico è stata effettuata la seguente operazione nel software SUMOPy:

*Network->tools->Complete Bikenetwork*
Sono stati utilizzati i seguenti parametri (Fig.22):

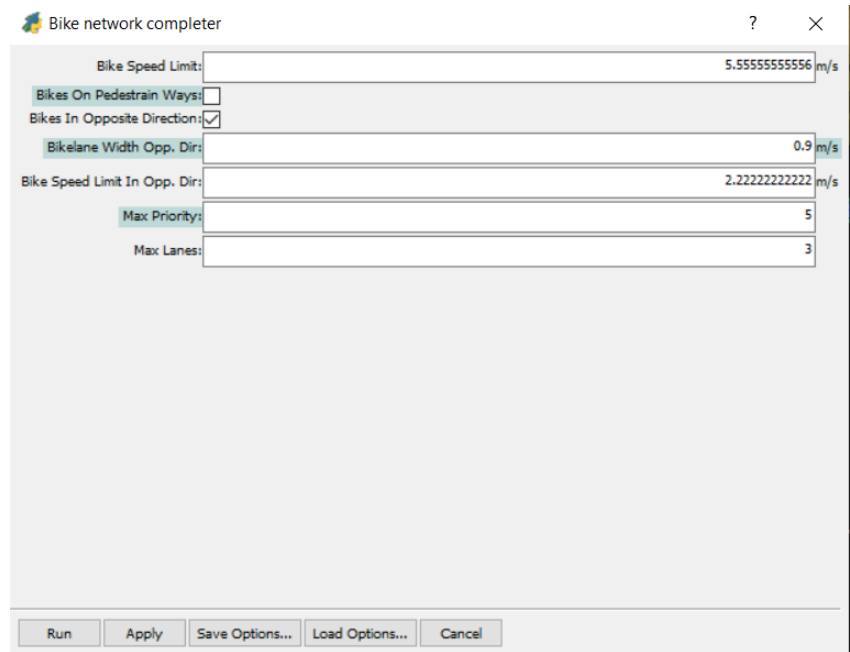

*Figura 22 - Parametri complete bikenetwork*

È stato necessario spuntare la casella **Bike In Opposite Direction**, per consentire la generazione di connessioni nei nodi che permettessero l'utilizzo contromano della rete, inoltre è possibile impostare la velocità massima di percorrenza degli archi contromano generati dalla funzione (2,2 m/s).

Nel seguito si riporta l'esempio di via Avesella (Fig.23) su quanto detto precedentemente.

Nella prima immagine è possibile osservare che il viaggio dell'utente nel software (GPS routes, linea viola) non segue la traccia GPS (punti gialli), dunque il reale percorso effettuato dall'utente.

Attuando il processo descritto in questo paragrafo, si può notare come nella seconda immagine (Fig.24), invece, vi sia sovrapposizione tra il GPS route (linea arancione) e la traccia GPS (punti gialli), al fine di ottenere la corretta rappresentazione del comportamento dell'utente è necessario andare a ripetere il procedimento, di map-matching:

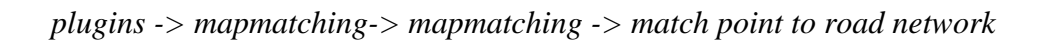

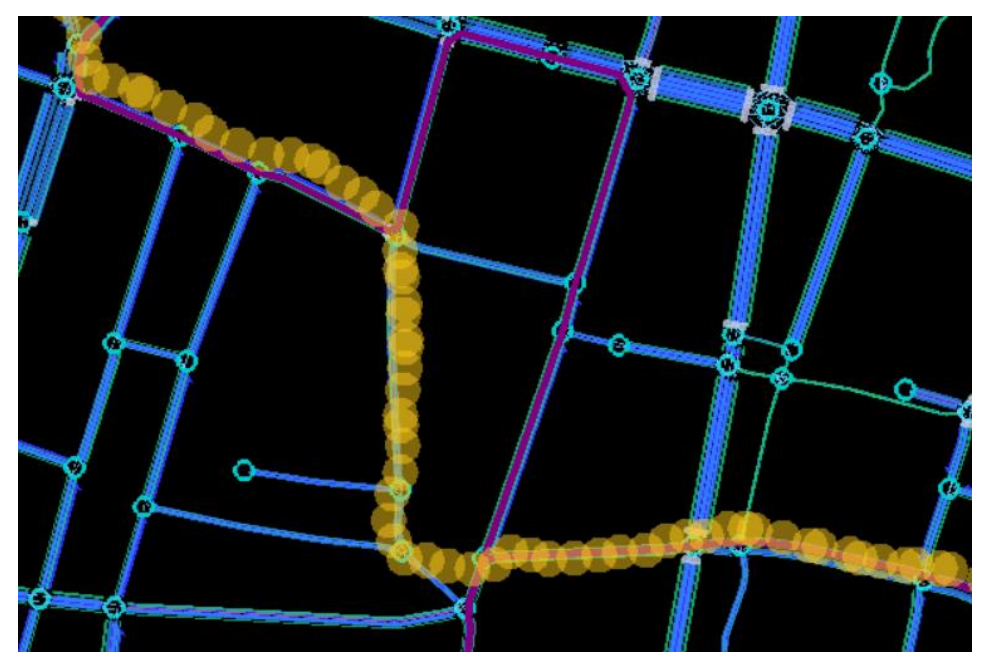

*Figura 23 - Via Avesella*

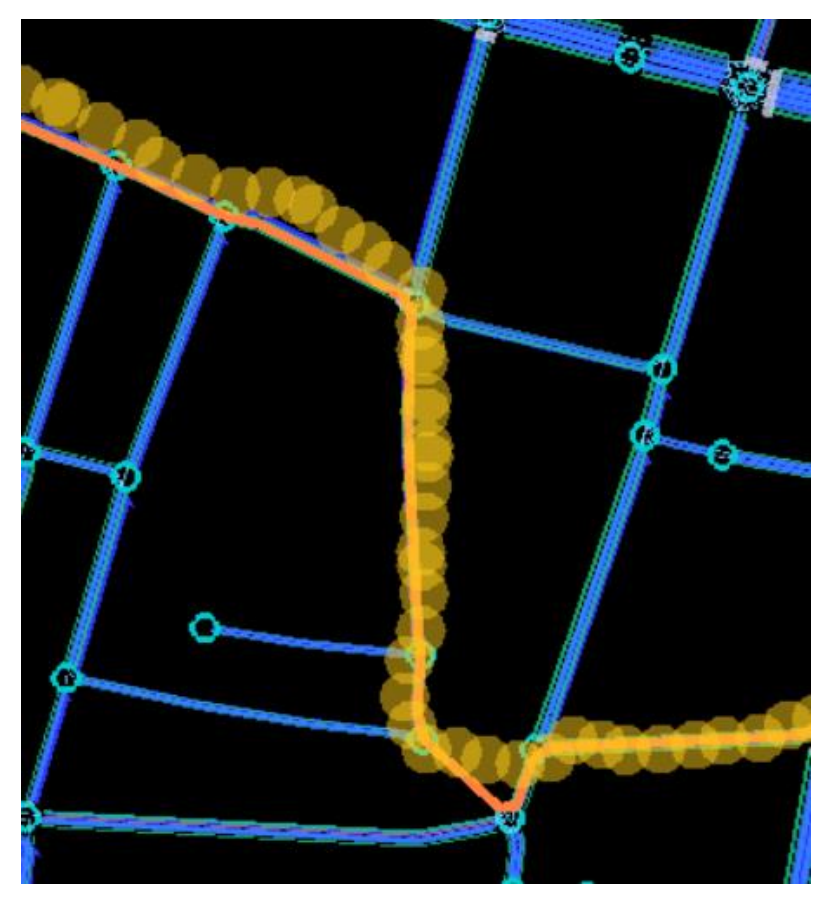

*Figura 24 - Via Avesella complete bikenetwork*

#### *5.1.4 Problematiche relative al complete bikenetwork*

Analizzando le tracce GPS con il metodo spiegato nel paragrafo precedente si sono osservate, in alcuni casi, delle problematiche legate alla mancata generazione di connessioni che permettono di percorrere contromano alcuni archi della rete.

Di seguito si riporta l'esempio di viale del Risorgimento (Fig.25).

Nella seguente immagine si osserva, tramite traccia GPS, che l'utente percorre contromano viale Risorgimento, ma il GPS route (linea viola) segue solo parzialmente la traccia (punti gialli):

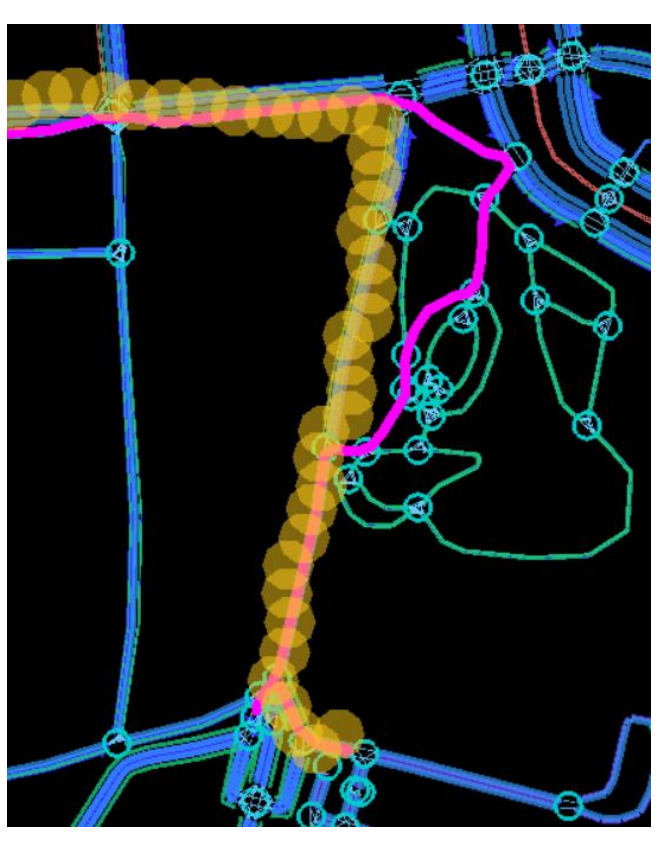

*Figura 25 - Problematiche complete bikenetwork*

La causa di tale errore risiede nel fatto che non sono state generate correttamente tutte le connessioni nei nodi, che permettono di percorrere contromano gli archi.

Un secondo errore riscontrato nell'utilizzo del **complete bikenetwork** risiede nell'alterazione dei cicli semaforici.

Al seguito degli errori sopra elencati si è deciso di non utilizzare questo comando, in quanto generava una serie di problematiche che non permettevano una corretta rappresentazione della realtà.

Nei capitoli successivi verrà spiegato come si è risolto il problema dei ciclisti che utilizzano gli archi contromano.

#### *5.1.5 Bike on pedestrian ways*

Il software SUMOPy normalmente non consente l'utilizzo degli archi pedonali da parte dei ciclisti, pertanto, al fine di riprodurre all'interno del programma il reale percorso effettuato dagli utenti, è stato necessario attivare una funzione, presente nel software, in grado di permettere l'accesso agli archi pedonali da parte dei ciclisti.

Tali archi sono presenti all'interno dei parchi, essendo tali zone più sicure e meno stressanti rispetto agli archi stradali, grazie alla mancanza del traffico veicolare, sono particolarmente utilizzate da parte dei ciclisti.

Questa operazione risulta fondamentale per la corretta generazione della domanda ciclabile a partire dalle tracce GPS, al fine di garantire una generazione dei viaggi realmente osservati nella realtà.

Dal punto di vista pratico è stata effettuata la seguente operazione:

*Network->tools->Complete Bikenetwork*

Sono stati utilizzati i seguenti parametri (Fig26):

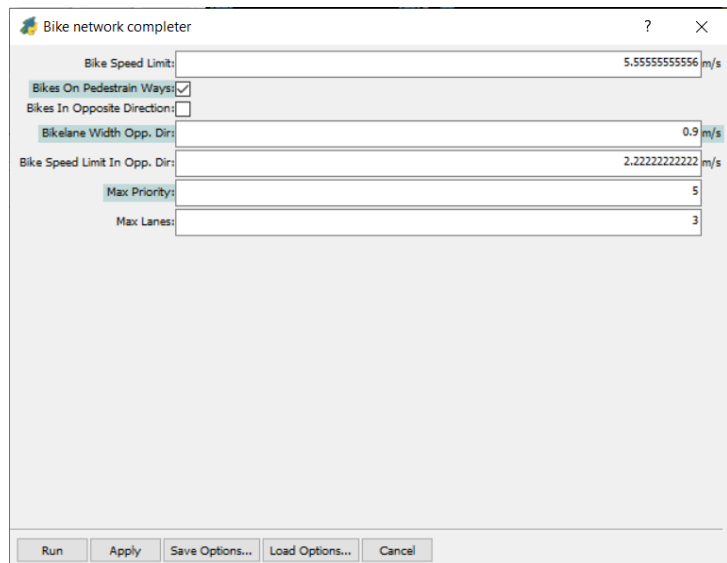

*Figura 26 - Parametri bike on pedestrian ways*

Nel seguito si riporta l'esempio del giardino Anna Maria Manzolini su quanto detto precedentemente.

Nella prima immagine (Fig.27) è possibile osservare che il viaggio dell'utente nel software (GPS route, linea viola) non segue la traccia GPS (punti gialli), dunque il reale percorso effettuato dall'utente.

 Attuando il processo descritto in questo paragrafo, si può notare come nella seconda immagine (Fig.28) vi sia sovrapposizione tra il GPS route (linea arancione) e la traccia GPS (punti gialli), al fine di ottenere la corretta rappresentazione del comportamento dell'utente è necessario andare a ripetere il procedimento di map-matching:

*plugins -> mapmatching-> mapmatching -> match point to road network*

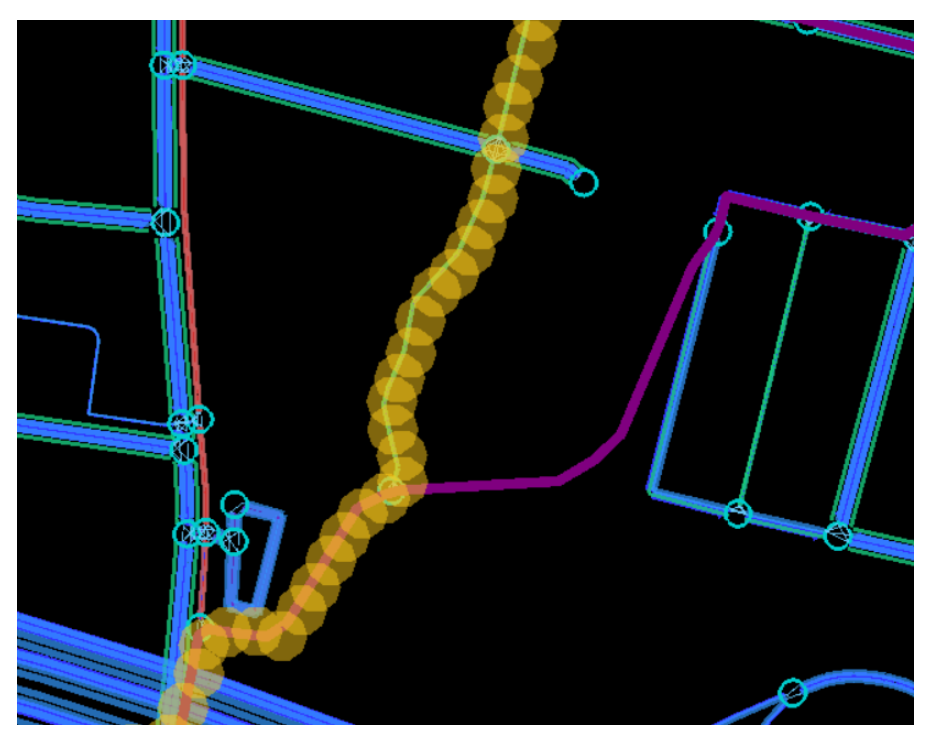

*Figura 27 - Bike on pedestrian ways disattivo*

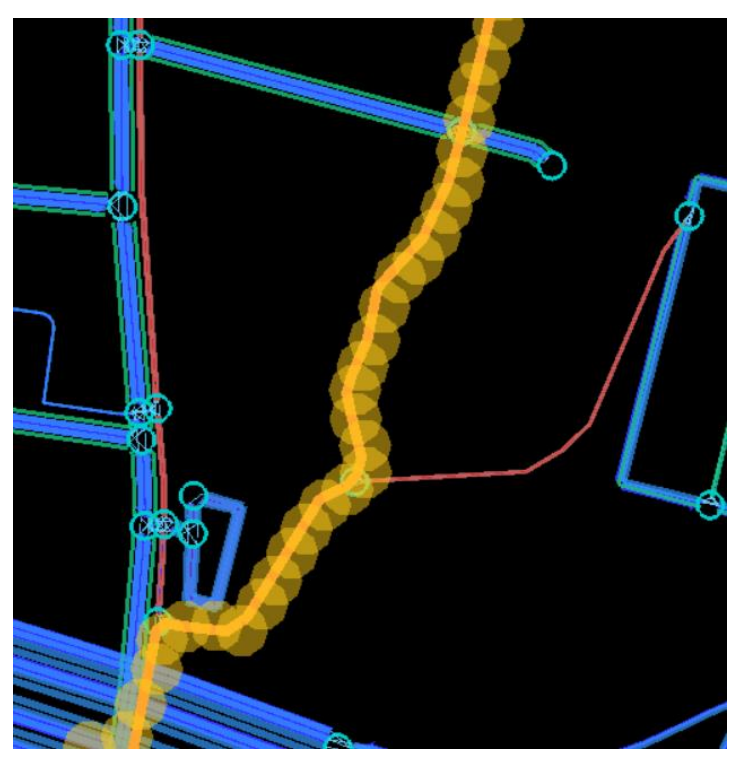

*Figura 28 - Bike on pedestrian ways attivo*

## **5.2 CORREZIONE DEGLI ERRORI NELLA RETE**

Individuati gli errori nella rete mediante le tecniche descritte in questo capitolo, è necessario modificare la rete al fine di correggere tali problematiche, nel seguente paragrafo verranno descritte le operazioni effettuate al fine di correggere tali errori presenti nella rete.

L'editing della rete viene attuato mediante un programma, collegato al software SUMOPy, di nome NETEDIT.

È possibile utilizzare NETEDIT mediante la seguente procedura su SUMOPy:

*Network-> Edit with sumo netdit/Edit with sumo netedit on map*

Si nota che l'utilizzo di NETEDIT è possibile con le mappe dell'area di studio, nel caso queste siano state precedentemente collegate al programma, in questo modo è possibile confrontare la rete virtuale con quella reale in modo immediato, oppure è possibile l'utilizzo senza l'ausilio delle mappe, in questo caso sarà necessaria una continua consultazione di **Google maps** e **Google street view**.

In seguito, verranno elencate le operazioni svolte al fine di apportare migliorie alla rete di Bologna.

#### *5.2.1 Inserimento di un arco nella rete*

Uno dei principali errori riscontrati nella fase di correzione della rete riguarda l'assenza di archi, tale problematica è facilmente individuabile in quanto si nota visivamente che la traccia GPS non segue un determinato arco (Fig.29).

Di seguito si riporta un esempio riguardante la zona di Villanova di Castenaso in cui mancavano diversi archi della rete.

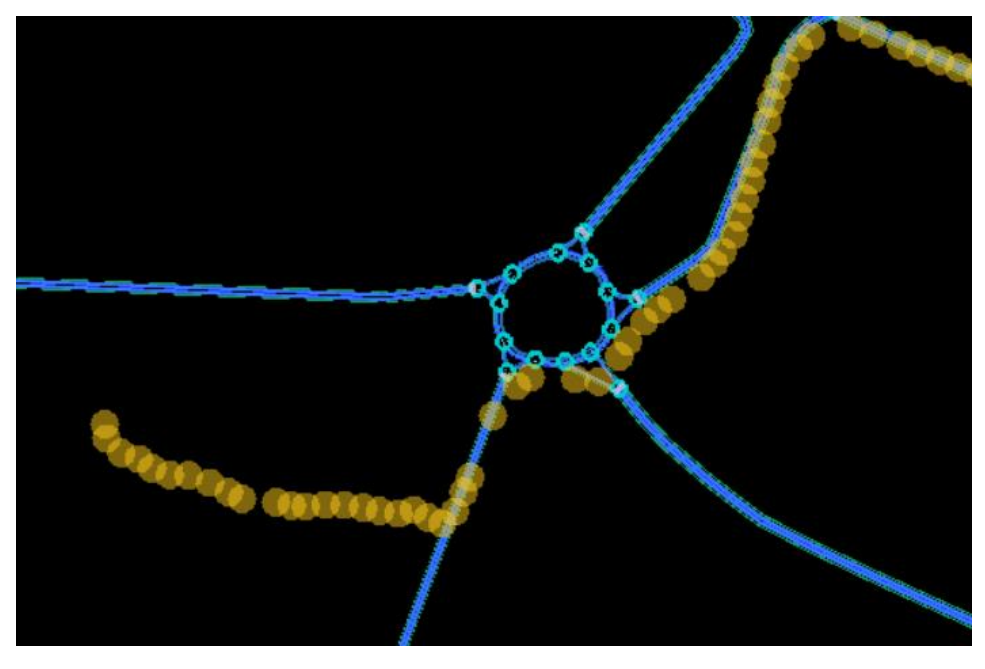

*Figura 29 - Esempio di arco assente*

Il procedimento da attuare al fine di risolvere tale problematica è il seguente:

*aprire NETEDIT: Network-> Edit with sumo netedit on map.*

Aprire NETEDIT con le mappe è vantaggioso in quanto è possibile individuare visivamente l'arco mancante e quindi "ricalcare" l'arco sul modello virtuale.

Successivamente è necessario andare a creare il nodo mancante all'interno dell'arco:

*Utilizzare Inspect mode-> selezionare l'arco interessato mediante left click->right click sull'arco dove si vuole generare il nodo-> edge operation -> split edge here.*

Generato il nodo mancante è possibile generare l'arco mancate:

*Edge mode-> left click sul primo nodo-> left click nel punto di fine arco.*

Successivamente è possibile aggiustare la geometria dell'arco utilizzando la **Move mode**, infatti cliccando con questo comando sugli archi si creano dei nodi geometrici che hanno la funzione di dare la reale forma all'arco.

Il risultato finale è il seguente (Fig.30):

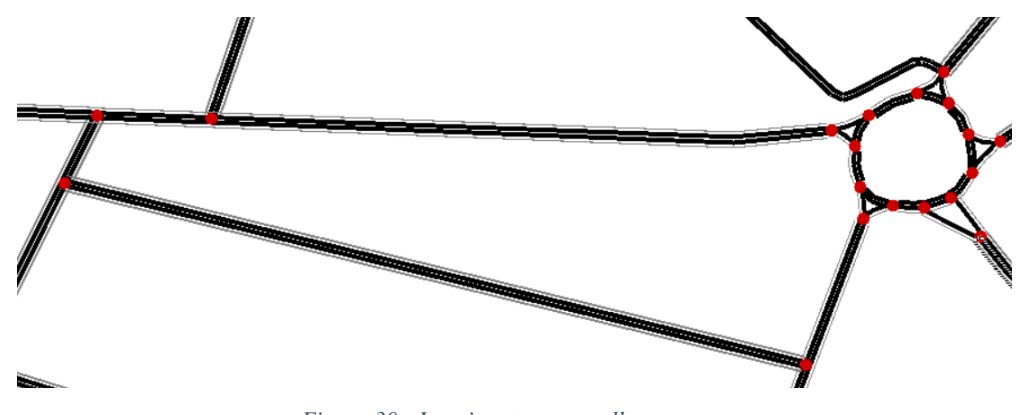

*Figura 30 - Inserimento arco nella rete*

#### *5.2.2 Controllo dei permessi di transito*

In alcuni archi era vietato l'accesso alla tipologia veicolare bicicletta, particolarmente importante al fine di questo studio, pertanto vi era una errata rappresentazione del viaggio da parte del software.

Al fine di correggere tale errore è stata attuata la seguente procedura:

*NETEDIT: Network-> Edit with sumo netedit on map.*

*Utilizzare Inspect mode-> selezionare l'arco interessato mediante left click.*

In questo modo è possibile accedere all'interfaccia delle caratteristiche dell'arco (Fig.31), successivamente è necessario selezionare *allow,* in questo modo si apre un'ulteriore interfaccia *edit allow vclasses* in cui è possibile consentire l'accesso ai veicoli desiderati (Fig.32).

| Net: edge  |                                    |  |  |  |  |
|------------|------------------------------------|--|--|--|--|
|            | Internal attributes                |  |  |  |  |
| id         | -34547166#0                        |  |  |  |  |
| from       | 19511_3689697297_3689764345        |  |  |  |  |
| to         | 250763460                          |  |  |  |  |
| speed      | lane specific                      |  |  |  |  |
| priority   | 4                                  |  |  |  |  |
| numLanes   | 2                                  |  |  |  |  |
| type       | highway.residential                |  |  |  |  |
| allow      | icle rail_fast custom1 custom2     |  |  |  |  |
| disallow   | rail_urban rail rail_electric ship |  |  |  |  |
| shape      | 37423.80,41831.40                  |  |  |  |  |
| length     | 141.17                             |  |  |  |  |
| spreadType | right                              |  |  |  |  |
| name       |                                    |  |  |  |  |
| width      | lane specific                      |  |  |  |  |
| endOffset  | 0.00                               |  |  |  |  |
| shapeStart | 37429.60,41839.40                  |  |  |  |  |
| shapeEnd   | 37315.90,41756.60                  |  |  |  |  |
| bidiRail   | $\Gamma$ false                     |  |  |  |  |
| distance   | 0.00                               |  |  |  |  |

*Figura 31 - Caratteristiche degli archi in NETEDIT*

|                     |                                               |                          | Selection options                   |                                        |                                                 |
|---------------------|-----------------------------------------------|--------------------------|-------------------------------------|----------------------------------------|-------------------------------------------------|
| Allow all vehicles  |                                               | Allow only road vehicles |                                     |                                        | Disallow all vehicles                           |
|                     |                                               |                          | <b>Select vClasses</b>              |                                        |                                                 |
|                     | <b>Dassenger</b>                              |                          | <b>O</b> motorcycle                 | $\sqrt{2}$<br>$\circ$ $\circ$          | evehicle                                        |
| $\circ$ $\circ$     | Default vehicle class                         | $\sigma$ $\circ$         | Two- or three-wheeled motor vehicle |                                        | Future electric mobility vehicles               |
| P                   | private                                       |                          | <b>O</b> moped                      |                                        | army                                            |
| $\circ$ $\circ$     | A passenger car assigned for private use      | æb.                      | Motorcycle not allowed in motorways |                                        | Vehicle designed for military forces            |
| $\frac{d}{\sigma}$  | <b>D</b> taxi                                 | <b>CKO</b>               | bicycle                             | ≐–                                     | ship                                            |
|                     | Vehicle for hire with a driver                |                          | Human-powered, pedal-driven vehicle |                                        | Basic class for navigating waterway             |
| <b>STAR</b>         | <b>O</b> bus                                  | λ                        | pedestrian                          | <u>and</u> ra                          | authority                                       |
|                     | Urban line traffic                            |                          | Person traveling on foot            |                                        | Vehicle of a governmental security agency       |
|                     | coach                                         |                          | <b>B</b> tram                       |                                        | <b>O</b> vip                                    |
| ram mas             | Overland transport                            | 111 8 8 11 8 8 11 8      | Rail vehicle which runs on tracks   |                                        | A civilian security armored car used by VIPs    |
|                     | delivery                                      | <b>GREEN</b>             | ail electric                        | $\blacksquare$                         | <b>O</b> hov                                    |
| $\sim$              | Vehicles specialized to deliver goods         |                          | Rail electric vehicle               | $\overline{\phantom{0}}$<br>$^{\circ}$ | High-Occupancy Vehicle (two or more passengers) |
| Z.                  | <b>D</b> truck                                | en biblio biblio b       | ail fast                            | ೧)                                     | custom1                                         |
|                     | Vehicle designed to transport cargo           |                          | High-speed rail vehicle             |                                        | <b>Reserved for user-defined semantics</b>      |
|                     | <b>O</b> trailer                              | -----                    | ail_urban                           |                                        | custom <sub>2</sub>                             |
| $00 - 000$          | <b>Truck with trailer</b>                     | $\overline{\phantom{a}}$ | Heavier than tram                   | ဂာ                                     | Reserved for user-defined semantics             |
|                     | <b>O</b> emergency                            |                          | <b>O</b> rail                       |                                        |                                                 |
| $\ddot{\circ}$<br>ó | Vehicle designated to respond to an emergency | 3003300                  | Heavy rail vehicle                  |                                        |                                                 |

*Figura 32 - Interfaccio Edit allow vclasses*

#### *5.2.3 Correzione di connettori errati*

A seguito della creazione di archi e nodi della rete vengono generate automaticamente dal software le manovre di svolta, queste non sempre sono quelle che si osservano nella realtà, pertanto è necessario modificarle.

Al fine di attuare tale procedura si utilizza un comando di nome *Connection mode,* il programma in automatico esegue l'operazione *compute junctions* al termine della quale rende visibili i connettori, determinati con impostazioni di default.

Successivamente è possibile modificare, aggiungere o eliminare connettori cliccando prima sulla corsia origine del connettore e successivamente su quella di destinazione, tale operazione è facilitata da diverse colorazioni delle corsie oggetto di modifica (Fig.33), secondo la seguente classificazione:

- Azzurro: corsia selezionata origine connettori;
- Verde chiaro: corsia destinazione connettore esistente;
- Verde scuro: corsia destinazione connettore possibile;
- Giallo: corsia destinazione connettore impossibile per conflitto con altri connettori.

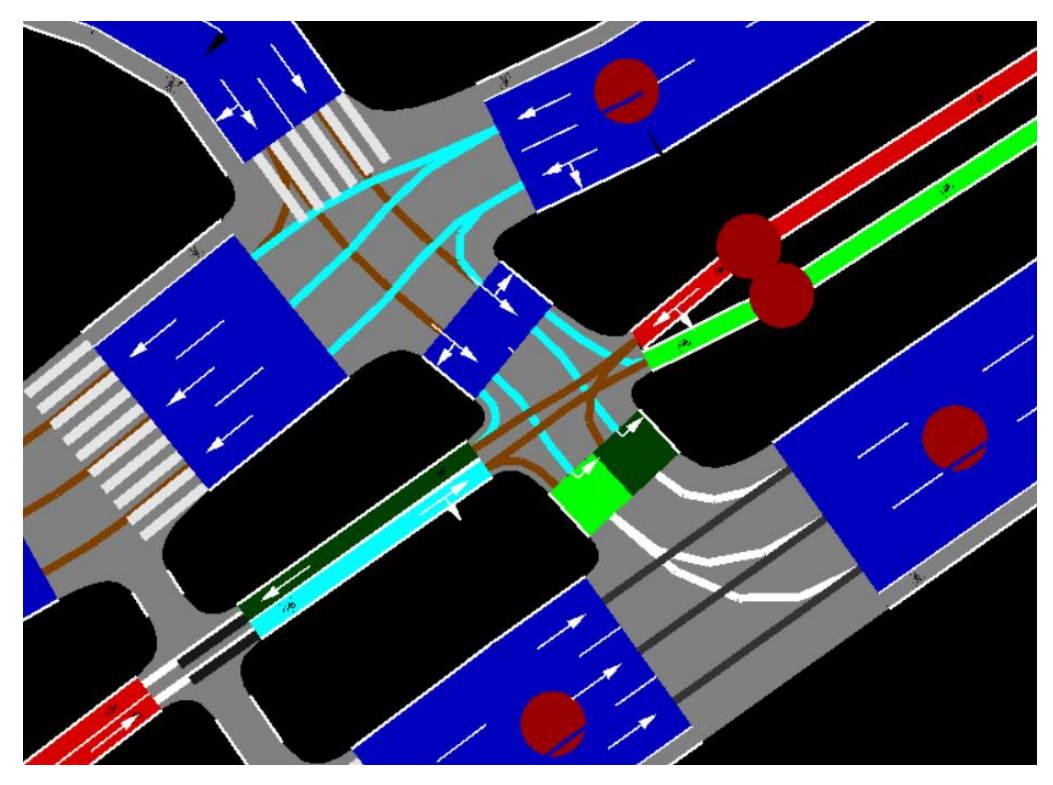

*Figura 33 - Connettori su NETEDIT*

#### *5.2.4 Allargamento delle corsie degli archi ciclabili*

Al fine di una corretta rappresentazione del comportamento degli utenti nell'utilizzare la rete, è stato necessario allargare le corsie degli archi ciclabili in alcune intersezioni semaforizzate.

La larghezza di default delle corsie degli archi ciclabili è di 0,8m, tale misura non permette, all'interno delle simulazioni, di effettuare i sorpassi o l'affiancamento dei ciclisti in attesa nelle intersezioni semaforizzate, andando a generare delle code irrealistiche.

Al fine di rappresentare in maniera maggiormente realistica il traffico ciclabile è stato necessario aumentare a 2m la larghezza delle corsie (Fig. 34).

Al fine di attuare tale procedura sono state effettuate le seguenti operazioni:

#### *NETEDIT: Network-> Edit with sumo netedit*

*Selezionare la corsia da modificare-> modificare la larghezza della corsia nella voce "width".*

| Internal attributes |                               |  |  |  |  |
|---------------------|-------------------------------|--|--|--|--|
| id                  | 378673012                     |  |  |  |  |
| from                | cluster_1646701962_gneJ4069   |  |  |  |  |
| to                  | cluster_gneJ4076_gneJ4078     |  |  |  |  |
| speed               | 5.56                          |  |  |  |  |
| priority            | 1                             |  |  |  |  |
| numLanes            | 1                             |  |  |  |  |
| type                | highway.cycleway              |  |  |  |  |
| allow               | bicycle                       |  |  |  |  |
| disallow            | ail_fast ship custom1 custom2 |  |  |  |  |
| shape               |                               |  |  |  |  |
|                     |                               |  |  |  |  |
| length              | 16.73                         |  |  |  |  |
| spreadType          | right                         |  |  |  |  |
| name                |                               |  |  |  |  |
| width               | 2                             |  |  |  |  |
| endOffset           | 0.00                          |  |  |  |  |
| shapeStart          | 37056.30,42001.80             |  |  |  |  |
| shapeEnd            | 37070.00,42011.40             |  |  |  |  |
| bidiRail            | $\Gamma$ false                |  |  |  |  |

*Figura 34 - Allargamento corsia ciclabile*

## *5.2.5 Modifica dei cicli semaforici*

Mediante l'ausilio di simulazioni prova, è stato possibile identificare all'interno della rete di Bologna, delle intersezioni semaforizzate in cui vi era una rappresentazione dei cicli semaforici non realistica dal punto di vista del traffico ciclabile, infatti alcune fasi semaforiche riguardanti le corsie ciclabili avevano tempi di verde estremamente brevi che generavano lunghezze di coda elevate.

Gli impianti semaforici che presentavano tale problematica sono Porta Saragozza, Porta San Felice, Porta San Donato, Piazza 7 Novermbre 1944 e Porta San vitale.

Oltre alla modifica della durata delle fasi semaforiche (Fig.35) è stato necessario anche modificare i connettori delle svolte permesse durante la fase di verde (Fig.36), in quanto vi erano diverse difformità rispetto al caso reale, tale problematica era facilmente riscontrabile a causa del fatto che i ciclisti durante la simulazione si bloccavano in corrispondenza del semaforo in quanto gli era impedita la svolta corrispondente al proprio viaggio.

| dur | min       | max | state                                                                       |
|-----|-----------|-----|-----------------------------------------------------------------------------|
|     | 3.0013.00 |     |                                                                             |
|     |           |     | 46.00 23.00 69.00 000oGGGoOOrrGGGrrGGGGGGGFrror0000000rG000GrGrrG0000rrrGGr |
|     | 5.00 5.00 |     | 5.00 000oYYYo00rrYYYrrYYYYYYYYrrror0000000rY000YrYrrY0000rrrYYr             |
|     | 3.0013.00 |     |                                                                             |
|     |           |     | 25.00 12.00 37.00 000orrro00GGrrrGGrrrrrrrGGGoG0000000Gr000rgrGGr0000GGGrrG |
|     |           |     | 8.00 4.00 12.00 000orrro00YYrrrYYrrrrrrrYYYoY0000000Yr000rvrYYr0000YYYrrY   |
|     |           |     | $F: \ldots 25$ $F: \ldots 1: 1: 1: \ldots 0:$                               |

*Figura 35 - Esempio di ciclo semaforico su NETEDIT*

Nella tabella ogni riga corrisponde ad una fase del ciclo con il rispettivo tempo e le lettere indicano lo stato di colore di tutti i connettori durante quella fase.

I colori che è possibile scegliere e modificare sono:

- Verde: attraversamento consentito;
- Verde scuro: attraversamento consentito ma senza diritto di precedenza sul verde;
- Giallo: il veicolo cerca di fermarsi prima del semaforo ma attraversa se questa manovra non è più possibile;
- Giallo scuro: giallo senza diritto di precedenza sul giallo;
- Rosso: attraversamento impedito;
- Ciano (off): il connettore non ha nessun semaforo associato e quindi vige il diritto di precedenza ordinario;
- Marrone: rappresenta il caso stradale di giallo lampeggiante.

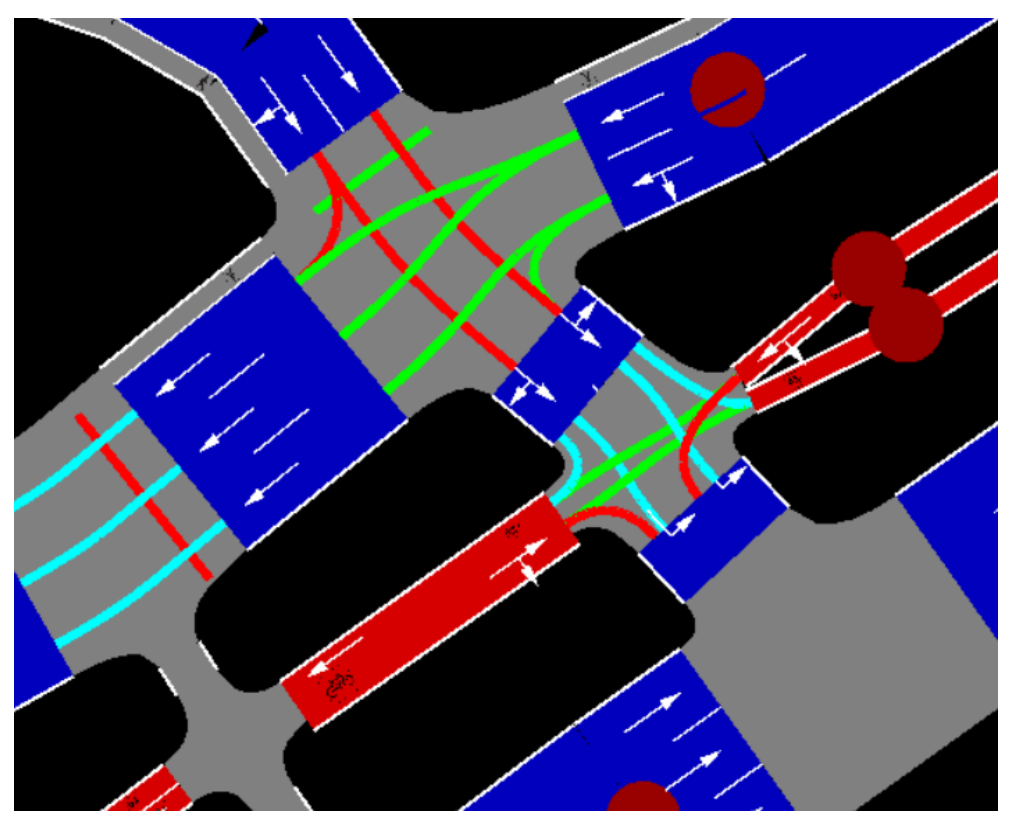

*Figura 36 - Connettori nelle intersezioni semaforizzate*

# **6 CALIBRAZIONE DEL MODELLO**

Al fine di attuare le successive operazioni per raggiungere lo scopo dello studio, già descritto nel capitolo 4, è necessario procedere alla creazione di uno scenario test, sul quale verranno condotte le analisi e le simulazioni al fine di classificare i ciclisti sulla base del genere e dell'età.

Successivamente sarà necessario andare a generare tre differenti scenari al fine di calibrare il modello ed ottenere risultati più precisi.

Al fine della preparazione dello scenario TEST, l'idea è quella di andare a modificare la rete in maniera tale da far rientrare il maggior numero di tracce GPS facenti parte dell'area di studio, nel range ottimale dei parametri di **lenght index** (li) e **distance error** (de), successivamente descritti, in maniera tale da avere un maggior numero possibile di dati utilizzabili, così da ottenere risultati più attendibili.

Le operazioni eseguite a tale scopo sono le seguenti:

- Definizione dell'area di studio;
- Inserimento degli archi contromano;
- Calibrazione dei parametri del map-matching;
- Generazione della domanda ciclabile.

#### **6.1 DEFINIZIONE DELL'AREA DI STUDIO**

La definizione dell'area di studio risulta un aspetto fondamentale per la trattazione in esame, in quanto sulla base di questa vengono fatte operazioni preliminari e viene inserita la domanda ciclabile.

Generalmente il cordone viene fatto coincidere con i confini amministrativi del territorio in esame, tuttavia è possibile osservare, mediante lavori precedentemente effettuati sulla rete di Bologna, che i flussi ciclabili diminuiscono allontanandosi dal centro città (Fig.37), inoltre le tracce GPS a disposizione oltre la superficie immaginaria delimitata dalla tangenziale di Bologna sono in numero esiguo rispetto a quelle riferite alla superficie interna ad essa, pertanto si è deciso di far coincidere il bordo dell'area di studio con un confine ideale rettangolare delimitato dalla tangenziale di Bologna a Nord, Est ed Ovest, mentre a sud da una linea virtuale che collega San Lazzaro di

Savena con Casalecchio di Reno, dando vita ad una superficie di circa 60km<sup>2</sup> (Fig.38).

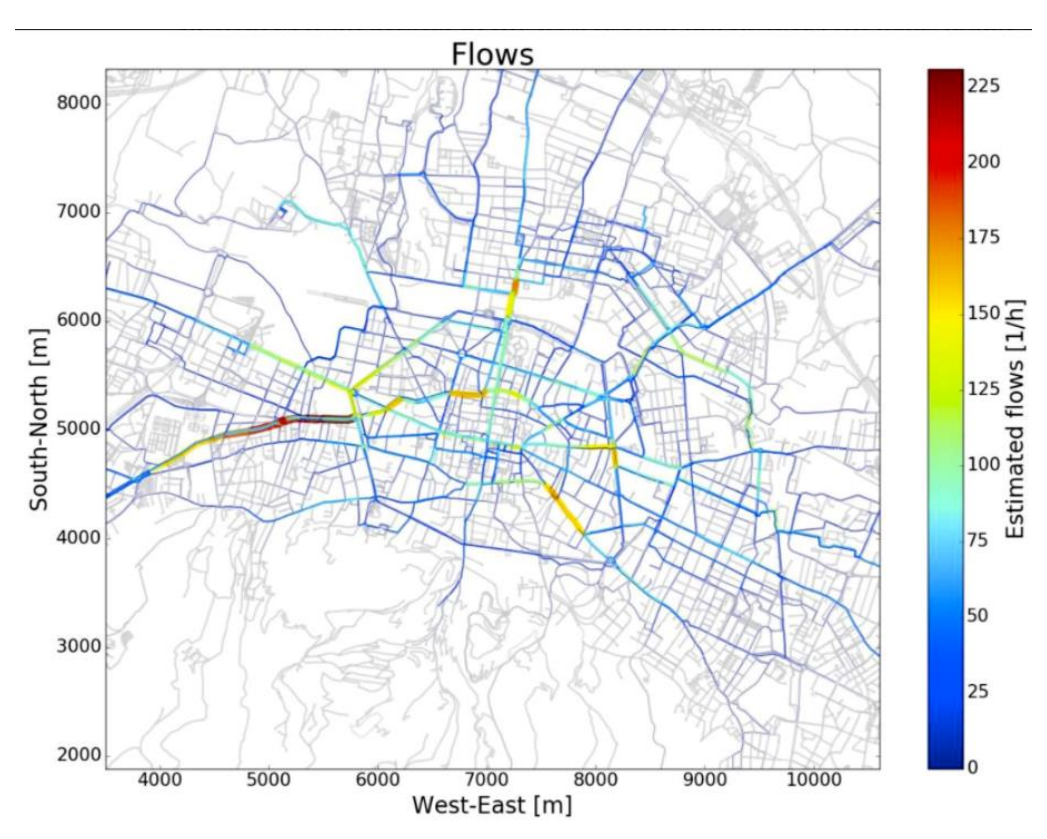

*Figura 37 - Flussi ciclabili*

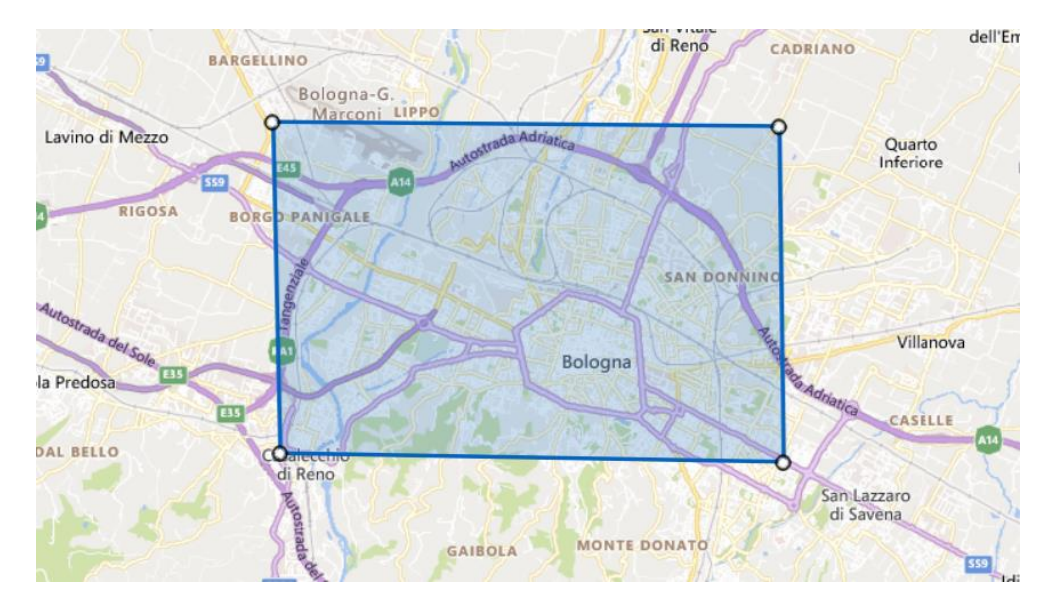

*Figura 38 - Area di studio*

## **6.2 INSERIMENTO DEGLI ARCHI CONTROMANO**

Analizzando le tracce GPS durante la fase di editing della rete, è stato possibile osservare che un elevato numero di ciclisti utilizza gli archi contromano.

Come spiegato precedentemente nel capitolo 5, il programma non permette di riprodurre questo tipo di comportamento, in quanto va a violare le regole stradali imposte dai programmatori.

Al fine di riprodurre in modo più realistico possibile il comportamento reale degli utenti, si è deciso di inserire nella rete gli archi contromano delle strade con un flusso elevato, in maniera tale da riprodurre il reale viaggio realizzato dai ciclisti per un numero elevato di tracce GPS.

Nella pratica sono stati inseriti gli archi delle vie più trafficate di Bologna, avvalendosi anche dei dati sui flussi a disposizione osservati nella figura 37.

Gli archi contromano sono stati inseriti nelle seguenti vie:

- Via Nosadella;
- Viale Risorgimento;
- Via Galliera;
- Via Malpertuso;
- Via Rialto:
- Via Castellata:
- Via Frassinago;
- Via Zamboni;
- Via Nazario Sauro;
- Via San Vitale;
- Strada Maggiore;
- Via Avesella
- Via Polese;
- Via Guidotti:
- Via Giovanni Battista Morgagni;
- Via Oberdan.

Una volta inseriti mediante NETEDIT gli archi sopra elencati, è stato necessario effettuare l'import delle tracce GPS ed il Map-matching al fine della generazione della domanda ciclabile.

Nei seguenti paragrafi verrà spiegato come sono state effettuate tali operazioni e quali parametri sono stati utilizzati per lo scenario test.

### *6.2.1 Calibrazione dei parametri del map-matching*

Come già visto nel capitolo 5, risulta di particolare importanza il processo di Map-matching, ed in particolare il parametro **angle weight**, infatti è possibile calibrare tale parametro in maniera tale da massimizzare il numero di tracce GPS aventi valori accettabili di **lenght index** (li) e **distance error** (de), permettendo di avere un campione attendibile più numeroso per le analisi successive.

Di seguito si riportano i valori utilizzati:

- 80 %>li>115 %;
- $\bullet$  de<20m.

A livello applicativo, tali valori indicano che i viaggi simulati possono avere una lunghezza compresa tra l'80% ed il 115% del viaggio reale registrato mediante traccia GPS.

Dal punto di vista pratico la calibrazione del parametro angle weight è stata attuata svolgendo più volte il Map-matching di un campione di 2372 tracce GPS appartenenti all'area di studio, andando a variare i valori di angle weight utilizzati.

Di seguito si riporta una tabella riassuntiva dei risultati:

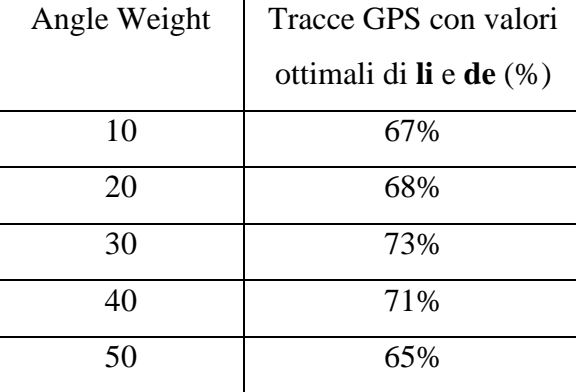

In seguito ai risultati ottenuti si è deciso di utilizzare per il Map-matching definitivo un valore di **angle weight** pari a 30.

## **6.3 GENERAZIONE DELLA DOMANDA CICLABILE**

La generazione della domanda ciclabile si basa sulla ricostruzione dei percorsi seguiti dagli utenti reali, attuata a partire dalle tracce GPS registrate in occasione dell'iniziativa BellaMossa (BM).

Al fine della generazione della domanda ciclabile risulta fondamentale la tecnica del map-matching, già ampiamente descritta nei capitoli precedenti.

Al fine di attuare correttamente il map-matching bisogna filtrare le tracce GPS importate su tutta la rete, utilizzando solamente quelle relative all'area di studio.

I passaggi effettuati al fine della generazione della domanda ciclabile sono i seguenti:

- Import delle tracce GPS;
- Applicazione del Geometry filter;
- Map matching;
- Applicazione del post Map matching filter.

#### *6.3.1 Import delle tracce GPS e filtro geometrico*

Il primo passo per la generazione della domanda ciclabile riguarda l'import delle tracce GPS.

La metodologia dell'import delle tracce GPS è già stata ampiamente trattata nel corso del capitolo sull'editing della rete.

In particolare, al fine della trattazione sono state importate le tracce GPS relative al periodo compreso tra Aprile 2017 e Settembre 2017 nella fascia oraria tra le 7:00 e le 10:00 (Fig.39) dei giorni feriali, ottenendo un totale di circa 26100 tracce GPS.

Successivamente è stato necessario utilizzare un filtro geometrico che ha permesso di scartare tutte le tracce non facenti parte dell'area di studio considerata (Fig.40).

Al fine di utilizzare il filtro geometrico sono stati attuati i seguenti passaggi sul programma SUMOPy:

*plugins-> mapmatching -> filter and select -> select traces by geometry.*

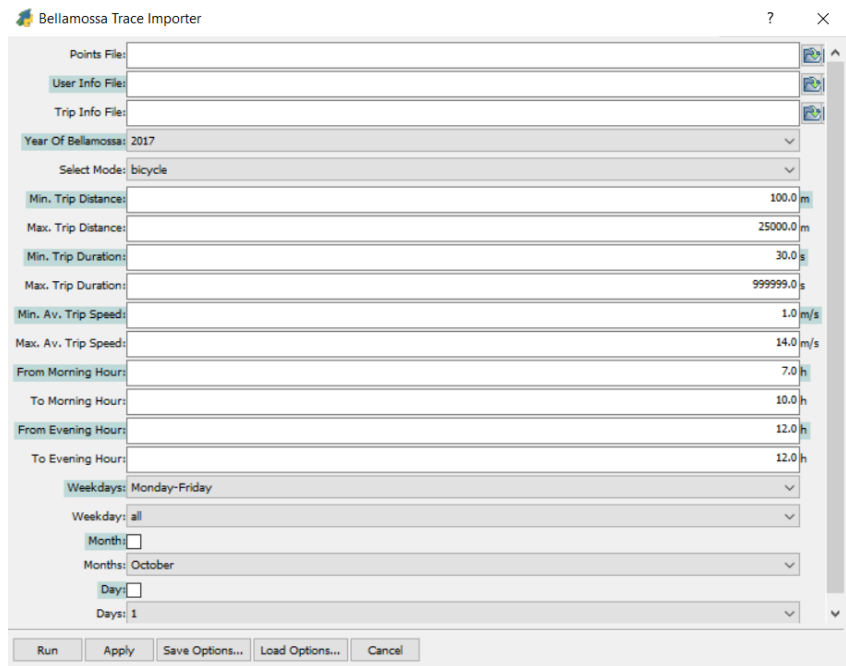

*Figura 39 - Import delle tracce GPS*

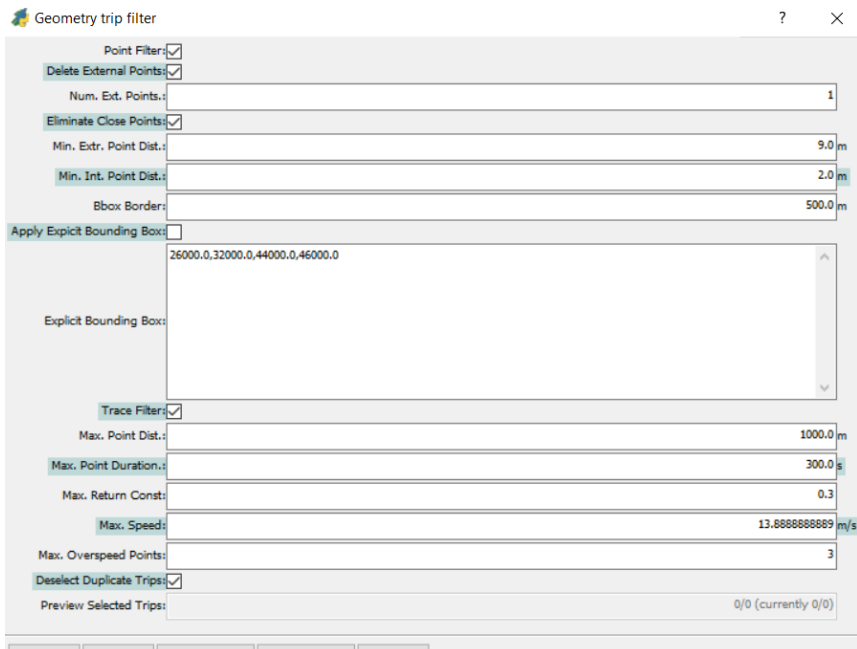

*Figura 40 - Geometry Filter*

Per quanto riguarda il geometry filter, sono stati eliminati il primo e l'ultimo punto delle tracce GPS tramite il comando **delete external points**, in quanto tali punti davano problemi con il map matching.

Utilizzando il comando **apply explicit bounding box** è possibile definire i vertici di un rettangolo (x\_min, y\_min, x\_max, y\_max.) che rappresenta l'area di studio, andando a scartare tutte le tracce al di fuori di esso.

Tale filtro è possibile utilizzarlo prima di attuare il map matching, così facendo è possibile risparmiare tempo computazionale dovuto al processo, scartando le tracce non facenti parte dell'area di studio.

#### *6.3.2 Map matching e filtro post map-matching*

Il passaggio successivo è quello relativo al map-matching, già ampiamente discusso nei paragrafi precedenti, realizzato mediante i parametri calcolati nel paragrafo 6.2.1.

 A seguito del map-matching è possibile utilizzare un filtro denominato **post-match filter trips** (Fig.41), in grado di scartare le tracce non aventi valori di lenght index e distance error accettabili.

Si può applicare il filtro mediante i seguenti passaggi sul programma SUMOPy:

#### *plugins-> mapmatching -> filter and select* -> *post-match filter trips*.

Tramite il filtro è possibile indicare il range di lenght index [%] ed il massimo distance error [m], inoltre vengono scartate le tracce che presentano loop, che non sono connesse o che non hanno realizzato correttamente il processo di map-matching.

Viene inoltre indicato il periodo temporale di riferimento (7:00a.m.- 10:00a.m.) dei giorni feriali (Monday-Friday).

Il filtro permette di deselezionare automaticamente tutte le tracce che non rispettano i parametri desiderati.

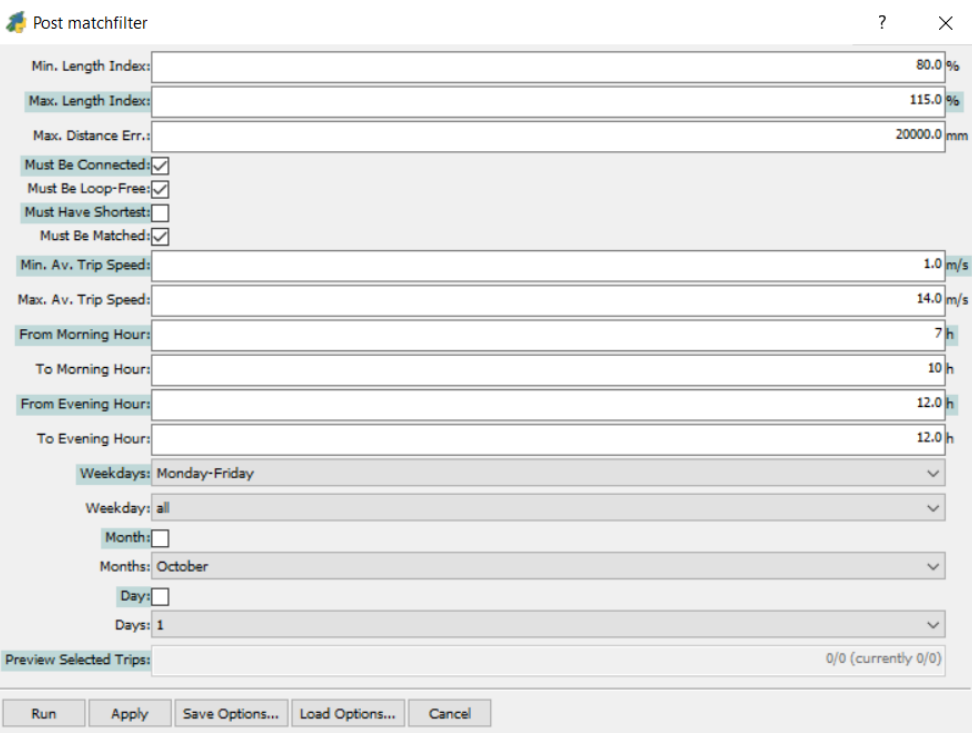

*Figura 41 - Filtro post map matching*

Al termine del processo di filtro post map matching il campione di tracce GPS ottenuto è di 14120.

Successivamente è possibile andare a creare la popolazione virtuale tramite le tracce rimanenti mediante i seguenti comandi:

*plugins-> mapmatching -> demand generation* -> *virtual pop generation.*

L'algoritmo VpCreator utilizzato è governato dai seguenti parametri (Fig.42):

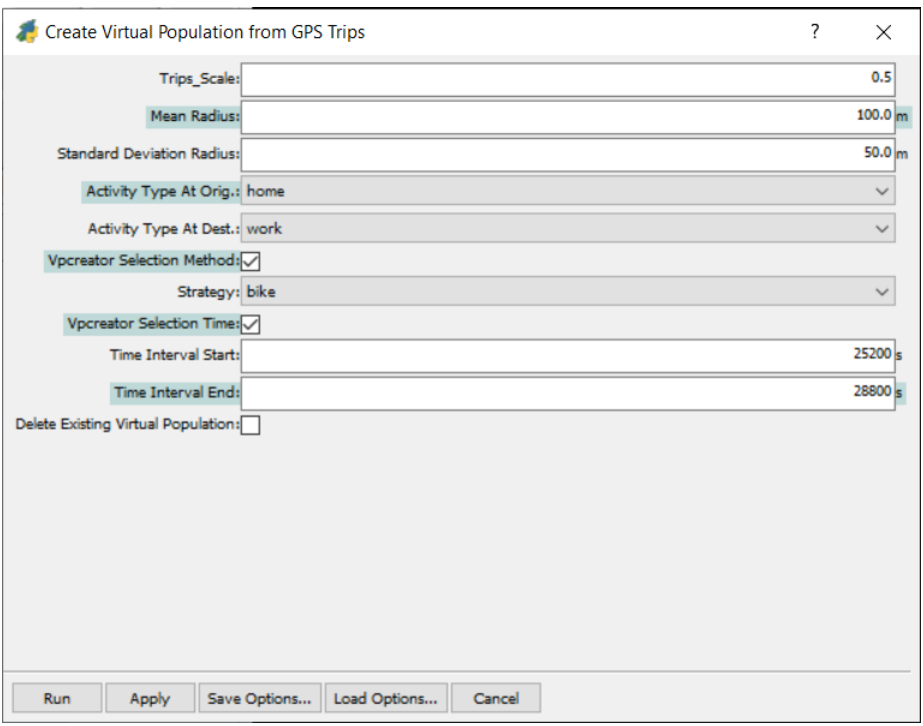

*Figura 42 - Parametri creazione della virtual population*

In questa prima fase di creazione dello scenario TEST si è utilizzato un parametro moltiplicativo delle tracce GPS (Trips\_scale) in maniera tale da non creare tempi di coda irrealistici nelle intersezioni semaforizzate.

## **6.4 PARAMETRIZZAZIONE DINAMICA DEL CICLISTA**

Una volta terminata la fase di creazione della domanda ciclabile e della creazione dello scenario test, è stato possibile iniziare ad attuare le microsimulazioni e le analisi necessarie al fine di attuare una suddivisione dei comportamenti dinamici dei ciclisti sulla base del genere e dell'età.

In particolare, in questo capitolo verranno descritte le metodologie utilizzate al fine di attuare tale suddivisione, si puntualizza che è stato possibile ricostruire il comportamento degli utenti reali all'interno del software SUMOPy, mediante l'utilizzo delle tracce GPS, che oltre a contenere informazioni relative al reale viaggio degli utenti, contengono

anche informazioni sui tempi dei viaggi reali, sull'età ed il genere dei ciclisti reali, grazie ai quali è stato possibile trovare il valore di velocità massima più significativo per ogni categoria individuata.

## **6.5 PARAMETRO: VELOCITÀ MASSIMA**

Al fine di simulare all'interno del programma SUMOPy il comportamento degli utenti reali, sulla base del genere e dell'età, è stato necessario attuare numerose simulazioni andando a variare la variabile velocità massima  $v_{max}$ .

A livello pratico, tale procedimento è stato possibile andando ad effettuare all'interno del programma SUMOPy i seguenti passaggi:

```
Demand -> Browse -> vehicle types
```
Si aprirà un'interfaccia contenente tutte le tipologie veicolari (Vtypes), ognuna caratterizzata dai propri parametri (Fig.41).

Essendo la trattazione basata sulle biciclette, è stato necessario variare la voce **max speed[m/s]** all'interno della scheda dei parametri del mezzo **bicycle** (Fig.42).

|              |                            |            | <b>Vehicle Types</b>                                     |           |          |          |                    |   |
|--------------|----------------------------|------------|----------------------------------------------------------|-----------|----------|----------|--------------------|---|
|              | Lanechange Model: SL2015   |            |                                                          |           |          |          | $\checkmark$       |   |
|              | Pedestrian Model: striping |            | $\checkmark$                                             |           |          |          |                    |   |
|              | Ped. Stripe Width:         |            |                                                          |           |          |          | 0.35 <sub>cm</sub> |   |
|              | Ped. Slowdown:             |            |                                                          |           |          |          | 0.2                |   |
|              | <b>Type name</b>           | Mode       | Share in mode Length [m] Width [m] Height [m] Passengers |           |          |          |                    |   |
| $\mathbf{1}$ | pedestrian                 | pedestrian | 1.000000                                                 | 0.250000  | 0.440000 | 1.719000 | 1                  |   |
| 2            | passenger1                 | passenger  | 1.000000                                                 | 4.300000  | 1.800000 | 1.500000 |                    | 1 |
| з            | bicycle                    | bicycle    | 1.000000                                                 | 1.600000  | 0.900000 | 1.700000 | 1                  |   |
| 4            | vespa                      | moped      | 1.000000                                                 | 1.500000  | 0.950000 | 1.700000 |                    | 1 |
| 5            | motorcycle                 | motorcycle | 1.000000                                                 | 1.500000  | 0.950000 | 1.700000 | 1                  |   |
| 6            | taxi1                      | taxi       | 1.000000                                                 | 5.000000  | 1.800000 | 1.800000 | 1                  |   |
| 7            | bus                        | bus        | 0.500000                                                 | 12.000000 | 2.500000 | 3.400000 | 1                  |   |
| 8            | bus flexible               | bus        | 0.500000                                                 | 17.900000 | 2.500000 | 3.000000 | 1                  |   |
| 9            | tram1                      | tram       | 1.000000                                                 | 22.000000 | 2.400000 | 3.200000 | 1                  |   |
| 10           | rail urban1                | rail_urban | 1.000000                                                 | 36.000000 | 3.000000 | 3.600000 | 1                  |   |
| 11           | van1                       | delivery   | 1.000000                                                 | 5.000000  | 1.900000 | 2.500000 | 1                  |   |
| $12$         | truck                      | truck      | 0.333333                                                 | 8.000000  | 2.000000 | 3.500000 | 1                  |   |
| 13           | truck semitrailer          | truck      | 0.333333                                                 | 10.000000 | 2.000000 | 4.500000 | 1                  |   |
| 14           | truck_trailer              | truck      | 0.333333                                                 | 12.000000 | 2.000000 | 3.500000 | 1                  |   |
| 15           | evehicle1                  | evehicle   | 1.000000                                                 | 3.500000  | 1.600000 | 1.700000 |                    | 1 |
| 16           | PRT                        | custom1    | 1.000000                                                 | 3.500000  | 1.600000 | 1.700000 |                    | 1 |

*Figura 43 - Vehicle types*

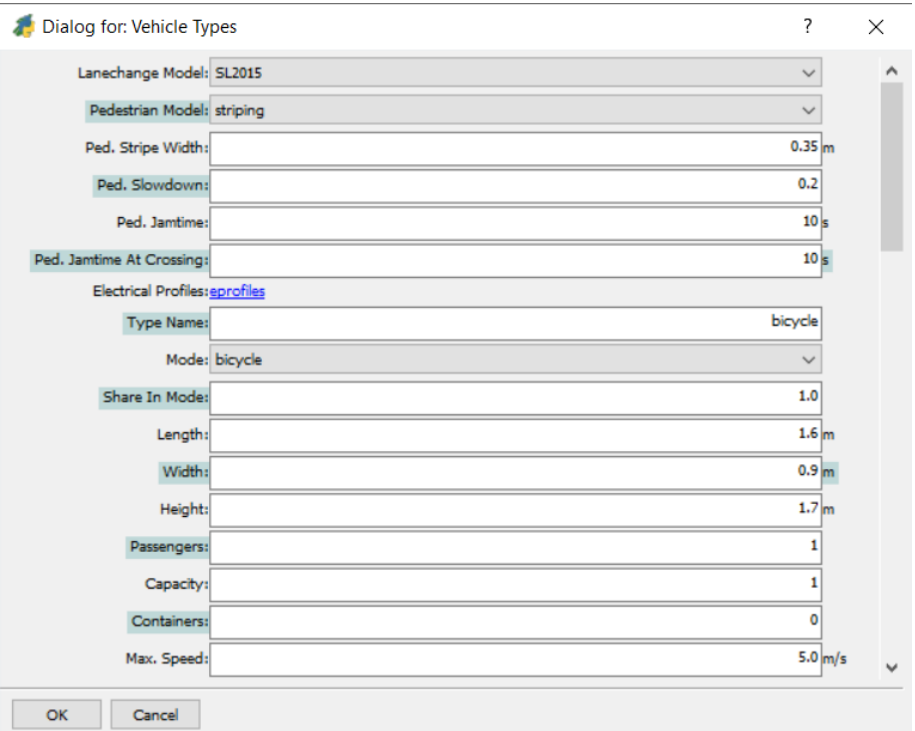

*Figura 44 - Parametro max speed*

È bene osservare che in questa prima fase non viene fatta distinzione tra gli utenti, pertanto tutta la popolazione virtuale avrà il medesimo comportamento, sulla base della  $v_{max}$  inserita nel vtype delle biciclette.

Dal punto di vista pratico, si ha che ogni ciclista simulato tenderà alla velocità massima impostata quando ne avrà l'occasione (assenza di intersezioni, traffico, ecc.).

Una volta inserito il valore della velocità massima desiderata è possibile procedere alla micro-simulazione, come spiegato nel paragrafo successivo sono state effettuate numerose simulazioni con valori di  $v_{max}$  differenti.

## **6.6 MICRO-SIMULAZIONI**

Al fine di riprodurre il comportamento reale degli utenti all'interno del software è stato necessario effettuare numerose micro-simulazioni variando il parametro di velocità massima con valori compresi tra 3 m/s e 9 m/s:

$$
v_{max}\left[\frac{m}{s}\right] = 3,4,5,6,7,8,9.
$$

Di seguito si riportano i parametri utilizzati per l'esecuzione delle microsimulazioni (Fig.45):

| $-1$             | SUMO | B                                |
|------------------|------|----------------------------------|
| $\ddot{\cdot}$   |      | Gui Mode: sumopy                 |
| 25200.0 s        |      | <b>Start Time:</b>               |
| 32572.5761719 s  |      | End Time:                        |
|                  |      | Dynamic Routing:                 |
| 180 s            |      | Teleport:                        |
| $0.2$ s          |      | Time Step:                       |
|                  |      | Ballistic Integrator:            |
| 1.0 <sub>m</sub> |      | Sublane Width:                   |
|                  |      | Collission Check Junctions:      |
| $\hat{\cdot}$    |      | Collission Action: warn          |
| $\mathbf 0$      |      | Seed:                            |
| 60 s             |      | Output Sample Time:              |
| 0.0 s            |      | Warmup Time:                     |
|                  |      | Output Edge Data:                |
|                  |      | Output Route Data:               |
|                  |      | Output Trip Data: a              |
|                  |      | Include Unfinished Trip Data:    |
|                  |      | Output Edge Noise:               |
|                  |      | Output Edge Emissions:           |
|                  |      | Output Electric Energy:          |
|                  |      | Output Vehicle Trajectories:     |
|                  |      | Output Summary:                  |
|                  |      | Rerouting Enabled: n             |
| 0.25             |      | Rerouting Probability:           |
|                  |      | Deterministic Rerouting:         |
| 180 s            |      | <b>Rerouting Period:</b>         |
| 180 s            |      | Rerouting Pre-Period:            |
| 180 s            |      | Adaptation Interval Edge Weight: |
| 0.0              |      | Adaptation Weight For Rerouting: |
| 10 <sub>1</sub>  |      | Adaptation Steps For Rerouting:  |
|                  |      | Include Buildings?:              |

*Figura 45 - Parametri simulazione*

I risultati sono stati elaborati mediante il programma *libreoffice calc,* attraverso il quale è stato possibile individuare il tempo medio di viaggio simulato dalla popolazione virtuale ed il tempo medio di viaggio reale degli utenti, ricavato dalle tracce GPS.

A tal proposito, va sottolineato che la creazione della popolazione virtuale, all'interno del software, avviene mediante le tracce GPS a disposizione, pertanto saranno presenti unicamente viaggi effettuati realmente dagli utenti, di cui si conoscono le informazioni relative al tempo del viaggio reale, all'età e genere della persona, pertanto al momento della generazione della domanda ciclabile è stato associato ad ogni utente virtuale un utente reale.

Il tempo medio di viaggio simulato per ogni  $v_{max}$  sopra elencata è stato determinato attuando i seguenti passaggi su SUMOPy:

#### *Simulation -> Results -> Browse -> Biketrip results*

Il programma ci andrà a restituire un database contenente i risultati della simulazione, il programma ci offre la possibilità di esportare in formato .csv

il database, in maniera tale da poter essere analizzato ed elaborato su *libreoffice calc.*

In figura 46 si nota che ad ogni utente è stata associata la durata del tempo di viaggio all'interno della simulazione (Duration [s]), facendo la media di tali valori è possibile ottenere il **tempo medio di viaggio simulato**.

| ID |      | <b>ID</b> trip | Duration [s] Dep. time [s] |       | Arr, time [s] |
|----|------|----------------|----------------------------|-------|---------------|
|    | 2002 | 494            | 490                        | 27892 | 28382         |
|    | 57   | 723            | 447                        | 27838 | 28285         |
|    | 4524 | 733            | 668                        | 26063 | 26731         |
|    | 484  | 912            | 446                        | 27602 | 28048         |
|    | 6381 | 1268           | 600                        | 27100 | 27700         |
|    | 6393 | 1726           | 391                        | 28351 | 28742         |
|    | 1289 | 2047           | 685                        | 27733 | 28418         |
|    | 1530 | 2139           | 651                        | 28497 | 29148         |
|    | 510  | 4308           | 183                        | 27429 | 27612         |
|    | 2598 | 680            | 1070                       | 25913 | 26983         |
|    | 5474 | 899            | 866                        | 26758 | 27624         |
|    | 6904 | 1485           | 1022                       | 26998 | 28020         |
|    | 3253 | 1788           | 999                        | 26860 | 27859         |
|    | 2668 | 3131           | 160                        | 25668 | 25828         |
|    | 5511 | 4074           | 403                        | 26787 | 27190         |
|    | 4078 | 1583           | 226                        | 27489 | 27715         |
|    | 3816 | 3045           | 845                        | 28694 | 29539         |
|    | 876  | 6033           | 1072                       | 27915 | 28987         |
|    | 5322 | 6285           | 530                        | 27960 | 28490         |
|    | 4914 | 6287           | 942                        | 27275 | 28217         |
|    | 4186 | 6561           | 161                        | 28042 | 28203         |
|    | 3742 | 6563           | 566                        | 25553 | 26119         |
|    | 5492 | 1153           | 650                        | 27364 | 28014         |
|    | 5466 | 959            | 1599                       | 28172 | 29771         |
|    | 6972 | 1190           | 723                        | 26932 | 27655         |
|    | 3117 | 1591           | 741                        | 25662 | 26403         |
|    | 5069 | 2223           | 2210                       | 29115 | 31325         |
|    |      |                |                            |       |               |

*Figura 46 - Biketripresults delle simulazioni contenenti i tempi di viaggio simulati*

Il tempo medio di viaggio reale è possibile ricavarlo mediante i seguenti passaggi attuati all'interno del software SUMOPy:

Demand -> Browse->virtual population->plans -> bikerides

Il programma renderà disponibile un database, esportabile anch'esso in formato .csv in maniera tale da poter essere analizzato ed elaborato su *libreoffice calc* e contenente i tempi dei viaggi reali, mediante i quali è possibile calcolare il **tempo medio di viaggio reale**.

Come è possibile notare in figura 47, nella colonna Duration [s] sono disponibili i tempi reali di viaggio di ogni utente.

| ID |                | ID plan | Start time [s] | <b>Quration [s]</b> | <b>ID</b> bike |
|----|----------------|---------|----------------|---------------------|----------------|
|    | 1              |         | 125712.0       | 399.0               | 1              |
|    | $\overline{c}$ |         | 227706.0       | 491.0               | 2              |
|    | 3              |         | 327295.0       | 465.0               | 3              |
|    | 4              |         | 425466.0       | 1758.0              | 4              |
|    | 5              |         | 526058.0       | 275.0               | 5              |
|    | 6              |         | 625593.0       | 357.0               | 6              |
|    | 7              |         | 727101.0       | 373.0               | 7              |
|    | 8              |         | 826947.0       | 813.0               | 8              |
|    | 9              |         | 9 28404.0      | 893.0               | 9              |
|    | 10             |         | 1028399.0      | 1642.0              | 10             |
|    | 11             |         | 11 26 779.0    | 1050.0              | 11             |
|    | 12             |         | 12 26400.0     | 1103.0              | 12             |
|    | 13             |         | 13 28 931.0    | 447.0               | 13             |
|    | 14             |         | 1425313.0      | 1149.0              | 14             |
|    | 15             |         | 15 280 58.0    | 656.0               | 15             |
|    | 16             |         | 16 26 633.0    | 817.0               | 16             |
|    | 17             |         | 17 25 917.0    | 1717.0              | 17             |
|    | 18             |         | 18 27 804.0    | 737.0               | 18             |
|    | 19             |         | 19 25 865.0    | 697.0               | 19             |
|    | 20             |         | 2027110.0      | 2044.0              | 20             |

*Figura 47 - Bikerides contenenti i tempi reali di viaggio*

Successivamente è stato sufficiente andare a calcolare i tempi medi di viaggio simulati per ogni simulazione effettuata andando a variare i valori di velocità massima:

$$
v_{max}\left[\frac{m}{s}\right] = 3,4,5,6,7,8,9.
$$

Si nota che è possibile graficare i risultati ottenuti andando a porre in ascissa i valori di  $v_{max}$  utilizzati e nelle ordinate i tempi medi di viaggio simulati corrispondenti.

In una prima fase si è deciso di graficare l'intero campione, senza attuare la distinzione di genere ed età, al fine di valutare se fosse possibile effettivamente utilizzare una funzione obiettivo, in grado di minimizzare la differenza tra i tempi medi di viaggio simulati ed i tempi medi di viaggio reali (costanti) come è possibile notare nel seguente grafico:

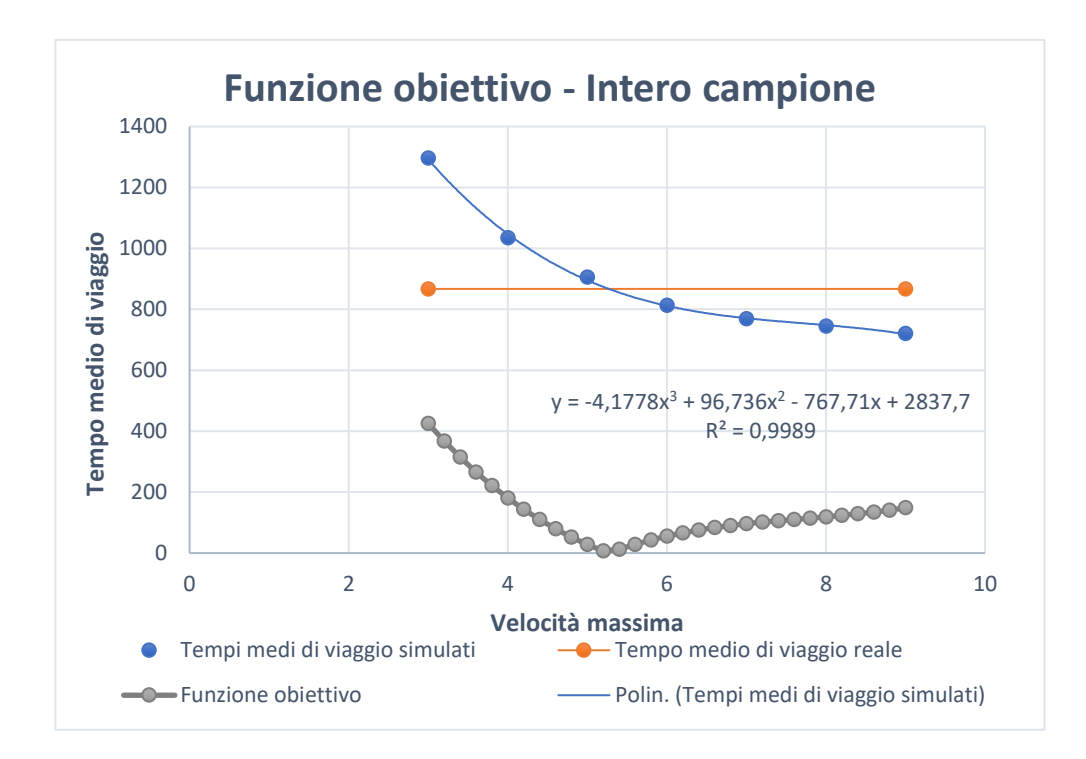

Nel grafico si nota che è stata attuata un'interpolazione dei punti rappresentativi dei tempi medi di viaggio simulati.

In questo modo è possibile ricavare l'equazione della linea di tendenza, in maniera tale da poter effettuare la differenza tra la curva dell'interpolazione (I) e la retta costante rappresentativa del tempo medio di viaggio reale (R), ricavando la funzione obiettivo (B).

$$
B=I-R
$$

Si puntualizza che il punto di intersezione tra la curva blu ed arancione è il minimo della funzione obiettivo e chiaramente corrisponde ad un valore 0 nelle ordinate ed un valore di  $v_{max} = 5.2 \frac{m}{s}$  $\frac{m}{s}$  nelle ascisse.

A livello pratico significa che inserendo all'interno del software SUMOPy un valore di  $v_{max} = 5.2 \frac{m}{s}$  $\frac{m}{s}$  si ottiene un comportamento analogo, in quanto a tempi medi di viaggio, al caso reale.

# **6.7 SUDDIVISIONE DEL CAMPIONE SULLA BASE DEL GENERE E DELL' ETÀ**

Una volta accertata l'efficacia della metodologia utilizzata mediante l'analisi effettuata sull'intero campione nel paragrafo precedente, è possibile procedere con la suddivisione del campione sulla base del genere e dell'età.

In prima fase è stato sufficiente suddividere il campione in uomini e donne.

Successivamente, è stato necessario capire in quale modo andare a suddividere il campione in base all'età.

A tal fine, si è deciso di suddividere i due campioni in fasce di età di 3 anni e per ognuna di queste, valutare quale valore di  $v_{max}$  comportasse una minore differenza tra i tempi medi di viaggio simulati ed i tempi medi di viaggio reali.

A livello pratico si sono utilizzate delle tabelle pivot su *libreoffice calc*, in grado di generare automaticamente i risultati, impostando i giusti parametri in input.

Si riporta un esempio di tabella pivot ricavata per la velocità massima  $v_{max} = 4 \frac{m}{s}$  $\frac{m}{s}$ , per il genere uomo:

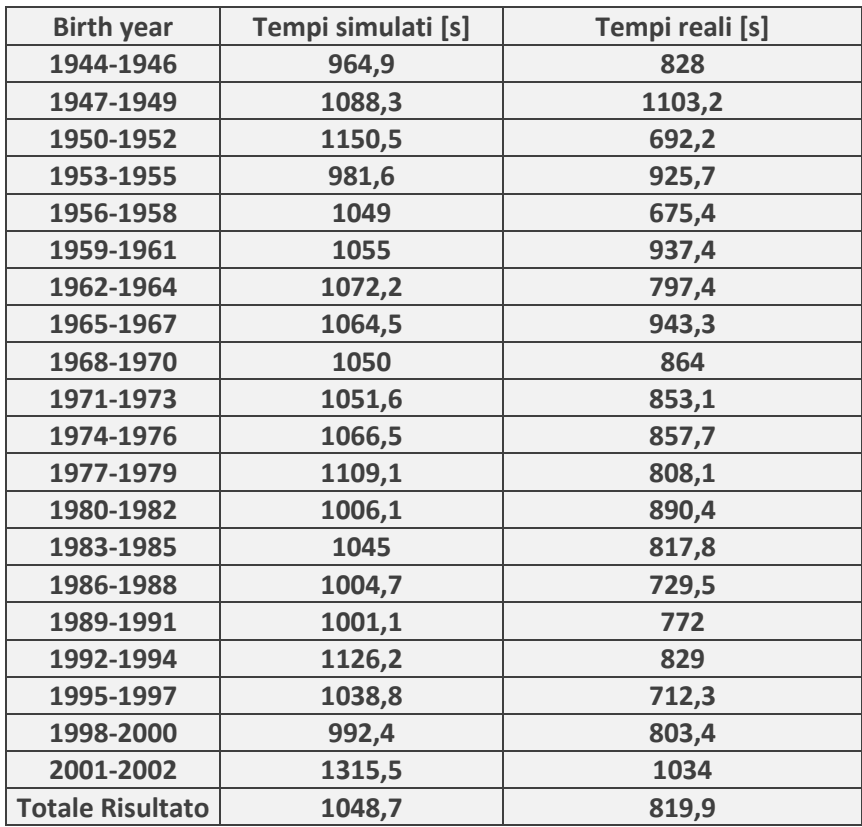

*Tabella 1 - Esempio tabella pivot*

Dalla tabella si nota che il campione è stato suddiviso in fasce di età di 3 anni e che per ognuna di queste, sono stati calcolati i tempi medi di viaggio simulati (Tempi simulati [s]) ed i tempi medi di viaggio reali (Tempi reali  $[s]$ ).

Si puntualizza che i risultati osservabili in tabella stato stati ricavati per tutte le velocità massime utilizzate durante le simulazioni e per entrambi i generi.

Infine, è stato sufficiente associare ad ogni fascia di età il valore di velocità massima ( $v_{max}$ ) che meglio rappresentasse il tempo medio di viaggio reale.

Di seguito si riporta la tabella dei risultati per il genere uomo:

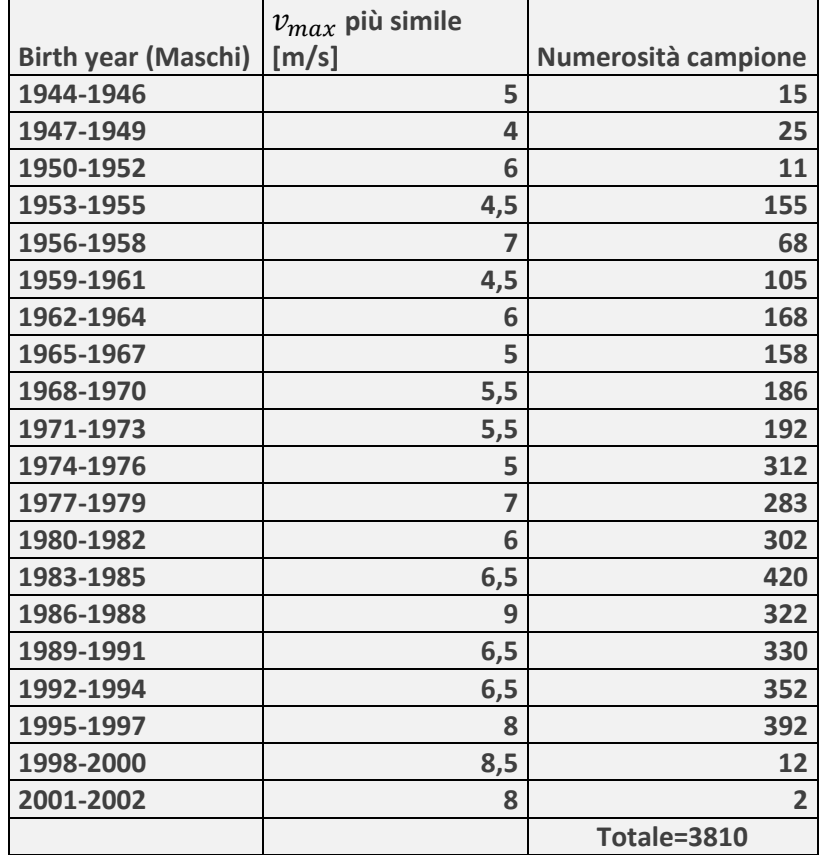

*Tabella 2 - Risultati suddivisione uomini*

Dalla tabella si nota una tendenza del campione ad utilizzare valori di velocità massima superiore con il diminuire dell'età.

Sebbene sia possibile osservare alcuni risultati contro tendenza rispetto a quanto appena scritto, vale la pena osservare, ad esempio, che la fascia di età 1956-1958, sebbene abbia una  $v_{max} = 7 m/s$ , presenta un campione formato da 68 ciclisti, pertanto risulta essere poco rappresentativo.

Mentre valutando l'andamento nel suo insieme, è possibile osservare che mediamente si ha un aumento significativo delle velocità massime a partire dall'anno 1977, essendo le tracce GPS riferite all'anno 2017, è stato deciso di suddividere il campione in under 40 (*età*  $\leq$  1977) ed over 40 (*età* > 1977).

Inoltre, è possibile osservare che le velocità massime all'interno delle due suddivisioni ricavate, risultano essere molto simili tra loro, pertanto si è deciso di non attuare ulteriori suddivisioni.

Analogamente a quanto visto per il genere uomini, è stato attuato lo stesso procedimento per il genere donna.

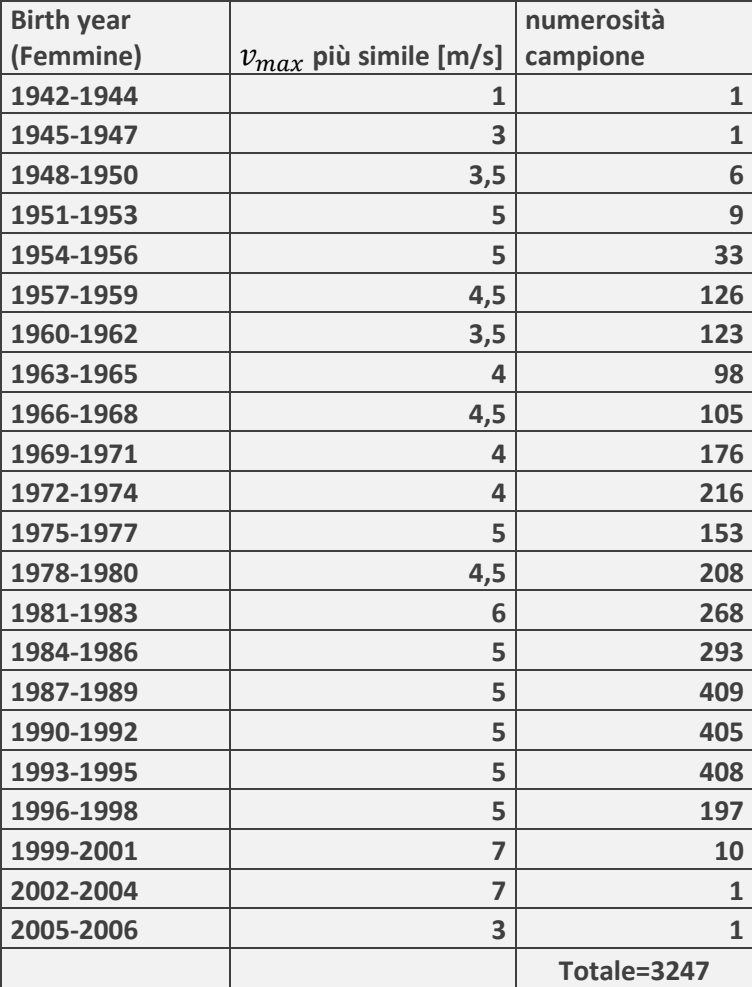

Di seguito si riporta la tabella dei risultati per il genere donna:

*Tabella 3 - Risultati suddivisione donne*

Anche in questo caso si sono fatte le stesse considerazioni attuate precedentemente per il genere uomo, pertanto è stato suddiviso il campione in under 40 (*et*à ≤ 1977) ed over 40 (*et*à > 1977).

Di seguito si riporta una tabella riassuntiva della divisone del campione appena ricavata:

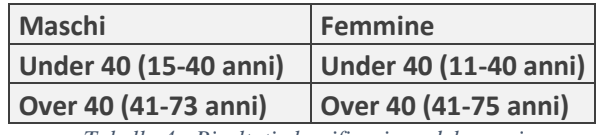

*Tabella 4 - Risultati classificazione del campione*

Terminata la suddivisione del campione, è possibile procedere alla costruzione della funzione obiettivo per le categorie individuate.

#### **6.8 FUNZIONE OBIETTIVO**

Come precedentemente visto all'interno di questo capitolo, al fine di individuare la  $v_{max}$  più rappresentativa del campione, si è fatto uso di una funzione obiettivo che permettesse di minimizzare la differenza tra i tempi medi di viaggio simulati ed i tempi medi di viaggio reali.

Di seguito, vengono elencati i risultati ottenuti attuando il procedimento appena descritto e già visto nel caso dell'intero campione, sulla base della classificazione consultabile in tabella 4.

## *6.8.1 Funzione obiettivo - Uomini under 40*

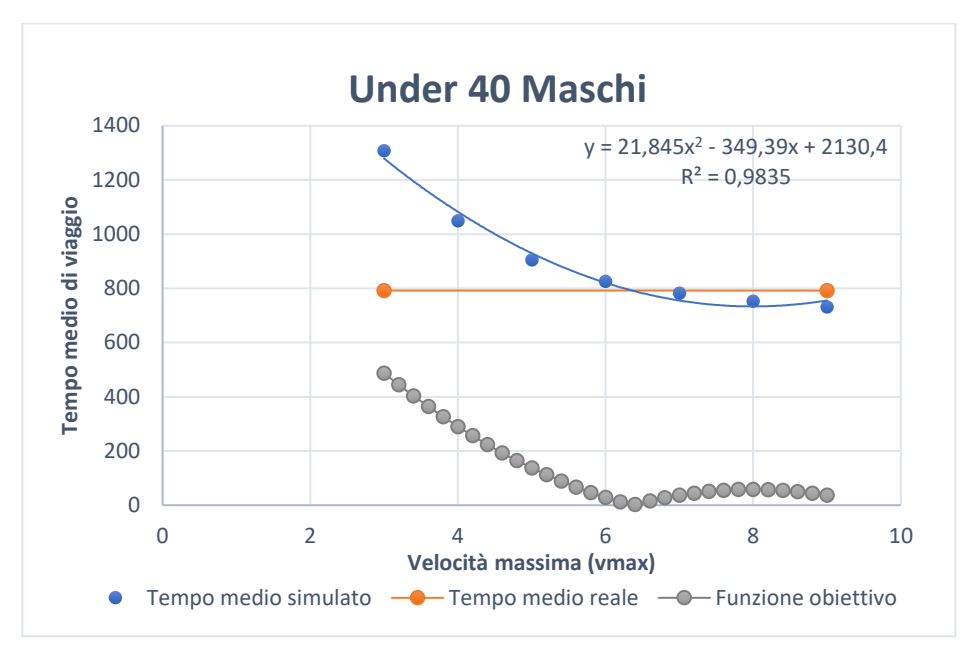

Al fine della costruzione della funzione obiettivo (linea grigia) è stata effettuata un'interpolazione dei tempi medi di viaggio (punti blu), in maniera tale da massimizzare il coefficiente  $R^2 = 0.98$ , rappresentativo della bontà dell'interpolazione.

Attuando la sottrazione in valore assoluto tra la curva dell'interpolazione (I) ed il tempo medio di viaggio reale (R), si ricava la funzione obiettivo (B).

$$
B = I - R
$$

Dai risultati emerge che il minimo della funzione obiettivo risulta essere:

$$
v_{max} = 6.2 \frac{m}{s}.
$$

Andando a ripetere le operazioni appena descritte per questa categoria, si ricavano i grafici, ed i valori di velocità massima, per le restanti categorie nei paragrafi successivi.

*6.8.2 Funzione obiettivo – Uomini over 40*

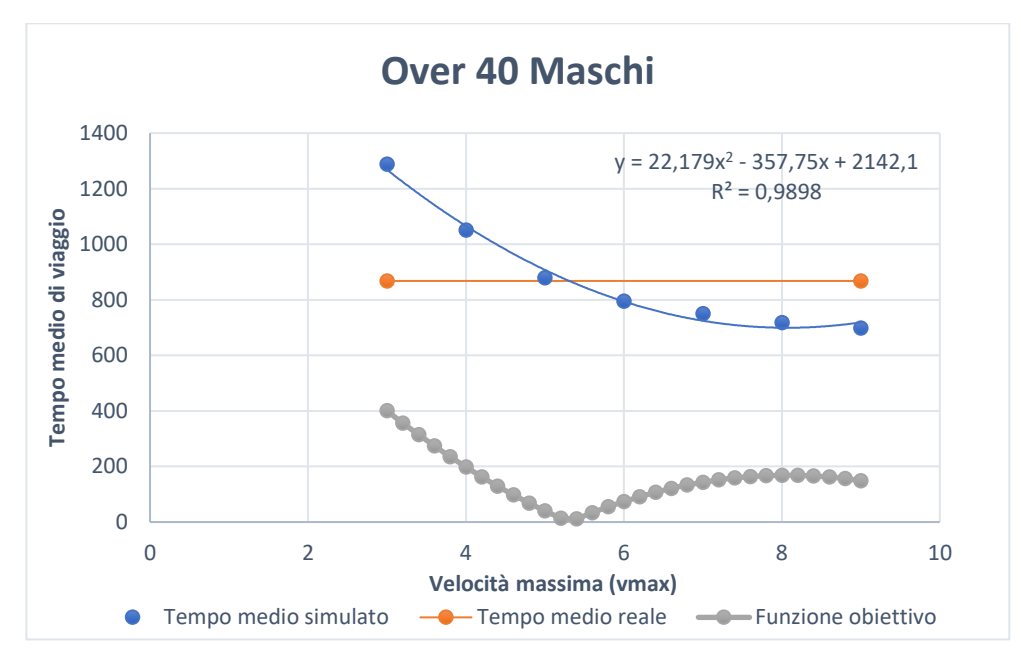

Dai risultati emerge che il valore di velocità massima ricavato per questa categoria risulta essere:

$$
v_{max} = 5.4 \frac{m}{s}.
$$

### *6.8.3 Funzione obiettivo – Under 40 donne*

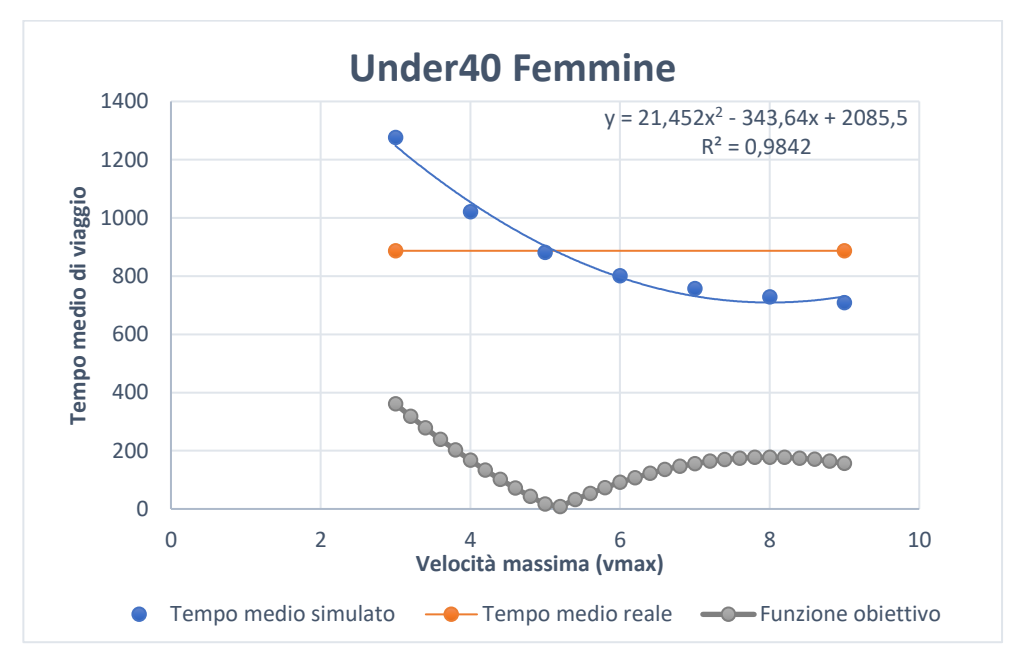

Dai risultati emerge che il valore di velocità massima ricavato per questa categoria risulta essere:

$$
v_{max} = 5.2 \; \frac{m}{s}
$$

Si nota, che si ricava lo stesso valore di velocità massima ricavato nel caso dell'intero campione.

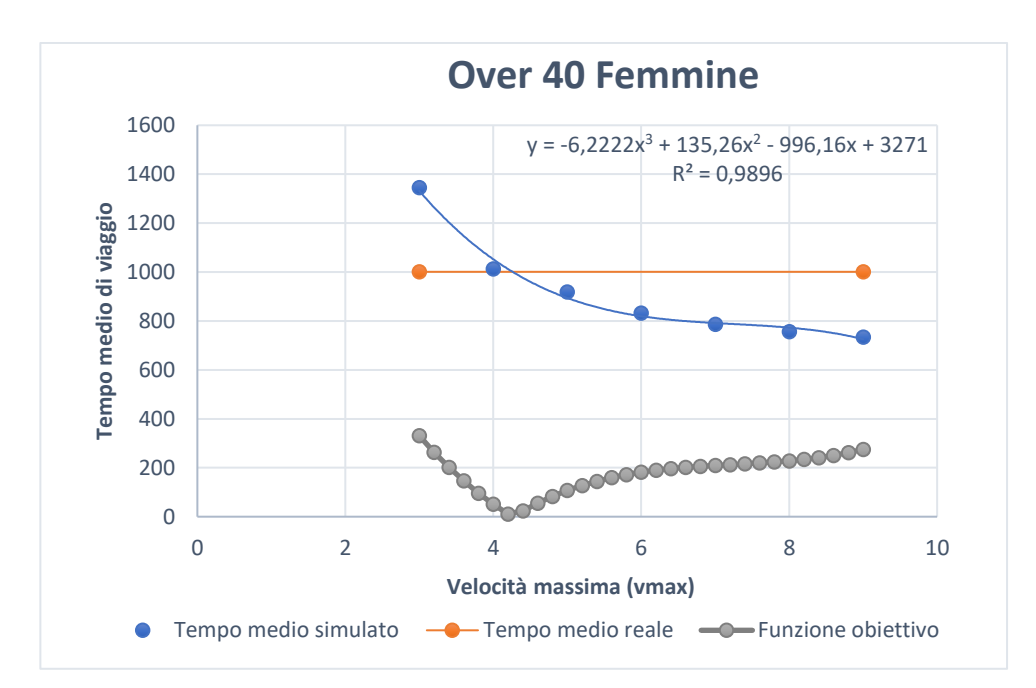

## *6.8.4 Funzione obiettivo – Over 40 donne*

Dai risultati emerge che il valore di velocità massima ricavato per questa categoria risulta essere:

$$
v_{max}=4.2\;\frac{m}{s}.
$$

## *6.8.5 Riassunto dei risultati*

Di seguito si riporta una tabella (Tab.5) riassuntiva dei risultati appena conseguiti:

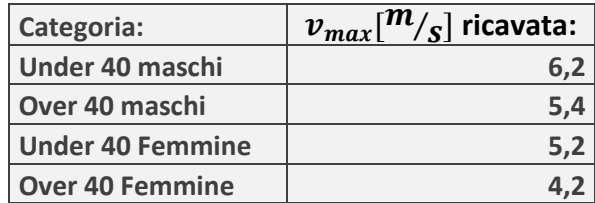

*Tabella 5 - Risultati conclusivi*
### **6.9 SIMULAZIONI CONCLUSIVE E RISULTATI**

In questo paragrafo verrà spiegata la creazione dei tre scenari (Scenario 1, Scenario 2, Scenario 3), già definiti nel capitolo riguardante la metodologia.

Tali scenari differiscono tra loro sulla base dei vechicle types (Vtypes) utilizzati e sulla base dei filtri post map-matching, mentre il modello di rete è invariato.

Al fine delle successive micro-simulazioni avvenute nei tre scenari, è stata creata una nuova popolazione virtuale per ogni scenario, che tenesse conto del flusso ciclabile reale, ottenuto mediante il confronto tra i flussi misurati ed i flussi determinati all'interno di una campagna di rilievi manuali tenutasi nel mese di Maggio 2017.

Quello che si è fatto, al fine di determinare la domanda ciclabile reale, è stato ricercare un coefficiente moltiplicativo che si potesse applicare ai flussi simulati dal software mediante analisi precedenti, al fine di ottenere una stima sufficientemente precisa della domanda ciclabile reale che è possibile osservare in un periodo temporale pari ad 1 ora, in un giorno feriale nel periodo di punta della mattina.

Tale coefficiente (Trip\_Scale) è stato ricavato utilizzando la seguente relazione:

$$
c = \frac{\sum_i (F_i \times P_i)}{(P_i^2)}
$$

Dove  $F_i$  rappresenta il flusso medio orario misurato sulla i-esima sezione, mentre  $P_i$  indica i flussi simulati lungo l'arco coincidente con la sezione considerata.

In figura 48 si riporta l'esempio di generazione della domanda ciclabile per lo scenario 1.

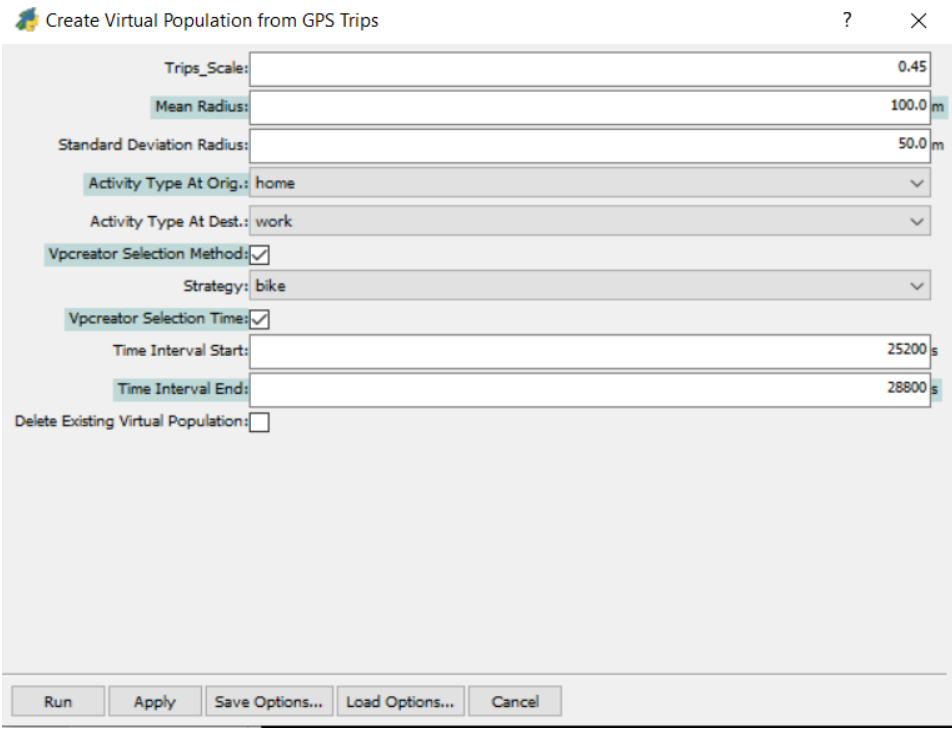

*Figura 48 - Parametro Trip\_Scale e generazione domanda reale*

### *6.9.1 Scenario 1*

 Inizialmente si è deciso di effettuare una micro-simulazione in cui il comportamento del ciclista fosse uguale per tutti (Vtype unico;  $v_{max}$  = 5,2 $\frac{m}{2}$  $\frac{m}{s}$ ), in maniera tale da valutare nelle successive simulazioni un eventuale miglioramento, andando ad applicare la classificazione dei ciclisti come da tabella 5.

Dai risultati emerge che il tempo medio di viaggio delle tracce GPS ( $t_{GPS}$ ) ed il tempo medio di viaggio simulato  $(t_{sim})$  sono molto simili, infatti:

$$
t_{GPS} = 871s
$$
  

$$
t_{sim} = 865s
$$

La differenza temporale è dettata dal fatto che vi è un'aleatorietà di 5-15s tra due simulazioni uguali tra loro, in termini di tempo medio di viaggio simulato.

Come ampiamente spiegato, ad ogni ciclista virtuale è associata una traccia GPS di un ciclista reale, pertanto è possibile effettuare il confronto tra il tempo di viaggio dell'i-esimo ciclista della popolazione virtuale, con il corrispettivo tempo di viaggio effettuato dall' i-esimo ciclista reale.

Di seguito si riporta il grafico a dispersione dove ad ogni viaggio reale è associato il corrispettivo viaggio simulato:

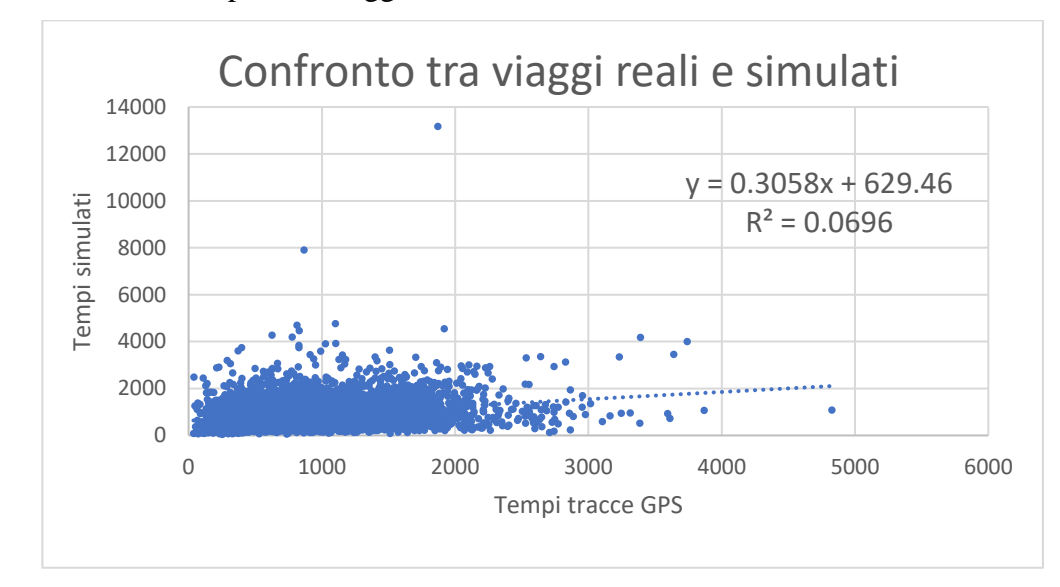

Dai risultati emerge un coefficiente  $R^2 = 0.07$  molto scadente, il motivo di tale valore è dovuto al fatto che in questa simulazione non è stata attuata alcuna differenziazione tra i comportamenti dei ciclisti, pertanto, sebbene il tempo medio dei viaggi simulati, risulta essere molto simile al tempo medio di viaggio reale, le tracce valutate singolarmente sono state riprodotte in maniera molto scarsa all'interno del software.

#### *6.9.2 Scenario 2*

Nella creazione dello scenario 2 è stata applicata la classificazione, attuata all'interno di questo elaborato, sulla base del genere e dell'età, consultabile in tabella 5.

Questo ha comportato alla creazione di quattro differenti vehicle type per i ciclisti (Vtype).

I Vtype differiscono tra loro sulla base della velocità massima.

In figura 49 è possibile notare che è stata introdotta all'interno del generatore della popolazione virtuale a partire delle tracce GPS la possibilità di impostare differenti Vtype per i maschi giovani (Young Males), per i maschi anziani (Old Males), per le femmine giovani (Young females) e per le femmine anziane (Old Females).

|                                     | <b>Create Virtual Population from GPS Trips</b> | $- + x$                                                       |
|-------------------------------------|-------------------------------------------------|---------------------------------------------------------------|
| Trips_Scale:                        |                                                 | 0.45                                                          |
| Mean Radius:                        |                                                 | 100.0 m                                                       |
| <b>Standard Deviation Radius:</b>   |                                                 | $50.0 \text{ m}$                                              |
| Activity Type At Orig.: home        |                                                 | ÷                                                             |
| Activity Type At Dest.:   work      |                                                 | $\hat{\cdot}$                                                 |
| Vpcreator Selection Method: V       |                                                 |                                                               |
| Strategy: bike                      |                                                 | $\stackrel{\scriptscriptstyle \ast}{\scriptscriptstyle \ast}$ |
| Vpcreator Selection Time: V         |                                                 |                                                               |
| Time Interval Start:                |                                                 | 25200 s                                                       |
| Time Interval End:                  |                                                 | 28800 s                                                       |
| Delete Existing Virtual Population: |                                                 |                                                               |
| Update Ibike Vtypes: V              |                                                 |                                                               |
| Database Year:                      |                                                 | 2017                                                          |
| Treshold Age:                       |                                                 | 40                                                            |
| Vtype Young Males: bicycle          |                                                 | $\hat{\bar{\mathbf{v}}}$                                      |
| Vtype Old Males: bicycle_001        |                                                 | ۸<br>٠                                                        |
| Vtype Young Females: bicycle_002    |                                                 | $\Delta$<br>$\scriptstyle\star$                               |
| Vtype Old Females: bicycle_003      |                                                 | $\hat{\phantom{a}}$                                           |

*Figura 49 - Creazione domanda ciclabile reale con 4 Vtypes differenti*

In seguito, è stata effettuata una micro-simulazione con la nuova domanda ciclabile, avente i parametri consultabili in figura 50.

|                                  | SUMO<br>$\qquad \qquad =\qquad$ | $+$ |
|----------------------------------|---------------------------------|-----|
| Gui Mode: sumopy                 | ÷                               |     |
| <b>Start Time:</b>               | 25200.0 s                       |     |
| End Time:                        | 32572.5761719 s                 |     |
| Dynamic Routing:                 |                                 |     |
| Teleport:                        | 180 s                           |     |
| Time Step:                       | $0.2$ s                         |     |
| Ballistic Integrator:            |                                 |     |
| Sublane Width:                   | 1.0 <sub>m</sub>                |     |
| Collission Check Junctions: V    |                                 |     |
| Collission Action: warn          | ÷                               |     |
| Seed:                            | $\pmb{\mathsf{0}}$              |     |
| Output Sample Time:              | 60 <sub>5</sub>                 |     |
| Warmup Time:                     | 0.0 <sub>5</sub>                |     |
| Output Edge Data:                |                                 |     |
| Output Route Data:               |                                 |     |
| Output Trip Data: 2              |                                 |     |
| Include Unfinished Trip Data: n  |                                 |     |
| Output Edge Noise:               |                                 |     |
| Output Edge Emissions:           |                                 |     |
| Output Electric Energy:          |                                 |     |
| Output Vehicle Trajectories: n   |                                 |     |
| Output Summary:                  |                                 |     |
| Rerouting Enabled:               |                                 |     |
| Rerouting Probability:           | 0.25                            |     |
| Deterministic Rerouting:         |                                 |     |
| Rerouting Period:                | 180 s                           |     |
| Rerouting Pre-Period:            | 180 <sub>5</sub>                |     |
| Adaptation Interval Edge Weight: | $180 \text{ s}$                 |     |
| Adaptation Weight For Rerouting: | 0.0                             |     |
| Adaptation Steps For Rerouting:  | 10                              |     |
| Include Buildings?:              |                                 |     |

*Figura 50 - Parametri microsimulazione*

Dai risultati emerge che il tempo medio di viaggio delle tracce GPS ( $t_{GPS}$ ) ed il tempo medio di viaggio simulato  $(t_{sim})$  sono molto simili, infatti:

$$
t_{GPS} = 871s
$$

$$
t_{sim} = 855s
$$

Come ampiamente spiegato, ad ogni ciclista virtuale è associata una traccia GPS di un ciclista reale, pertanto è possibile effettuare il confronto tra il tempo di viaggio dell'i-esimo ciclista della popolazione virtuale, con il corrispettivo tempo di viaggio effettuato dal ciclista reale.

Di seguito si riporta il grafico a dispersione:

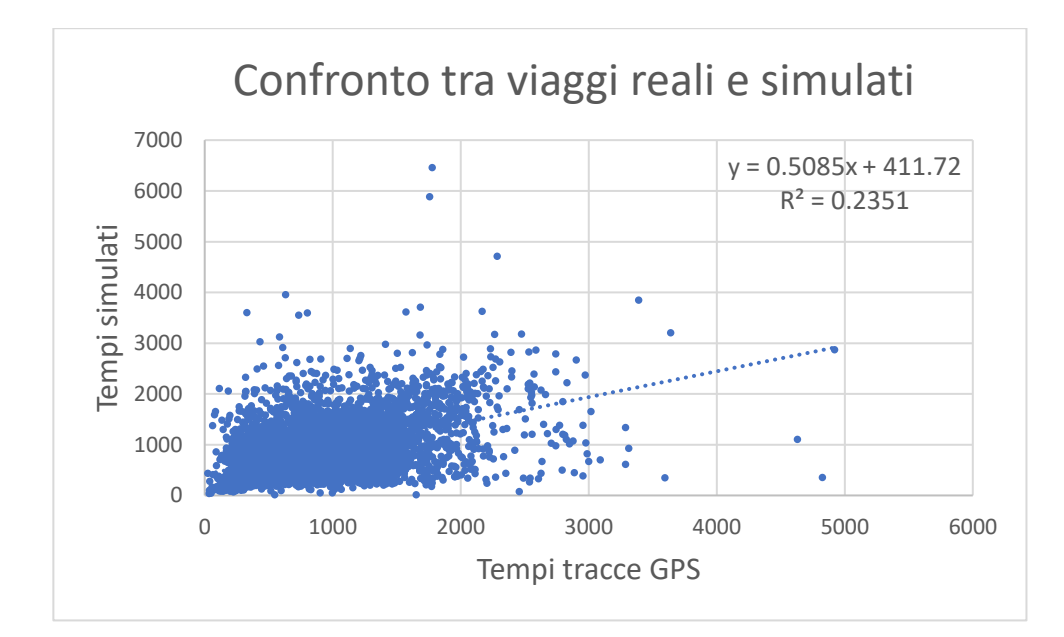

Da questa analisi emerge che vi è un netto miglioramento rispetto al caso visto precedentemente nello scenario 1, in cui era stata utilizzato un unico Vtype avente  $v_{max} = 5.2 \frac{m}{s}$  $\frac{m}{s}$  per tutti i ciclisti, ricavato mediante funzione obiettivo.

Sebbene il coefficiente  $R^2 = 0.24$ , vada ad indicare un modello scarso, si ha un netto miglioramento rispetto al caso precedente  $R^2 = 0.06$ .

Tale miglioramento è sicuramente dovuto all'attribuzione ad ogni categoria del Vtype ricavato dalle analisi precedenti.

#### *6.9.3 Scenario 3*

Al seguito del miglioramento appena descritto si è deciso di variare i parametri del filtro post map matching.

Infatti, si è deciso di ridurre, sia il valore di distance error accettabile, sia la forchetta dei valori accettati di lenght index, come descritti di seguito:

- $90\%$  >li >106 %;
- $de<10m$ .

Alla base di tale scelta vi è il fatto di andare a considerare quelle tracce che vanno maggiormente a rappresentare il viaggio reale del ciclista in termini di lunghezza del viaggio, a seguito del map-matching, in maniera tale da valutare se vi fosse un miglioramento nei risultati, specialmente nel coefficiente  $R^2$  del modello.

I valori sopra elencati sono giustificati da approfondite analisi effettuate sulle tracce GPS in fase di editing della rete, infatti si è visto che tali parametri vanno a generare dei viaggi simulati in modo molto preciso in termini di percorso effettuato.

Anche in questo caso è stata ricreata la popolazione virtuale, in maniera tale da riprodurre la domanda reale, ed è stata attuata la medesima classificazione della popolazione virtuale vista nello scenario 2.

Dai risultati emerge che il tempo medio di viaggio delle tracce GPS ( $t_{GPS}$ ) ed il tempo medio di viaggio simulato  $(t_{sim})$  sono molto simili, infatti:

$$
t_{GPS} = 875s
$$
  

$$
t_{sim} = 897s
$$

Di seguito si riporta il confronto dei tempi delle tracce GPS coi corrispettivi tempi dei viaggi simulati:

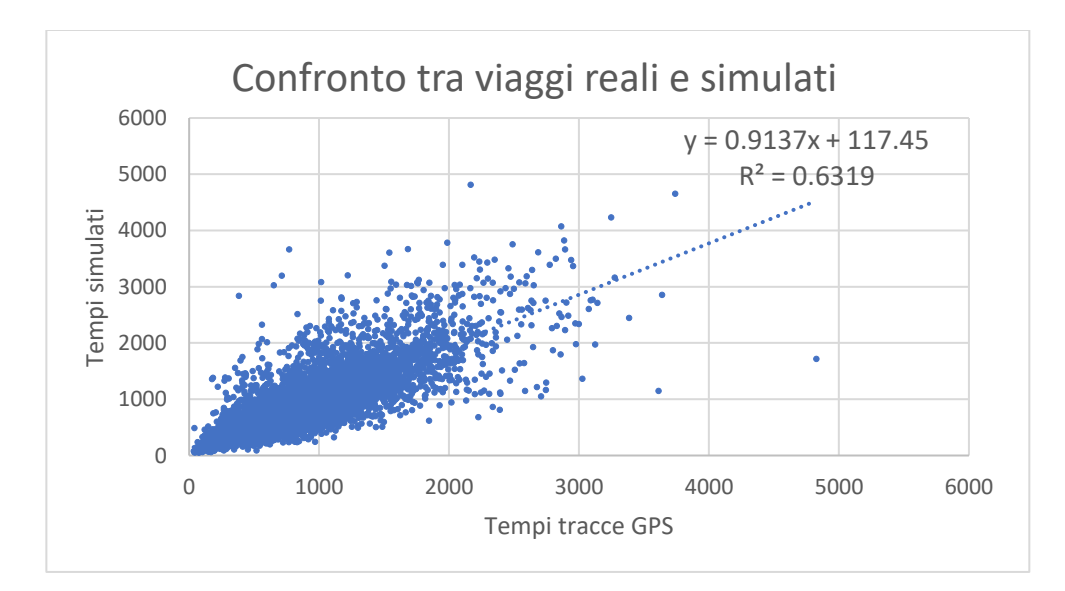

Dai risultati emerge che in questo caso vi è un netto miglioramento del modello.

In generale, il valore  $R^2 = 0.63$  si potrebbe considerare scarso, ma nel caso specifico bisogna considerare che il comportamento degli utenti reali e quindi della durata temporale del viaggio, è influenzata da fattori imprevedibili, che vanno ad aumentare le divergenze con il comportamento dei ciclisti all'interno del simulatore.

Per esempio, un ciclista reale può fermarsi per rispondere al telefono, guardare una vetrina ecc., oppure semplicemente nel caso reale il ciclista trova la lanterna semaforica posta sul verde, mentre il corrispettivo ciclista simulato sul rosso, generando una differenza temporale di viaggio notevole.

Per questo motivo, il coefficiente  $R^2$  ricavato risulta soddisfacente.

Un altro parametro soddisfacente risulta essere il coefficiente angolare della retta di regressione, il quale essendo prossimo all'unità, più precisamente pari a 0,91, indica una buona corrispondenza tra le grandezze riportate sugli assi.

### **6.10 STATISTICA DEI RISULTATI**

Di seguito viene riportata una tabella contenente i risultati di alcune statistiche effettuate sui casi studio precedentemente descritti, l'analisi è stata effettuata andando a confrontare i viaggi degli utenti reali con i corrispettivi viaggi simulati:

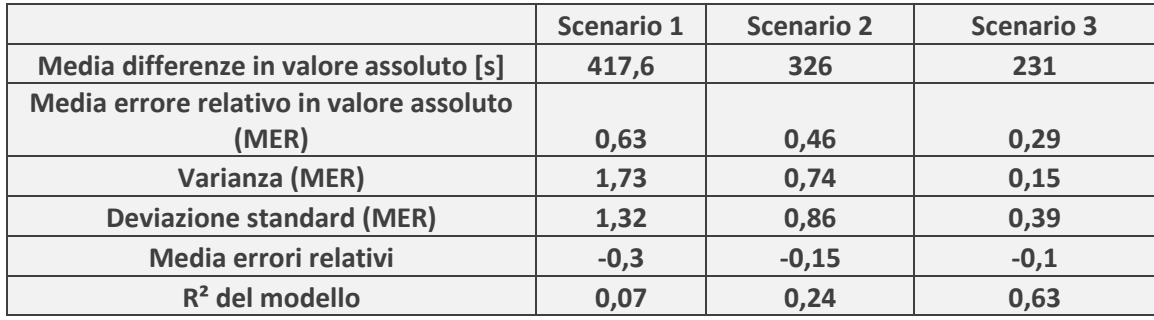

Dai risultati si nota che vi è un netto miglioramento per quanto riguarda lo scenario 3, il quale include nello studio delle tracce GPS aventi valori di lenght index stringenti, permettendo una simulazione dei viaggi molto simile al caso reale.

# **7 RISULTATI**

Una volta conclusa la calibrazione del modello, attraverso la quale è stato possibile osservare dei risultati soddisfacenti per quanto riguarda lo scenario 3, sono state realizzati dei plot al fine di valutare differenti risultati:

- Flusso totale sugli archi;
- Velocità media sugli archi;
- Densità media sugli archi;
- Tempi medi di attesa sugli archi.

I risultati riguardano la micro-simulazione di un'ora di punta del mattino di un generico giorno feriale.

Lo scenario utilizzato è lo scenario 3.

### **7.1 FLUSSO TOTALE SUGLI ARCHI**

Si riporta in figura 51 il flusso ciclabile totale sugli archi:

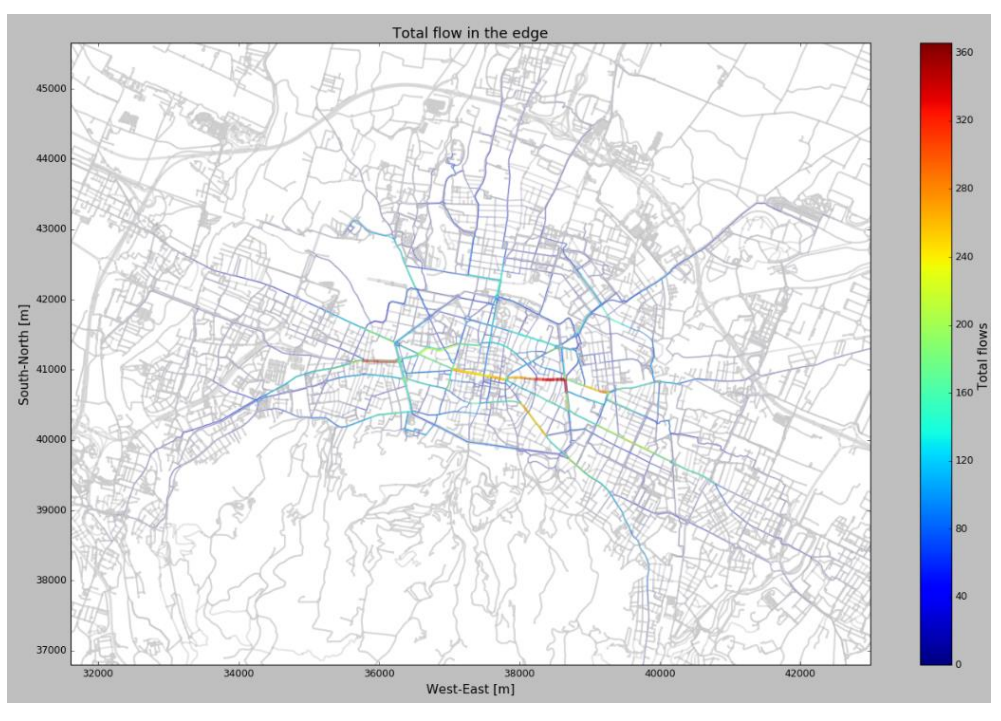

*Figura 51 - Flussi ciclabili*

I flussi più alti si riscontrano nel centro storico della città o in prossimità di esso, in particolare, i flussi maggiori sono in Strada Maggiore, in alcune zone dei viali, in via Riva di Reno, via Andrea Costa e via Sabotino dove il flusso totale sugli archi arrivano a 250-360 unità, caratterizzate dai colori giallo, arancione e rosso.

Si nota, che tale risultato combacia con le considerazioni realizzate nella fase di determinazione dell'area di studio.

### **7.2 VELOCITÀ MEDIA SUGLI ARCHI**

Si riporta in figura 52 la velocità media di percorrenza sugli archi:

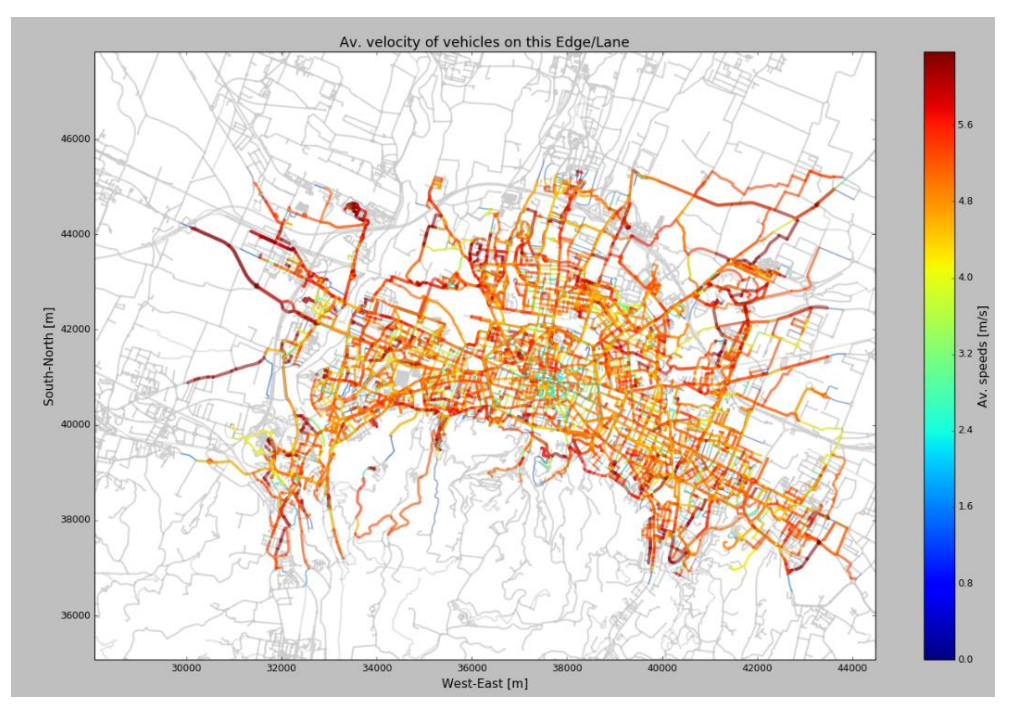

*Figura 52 - Velocità media sugli archi*

Si nota che all'interno delle antiche mura della città si riscontra una velocità media mediamente inferiore rispetto alla restante parte della città.

Infatti, in questa zona si presentano un numero elevato di archi celesti e verdi, indici di velocità media più basse (2-3 m/s).

Tale risultato potrebbe essere dettato dai maggiori flussi presenti nel centro della città, i quali comportano maggiori interferenze tra i ciclisti.

 Va infatti precisato che avendo attuato la classificazione del comportamento degli utenti basandoci sulla velocità massima, abbiamo introdotto la possibilità, da parte dei ciclisti più veloci, di accordarsi a quelli più lenti, quando non vi è possibilità di sorpasso, comportando una riduzione delle velocità medie di percorrenza degli archi.

Allontanandosi dal centro città, dove i flussi e di conseguenza le interferenze sono minori, si hanno velocità medie più alte, caratterizzate dal colore rosso (5-6m/s).

### **7.3 DENSITÀ MEDIA SUGLI ARCHI**

Si riporta in figura 53 la densità media di percorrenza sugli archi:

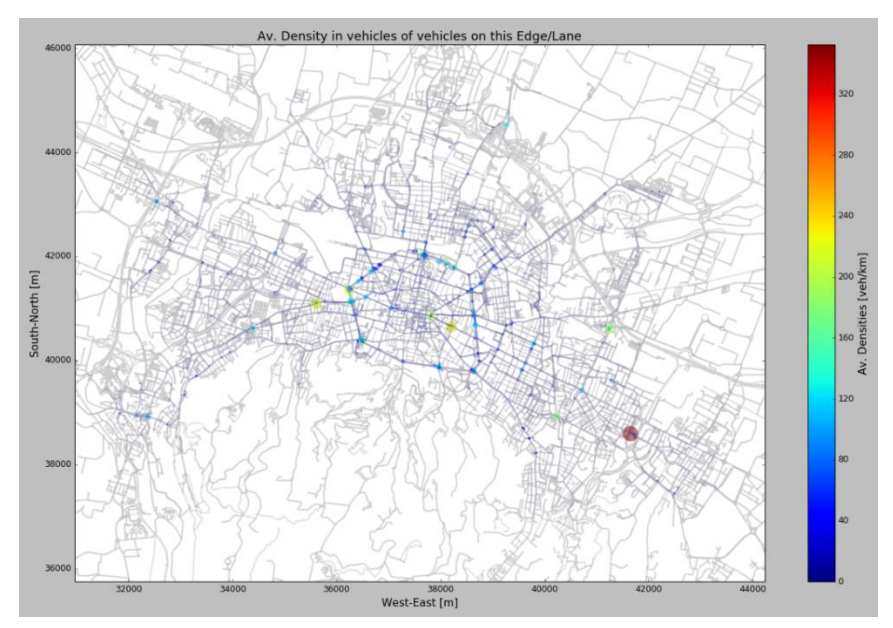

*Figura 53 - Densità media sugli archi*

Si ha una densità media maggiore in corrispondenza del centro storico della città, è facile osservare che in prossimità delle intersezioni semaforizzate vi è un aumento della densità media.

Tale fenomeno è facilmente osservabile in corrispondenza dei viali, i quali sono soggetti a numerose intersezioni semaforizzate, un esempio è il caso di porta San Felice, caratterizzata dal colore giallo, indicativo di una densità media di 200 veic/km, una tra le più alte osservabili in figura.

### **7.4 TEMPI MEDI DI ATTESA SUGLI ARCHI**

Si riporta in figura 54 la densità media di percorrenza sugli archi:

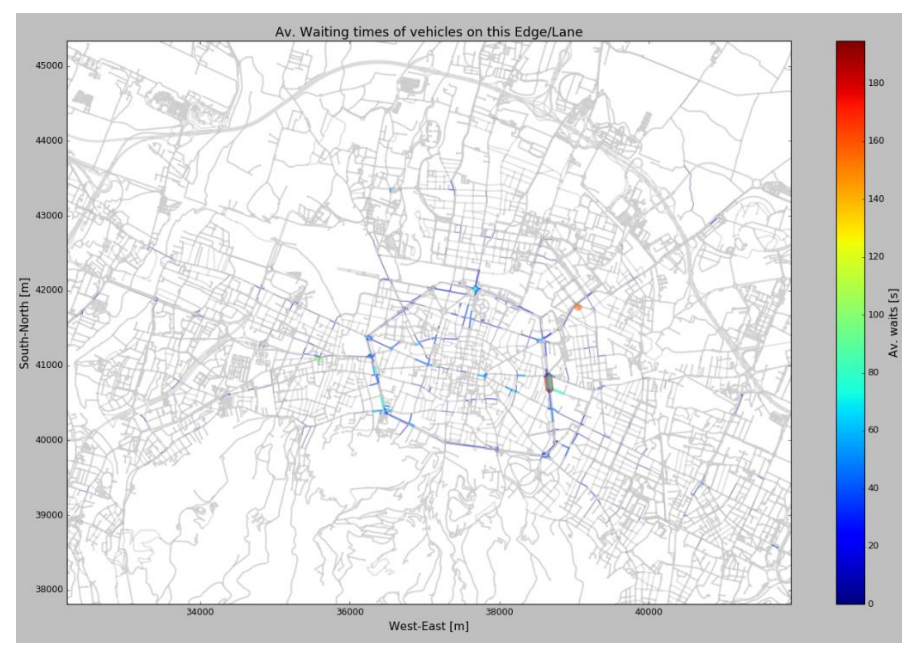

*Figura 54 - Tempo medio di attesa sugli archi*

Dai risultati emerge che i tempi medi di attesa più elevati sono in corrispondenza dei viali di Bologna, in particolare in prossimità delle intersezioni semaforizzate.

I tempi di attesa maggiori si riscontrano in porta San Felice, via Sabotino e nell'intersezione tra via Matteotti ed i viali di Bologna, con un tempo di attesa medio di 60-100s, mentre nell'intersezione tra viale Filopanti e viale Ercolani si ha il tempo medio di attesa più elevati (colorazione rossa) pari a 130s.

### **7.5 PROFILI DI VELOCITÀ**

Come già ampiamente descritto all'interno dell'elaborato, la generazione della domanda ciclabile viene realizzata mediante la ricostruzione di viaggi reali identificati mediante tracce GPS, pertanto ad ogni viaggio simulato corrisponde un viaggio effettuato nella realtà.

Da queste considerazioni è possibile il confronto tra i profili di velocità (velocità-tempo) del viaggio simulato con quello reale, al fine di indentificare eventuali errori di rappresentazioni del software nell' ambito della microsimulazione.

A tale scopo è stata individuata una traccia GPS ritenuta significativa, ovvero sufficientemente lunga e che transitasse per numerose intersezioni semaforizzate.

Come è possibile osservare in figura 55, la traccia GPS selezionata parte dal quartiere Murri ed arriva nel quartiere Saragozza, passando per i viali di Bologna, lungo Porta Santo Stefano, Porta Castiglione, Porta San Mamolo e Porta Saragozza.

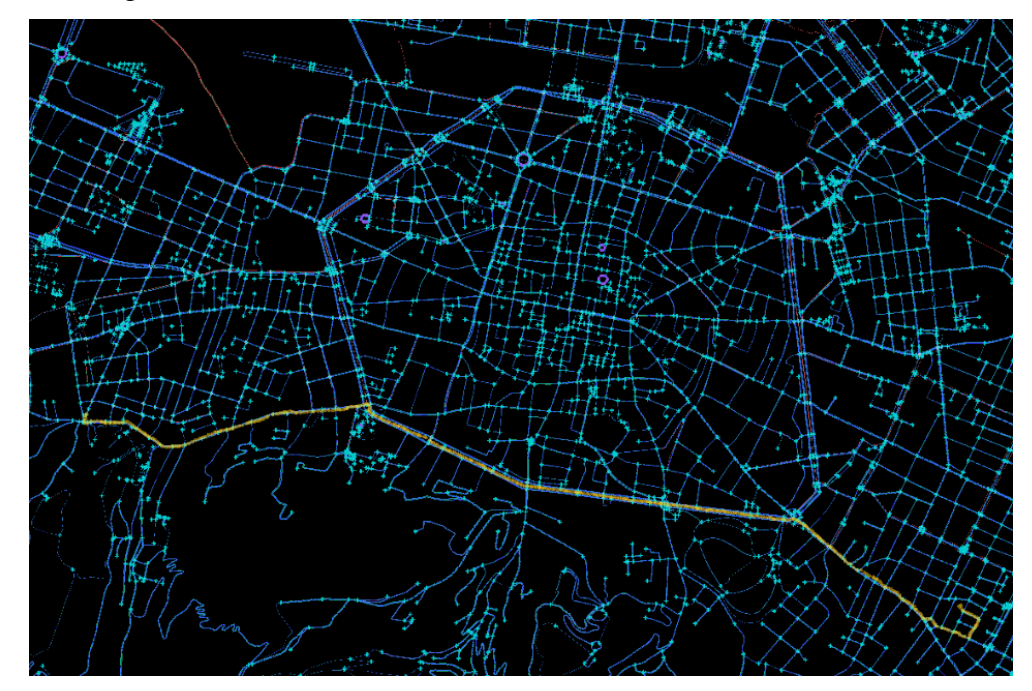

*Figura 55 - Traccia GPS*

Di seguito si riportano i profili di velocità della traccia GPS reale e di quella simulata:

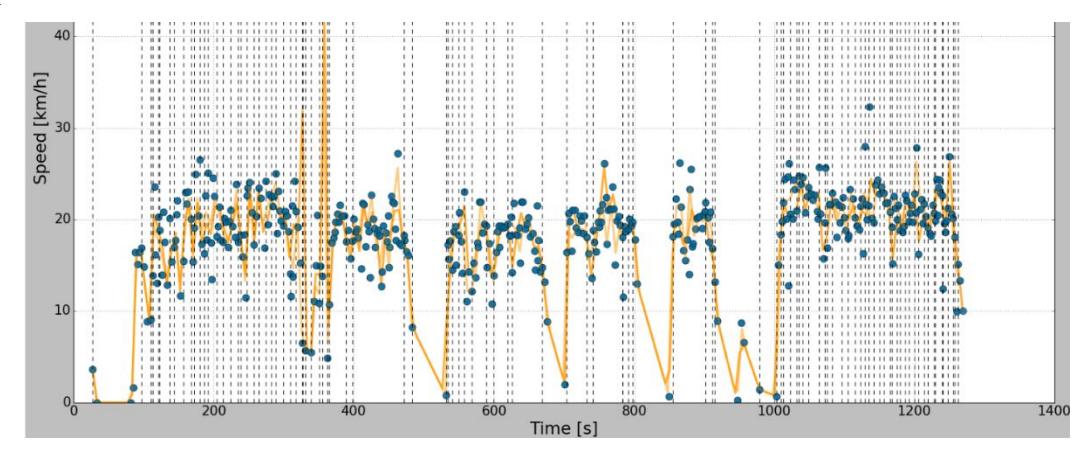

*Figura 56 - Profilo di velocità traccia GPS reale*

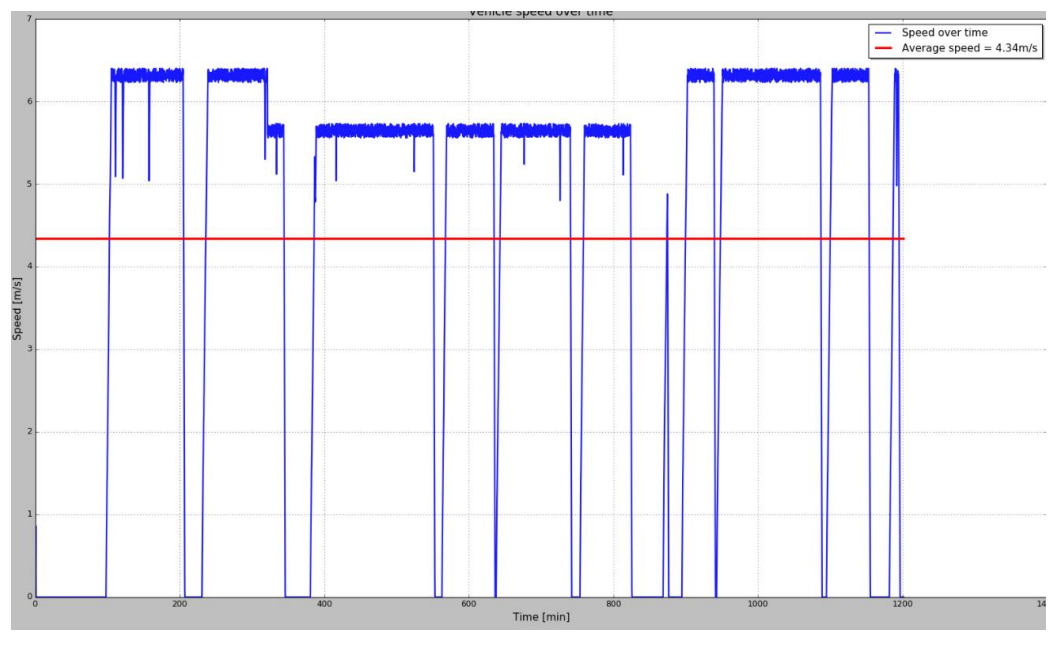

*Figura 57 - Profilo di velocità traccia GPS simulata*

Dal confronto tra i due profili di velocità si possono attuare numerose ed interessanti osservazioni.

La differenza temporale della durata dei viaggi è minima, entrambi i profili si arrestano a circa 1200s.

La traccia GPS si riferisce ad un ciclista maschio under 40, pertanto parametrizzato con una velocità massima di 6,2 m/s (circa 22 km/h), ovvero la velocità costante a cui tende il ciclista quando non incontra traffico, mentre nel profilo di velocità reale si nota che il ciclista non ha una velocità costante e questa varia continuamente, comunque oscillando attorno ai 20 km/h.

Pertanto, è possibile affermare che le velocità medie lungo gli archi sono comparabili, osservando i due profili.

Un altro aspetto confrontabile riguarda le intersezioni semaforizzate, osservando entrambi i profili di velocità è possibile notare che vi sono dei tempi di attesa, alcuni quasi sovrapponibili.

Mediante delle analisi effettuate sui profili di velocità, è stato possibile determinare quali intersezioni semaforizzate fossero causa dei tempi di attesa osservabili nelle immagini, così da confrontarne gli effetti sul profilo di velocità nei due casi.

Il profilo di velocità reale non presenta un tempo di attesa a 200s osservabile nel profilo simulato, dovuto al semaforo presente a Porta Santo

Stefano. Tale divergenza potrebbe risiedere nel fatto che il ciclista nel caso reale ha trovato la lanterna semaforica sul verde, mentre il ciclista simulato sul rosso.

Verso i 600 secondi è possibile osservare un tempo di attesa in entrambi i profili dovuto al semaforo di Porta Castiglione, tale comportamento è possibile osservarlo anche a 700s, a 900s ed a 1000s a causa dei semafori di Porta San Mamolo, di viale Aldini e di Porta Saragozza rispettivamente.

Dal confronto è possibile osservare che i tempi di attesa nelle intersezioni semaforizzate sono ad alta varianza, in quanto dipendono dalla forte aleatorietà dovuta al momento in cui il ciclista si presenta all'intersezione e quando la lanterna semaforica sarà posta sul verde.

Da queste osservazioni è possibile apprezzare maggiormente il coefficiente  $R^2 = 0.63$  ottenuto dallo Scenario 3 nel corso della trattazione.

# **8 CONCLUSIONI**

In conclusione, all'interno di questo elaborato è stata attuata una classificazione dei ciclisti sulla base del genere e dell'età, in maniera tale da rendere le micro-simulazioni su larga scala più realistiche ed affidabili.

Inoltre, è stato effettuato il confronto tra i singoli tempi di viaggio dei ciclisti reali, ottenuti mediante tracce GPS, ed i corrispondenti tempi dei viaggi simulati.

Nella prima fase, è stato necessario creare uno scenario *test* sul quale attuare diverse simulazioni, al fine di determinare i tempi medi di viaggio simulati, andando a variare il parametro dinamico *velocità massima,* il quale ha permesso di classificare il campione a disposizione sulla base del genere e dell'età.

Tale parametro, va ad indicare la velocità massima a cui tende il ciclista simulato in condizioni di deflusso libero.

Le micro-simulazioni, oltre a fornire informazioni relative ai tempi di viaggio, sia a livello di grandezze medie, sia relative alle singole tracce GPS simulate, hanno permesso la costruzione di una funzione obiettivo che andasse a minimizzare la differenza tra la curva dei tempi medi di viaggio simulati, con la linea costante relativa al tempo medio di viaggio reale.

Il minimo della funzione obiettivo va ad indicare il valore di velocità massima che meglio rappresenta il campione in esame.

Mediante approfondite analisi descritte nel capitolo 6, si è suddivisa la popolazione in maschi under 40, maschi over 40, femmine under 40 e femmine over 40.

Successivamente sono stati creati tre differenti scenari, utilizzando una domanda reale, ricavata dal confronto tra i flussi simulati ed i flussi rilevati in alcune sezioni della rete ciclabile di Bologna:

• Scenario 1: La domanda ciclabile è simulata mediante un unico vehicle type, avente velocità massima ricavata mediante funzione obiettivo;

- Scenario 2: La domanda ciclabile è suddivisa sulla base del genere e dell'età, mediante la classificazione scritta precedentemente. Ogni categoria ha un vehicle type con velocità massima ricavata mediante funzione obiettivo;
- Scenario 3: La suddivisione è la medesima dello scenario 2, ma le tracce GPS utilizzate hanno i parametri lenght index e distance error, indicativi della qualità della traccia GPS, più aderenti alla realtà.

Dai risultati emerge che nei tre differenti scenari si ha un tempo medio di viaggio simulato molto simile al tempo medio di viaggio reale, mentre andando a confrontare i tempi delle singole tracce GPS, con il rispettivo tempo simulato si hanno risultati molto differenti.

Nello scenario 1, il coefficiente  $R^2 = 0.07$  relativo al modello, indica una pessima rappresentazione dei viaggi simulati, rispetto al caso reale.

Tale risultato è dovuto all'assenza della classificazione sulla base del genere e dell'età, pertanto un unico vehicle type per tutti i ciclisti non va a riprodurre correttamente la domanda ciclabile.

Nello scenario 2, si ottiene un coefficiente  $R^2 = 0.24$  relativo al modello, il quale indica un netto miglioramento rispetto al caso 1, grazie alla classificazione effettuata, che ha permesso una migliore rappresentazione della domanda di trasporto dei ciclisti, anche se ancora non adeguata.

Nello scenario 3, si ottiene un coefficiente  $R^2 = 0.63$ , che in considerazione del comportamento spesso imprevedibile dei ciclisti, come spiegato nel capitolo 6, può essere considerato un discreto risultato.

Tale risultato è infatti dovuto ad una maggiore qualità delle tracce GPS utilizzate, pertanto è possibile concludere che utilizzando parametri di lenght index (li) e distance error (de) appropriati (90<li<106; de<12m), ed attuando una classificazione dei ciclisti sulla base del parametro dinamico *velocità massima* è possibile raggiungere dei livelli di rappresentazione dei ciclisti sufficientemente simile alla realtà.

Va rimarcato come in letteratura scientifica ancora non vi siano lavori riguardanti la parametrizzazione del ciclista sulla base del genere e dell'età, inoltre si sottolinea che tale elaborato è stato realizzato in assenza di traffico veicolare differente dalla bicicletta, ma grazie al lavoro svolto si sono poste delle basi solide su cui appoggiarsi in caso di implementazione di altre componenti veicolari all'interno di scenari futuri.

## **9 BIBLIOGRAFIA**

[1] Gunnar Flötteröd · Yu Chen · Kai Nagel. Behavioral Calibration and Analysis of a Large-Scale Travel Microsimulation.

[2] Patrick Manser, Henrik Becker, Sebastian Hörl, Kay W. Axhausen. Designing a large-scale public transport network using agent-based microsimulation.

[3] [M. J. Wierbos](https://www.tandfonline.com/author/Wierbos%2C+M+J) [,V. L. Knoop,](https://www.tandfonline.com/author/Knoop%2C+V+L)[F. S. Hänseler](https://www.tandfonline.com/author/H%C3%A4nseler%2C+F+S) [&S. P. Hoogendoorn](https://www.tandfonline.com/author/Hoogendoorn%2C+S+P) A macroscopic flow model for [mixed bicycle–car traffic.](https://www.tandfonline.com/doi/abs/10.1080/23249935.2019.1708512)

[4] AP Silvano, [HN Koutsopoulos,](https://scholar.google.com/citations?user=FFoUiqEAAAAJ&hl=it&oi=sra) [X Ma.](https://scholar.google.com/citations?user=23j1X8IAAAAJ&hl=it&oi=sra) Analysis of [vehicle-bicycle](https://www.sciencedirect.com/science/article/pii/S0001457516303025)  interactions [at unsignalized crossings: A probabilistic approach and](https://www.sciencedirect.com/science/article/pii/S0001457516303025)  [application.](https://www.sciencedirect.com/science/article/pii/S0001457516303025)

[5] Rupi, Bernardi. [An analysis of bicycle travel speed and disturbances](https://www.sciencedirect.com/science/article/pii/S2352146515000058)  [on off-street and on-street facilities.](https://www.sciencedirect.com/science/article/pii/S2352146515000058)

[6] S. Pogodzinska, M. Kiec, C. D'agostino. Bicycle Traffic Volume Estimation Based on GPS Data.

[7] [F Rupi,](https://scholar.google.com/citations?user=4UokUjUAAAAJ&hl=it&oi=sra) [C Poliziani,](https://scholar.google.com/citations?user=L9tW0D8AAAAJ&hl=it&oi=sra) J Schweizer. [Analysing the dynamic performances](https://www.sciencedirect.com/science/article/pii/S2213624X20300316)  [of a bicycle network with a temporal analysis of GPS traces.](https://www.sciencedirect.com/science/article/pii/S2213624X20300316)

[8] [F Rupi,](https://scholar.google.com/citations?user=4UokUjUAAAAJ&hl=it&oi=sra) [C Poliziani,](https://scholar.google.com/citations?user=L9tW0D8AAAAJ&hl=it&oi=sra) J Schweizer. [Data-driven bicycle network analysis](https://www.mdpi.com/2220-9964/8/8/322)  [based on traditional counting methods and GPS traces from smartphone.](https://www.mdpi.com/2220-9964/8/8/322)

[9] A. El-Geneidy, K. Krizek, M. Iacono. Predicting bicycle travel speeds along different facilities using GPS data: a proof of concept model.

[10] [F Rupi,](https://scholar.google.com/citations?user=4UokUjUAAAAJ&hl=it&oi=sra) [C Poliziani,](https://scholar.google.com/citations?user=L9tW0D8AAAAJ&hl=it&oi=sra) J Schweizer, D. Morgano Building a Large-Scale Micro-Simulation Transport Scenario Using Big Data.

[12] M. Behrisch, L. Bieker-Walz, J. Erdmann, D. Krajzewicz. SUMO – Simulation of Urban MObility: An Overview, 2011

[13] M. Balmer, K.W. Axhausen. Agent-Based Demand-Modeling Framework for Large-Scale Microsimulations, 2006

[14] E. Cascetta. Transportation System Analysis: Models and Applications, Springer, New York, 2009

[15] J. Schweizer, C. Poliziani. Dispense del Laboratorio di Infrastrutture Viarie e Trasporti. Università di Bologna, 2018

- [16] https://www.google.it/maps
- [17] [https://www.openstreetmap.org](https://www.openstreetmap.org/)
- [18] https://sumo.dlr.de/docs/index.html